## **PDF Eraser Free**

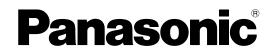

# User Manual Pure IP-PBX

# Model No. KX-TDE100 KX-TDE200/KX-TDE600

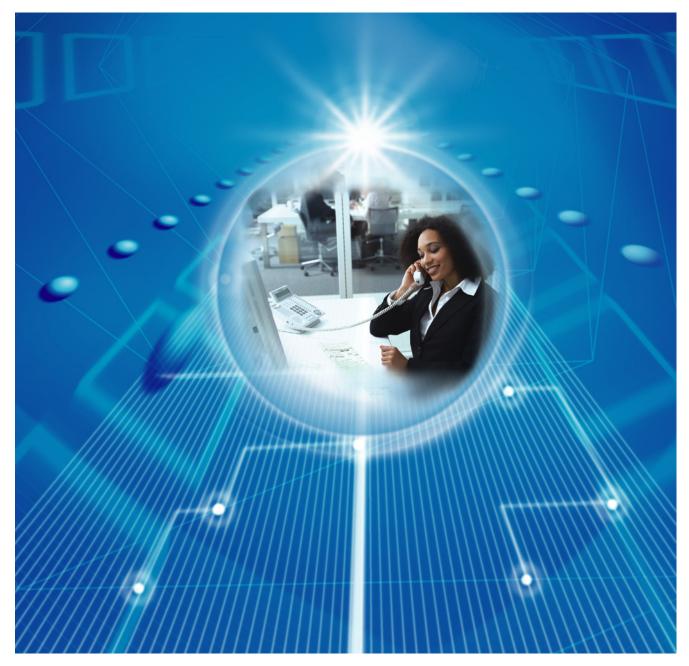

Thank you for purchasing a Panasonic Pure IP-PBX. Please read this manual carefully before using this product and save this manual for future use.

KX-TDE100/KX-TDE200: PMMPR Software File Version 3.0000 or later KX-TDE600: PGMPR Software File Version 3.0000 or later

# Feature Highlights

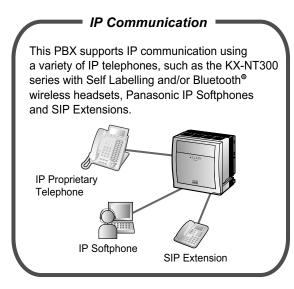

Consult your dealer

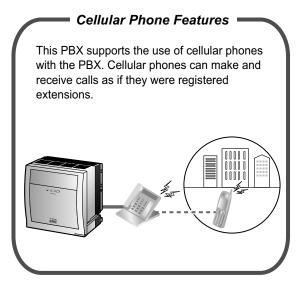

1.16 Cellular Phone Features (Page 194)

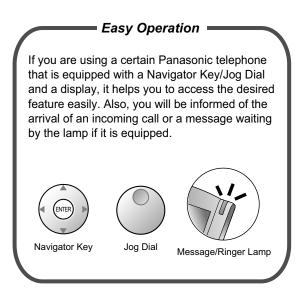

1.1 Before Operating the Telephones (Page 18)

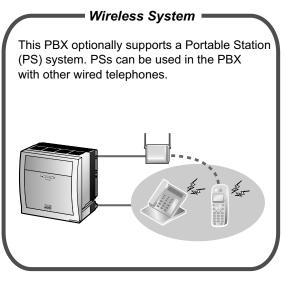

1.8.12 Using Your PS in Parallel with a Wired Telephone (Wireless XDP Parallel Mode) (Page 145)

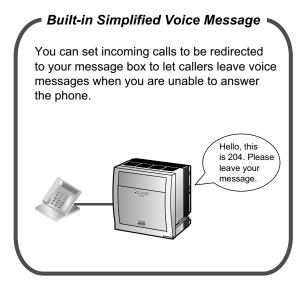

1.6.2 Using Voice Messaging (Built-in Simplified Voice Message [SVM]) (Page 105)

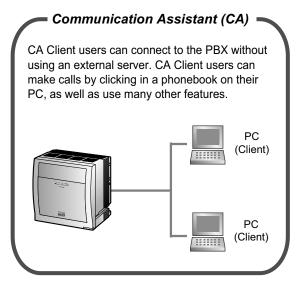

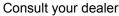

#### In This Manual,

- The following abbreviations are used: APT → Analogue Proprietary Telephone Display PT → Proprietary Telephone with a Display DPT → Digital Proprietary Telephone IP-PT → IP Proprietary Telephone PS → Portable Station PT → Proprietary Telephone SIP Extension → Session Initiation Protocol Extension SLT → Single Line Telephone
- The suffix of each model number (e.g., KX-TDE100NE) is omitted.
- The illustrations of the PBX are based on the KX-TDE200.

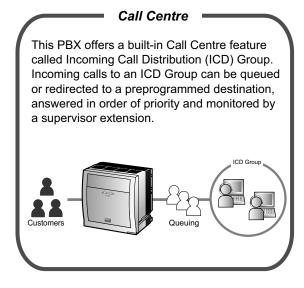

1.9 Utilising the Call Centre (Page 147)

| CA Call Accounting                                                                                                    |
|----------------------------------------------------------------------------------------------------|
| This application can calculate call cost estimates<br>and track call activity for calls that are made<br>through the PBX. Installing the CA Call<br>Accounting web server software allows you to<br>access CA Call Accounting from any PC by using<br>a web client. You can sort and view, print, or<br>export call information with the web client. |
| PC<br>(Client)<br>PC<br>(Web Server)<br>PC                                                                                                    |

Consult your dealer

• The following icons are used frequently.

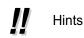

Conditions

### Notice

- This PBX supports SIP (Session Initiation Protocol) Extensions. However, some PBX features may not be available for SIP Extensions, depending on your telephone type.
- Under power failure conditions, the connected telephones may not operate. Please ensure that a separate telephone, not dependent on local power, is available for emergency use.
- Prior to connection of this product, please verify that the intended operating environment is supported. Satisfactory performance cannot be guaranteed for the following:
  - interoperability and compatibility with all devices and systems connected to this product
  - proper operation and compatibility with services provided by telecommunications companies over connected networks

### NOTES

- This manual provides basic information on how you can access commonly used PBX functions with proprietary telephones (PTs), single line telephones (SLTs), portable stations (PSs), and DSS Consoles. For detailed information about each feature or setting, consult your dealer.
- In this manual, several kinds of PTs appear, as follows:
  - IP Proprietary Telephone (IP-PT)
  - Digital Proprietary Telephone (DPT)
  - Analogue Proprietary Telephone (APT)
  - Proprietary Telephone with a Display (Display PT)

"PT" is used as a generic term to represent all of these PTs. If a PBX feature only supports specific PTs, such as IP-PTs, the available telephone types are clearly indicated.

- IP-PTs/SIP Extensions may become busy and you may not be able to make or receive calls, depending on the network status.
- The contents of this manual apply to PBXs with a certain software version, as indicated on the cover of this manual. To confirm the software version of your PBX, consult your dealer.
- Product specifications are subject to change without notice.
- The buttons and operations for the KX-NT400 differ from those for the other PTs. KX-NT400 users should refer to the Operating Instructions of the KX-NT400.

### Notes for SIP Extension Users

Before using a SIP Extension, please read the following notes.

a. The following features are available for SIP Extension users:

- Making calls
- Answering calls
- Holding calls
- Transferring calls (You cannot go on-hook before the transferred party answers.)
- **b.** The available operations using feature numbers are limited. Refer to the telephone types displayed at the top left of each operation.
- **c.** A KX-HGT100 user can access some PBX features using the feature numbers. Some features are only available when the firmware of the KX-HGT100 and the MPR software file version of the PBX are upgraded to their latest versions. Refer to "1.15.1 Operation List". For more details, consult your dealer.

- **d.** A KX-HGT100 user can store and dial phone numbers in his/her telephone for personal use through KX-HGT100 programming.
- **e.** The tones listed in "4.3.1 What is This Tone?" are not available for SIP Extension users. Tones or the tone types may vary depending on the type of telephone being used. For example, when you put a call on hold, a specific tone for the SIP Extension may be heard, or no tone may be heard.
- **f.** Any number pressed while hearing a Busy/DND/Reorder tone, such as the feature number to activate Automatic Callback Busy, will be ignored.
- **g.** The operations for SIP Extensions may differ from the steps in this manual, and may vary depending on the type of telephone being used.

### **Safety Notices**

Please observe the safety notices in this manual in order to avoid danger to users or other people, and prevent damage to property.

The notices are classified as follows, according to the severity of injury or damage:

| WARNING | This notice means that misuse could result in death or serious injury.      |
|---------|-----------------------------------------------------------------------------|
| CAUTION | This notice means that misuse could result in injury or damage to property. |

#### Trademarks

- The Bluetooth<sup>®</sup> word mark and logos are owned by the Bluetooth SIG, Inc. and any use of such marks by Panasonic Corporation is under licence.
- All other trademarks identified herein are the property of their respective owners.

## Important Safety Instructions

When using your telephone equipment, basic safety precautions should always be followed to reduce the risk of fire, electric shock and injury to persons, including the following:

- Do not use the product near water, for example, near a bathtub, wash bowl, kitchen sink, or laundry tub, in a wet basement, or near a swimming pool.
- Avoid using wired telephones during an electrical storm. There is a remote risk of electric shock from lightning.
- Do not use a telephone in the vicinity of a gas leak to report the leak.

## SAVE THESE INSTRUCTIONS

# Important Information

## SAVE THESE INSTRUCTIONS

### WARNING

#### SAFETY REQUIREMENTS

#### For All Telephone Equipment

- The product must only be installed and serviced by qualified service personnel. The product should be used as-is from the time of purchase; it should not be disassembled or modified. Disassembly or modification can cause a fire, electric shock, or damage to the product.
- Do not allow rain to fall on the product or expose the product to moisture. Do not let water, oils, or other liquids to splash onto the product. Such conditions can lead to fire or electric shock, and may impair the performance of the product.
- Follow all warnings and instructions marked on the product.
- Do not place the product on an unstable or uneven surface. If the product were to fall over, it may cause injury or damage to the product.
- Products that require a power source should only be connected to the type of electrical power supply specified on the product label. If you are not sure of the type of power supply to your home, consult your dealer or local power company.
- For safety purposes some products are equipped with an earthed plug. If you do not have an earthed outlet, please have one installed. Do not bypass this safety feature by tampering with the plug.
- Do not allow anything to rest on the power cord. Do not locate the product where the power cord may be stepped on or tripped on.
- Do not supply power to a combination of devices that exceeds the total rated capacity of the wall outlets or extension cables used. If outlets, power strips, extension cords, etc. are used in a manner that exceeds their rated capacity, they emit large amounts of heat, which could cause a fire.
- Regularly clean dust off of all equipment. Excessive amounts of dust can lead to fire or electric shock, and may impair the performance of the product.
  - Unplug the product from the wall outlet and contact your dealer in the following cases:
  - **a.** When the power supply cord or plug is damaged or frayed.
  - b. If liquid has been spilled into the product.
  - c. If the product has been exposed to rain or water.
  - **d.** If the product does not operate according to the operating instructions. Adjust only the controls that are explained in the operating instructions. Improper adjustment of other controls may result in damage and may require service by a qualified technician to restore the product to normal operation.
  - e. If the product has been dropped or the cabinet has been damaged.
  - f. If product performance deteriorates.

#### For the PBX

•

- If damage to the unit exposes any internal parts, disconnect the power supply cord immediately and return the unit to your dealer.
- Unplug this unit from the AC outlet if it emits smoke, an abnormal smell or makes unusual noise. These conditions can cause fire or electric shock. Confirm that smoke has stopped and contact an authorised Panasonic Factory Service Centre.
- This unit is equipped with an earthed plug. For safety reasons this plug must only be connected to an earthed outlet that has been installed according to applicable regulations.
- Do not insert objects of any kind into this product, as they may touch dangerous voltage points or short out parts that could result in a fire or electric shock.

• Use only the power cord and batteries indicated in this manual. Do not dispose of batteries in a fire, as they may explode. Dispose according to local regulations.

#### CAUTION

#### SAFETY REQUIREMENTS

#### For All Telephone Equipment

- The product should be kept free of dust, moisture, high temperature (more than 40 °C), and vibration, and should not be exposed to direct sunlight.
- Unplug the product from the wall outlet before cleaning. Wipe the product with a soft cloth. Do not clean
  with abrasive powders or with chemical agents such as benzene or thinner. Do not use liquid cleaners or
  aerosol cleaners.

#### For the PBX

- When relocating the equipment, first disconnect the telecom connection before disconnecting the power connection. When the unit is installed in the new location, reconnect the power first, and then reconnect the telecom connection.
- The power supply cord is used as the main disconnect device. Ensure that the AC outlet is located near the equipment and is easily accessible.
- Slots and openings in the front, back and bottom of the cabinet are provided for ventilation; to protect it
  from overheating, these openings must not be blocked or covered. The openings should never be blocked
  by placing the product on a bed, sofa, rug, or other similar surface while in use. The product should never
  be placed near or over a radiator or other heat source. This product should not be placed in a sealed
  environment unless proper ventilation is provided.
- To protect this unit from static electricity, do not touch any external connectors of the unit.

#### SECURITY REQUIREMENTS

In order to use the PBX safely and correctly the Security Requirements below must be observed. Failure to do so may result in:

- Loss, leakage, falsification or theft of user information.
- Illegal use of the PBX by a third party.
- Interference or suspension of service caused by a third party.

#### What is User Information?

User Information is defined as:

- Information stored on the SD Memory Card: Phonebook data, user IDs, system settings data, passwords (User/Administrator/Installer), Personal Identification Numbers (PINs), etc.
- **2.** Information sent from the PBX to a PC or other external device: Phone call data (including telephone numbers of outside parties), call charge data, etc.

#### **Requirements**

- 1. The SD Memory Card contains software for all the processes of the PBX and all customer data. It can be easily removed and taken away from the PBX by a third party. Therefore, do not allow unauthorised access to prevent data leakage.
- 2. Always make backups of data stored on the SD Memory Card. For details, consult your dealer.
- 3. To prevent illegal access from the Internet, activate a Firewall.
- 4. To avoid unauthorised access and possible abuse of the PBX, we strongly recommend:
  - **a.** Keeping the password secret.
  - b. Selecting a complex, random password that cannot be easily guessed.

- c. Changing your password regularly.
- 5. Perform the following when sending the PBX for repair or handing it over to a third party.
  - **a.** Make a backup of data stored on the SD Memory Card.
  - **b.** Using an SD formatter, format the SD Memory Card so that information cannot be retrieved from it.
- 6. To prevent data leakage, render the SD Memory Card physically unusable before disposal.
- 7. When user information is sent from the PBX to a PC or other external device, the confidentiality of that information becomes the responsibility of the customer. Before disposing of the PC or other external device, ensure that data cannot be retrieved from it by formatting the hard disk and/or rendering it physically unusable.

#### <u>Notice</u>

#### SAFETY REQUIREMENTS

#### For All Telephone Equipment

• Read and understand all instructions.

#### For the PBX

- Keep the unit away from heating appliances and devices that generate electrical noise such as fluorescent lamps, motors, and televisions. These noise sources can interfere with the performance of the PBX.
- If you are having problems making calls to outside destinations, follow this procedure to test the outside lines:
  - 1. Disconnect the PBX from all outside lines.
  - 2. Connect known working single line telephones (SLTs) to those outside lines.
  - 3. Make a call to an external destination using those SLTs.

If a call cannot be carried out correctly, there may be a problem with the outside line that the SLT is connected to. Contact your telephone company.

If all SLTs operate properly, there may be a problem with your PBX. Do not reconnect the PBX to the outside lines until it has been serviced by an authorised Panasonic Factory Service Centre.

#### <u>Notes</u>

#### SAFETY REQUIREMENTS

#### For All Telephone Equipment

• Never attempt to insert wires, pins, etc. into the vents or holes of the product.

## Attention

- When using a Panasonic proprietary telephone (PT), use only the correct Panasonic handset.
  - For users of PC Phone (Free Licence Version) shipped with KX-DT301/KX-T7601 USB Module: All features of the PC Phone software are available for 90 days from the date of installation. After this period expires, the following buttons on the Operation Screen will become unavailable:
    - Recording
    - TAM
    - Voice Memo
    - Text Memo
    - Speed

To continue using any of the corresponding features after the trial period, please purchase KX-TDA0350 (PC Phone, 5 licences).

#### For users in the European Union only

#### Information for Users on Collection and Disposal of Old Equipment and used Batteries

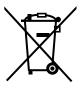

These symbols on the products, packaging, and/or accompanying documents mean that used electrical and electronic products and batteries should not be mixed with general household waste.

For proper treatment, recovery and recycling of old products and used batteries, please take them to applicable collection points, in accordance with your national legislation and the Directives 2002/96/EC and 2006/66/EC.

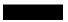

By disposing of these products and batteries correctly, you will help to save valuable resources and prevent any potential negative effects on human health and the environment which could otherwise arise from inappropriate waste handling.

For more information about collection and recycling of old products and batteries, please contact your local municipality, your waste disposal service or the point of sale where you purchased the items.

Penalties may be applicable for incorrect disposal of this waste, in accordance with national legislation.

#### For business users in the European Union

If you wish to discard electrical and electronic equipment, please contact your dealer or supplier for further information.

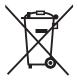

#### Information on Disposal in other Countries outside the European Union

These symbols are only valid in the European Union. If you wish to discard these items, please contact your local authorities or dealer and ask for the correct method of disposal.

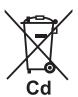

#### Note for the battery symbol (bottom two symbol examples):

This symbol might be used in combination with a chemical symbol. In this case it complies with the requirement set by the Directive for the chemical involved.

#### For users in New Zealand only

- This equipment shall not be set to make automatic calls to the Telecom '111' Emergency Service.
- The grant of a Telepermit for any item of terminal equipment indicates only that Telecom has accepted that the item complies with minimum conditions for connection to its network. It indicates no endorsement of the product by Telecom, nor does it provide any sort of warranty. Above all, it provides no assurance

that any item will work correctly in all respects with another item of Telepermitted equipment of a different make or model, nor does it imply that any product is compatible with all of Telecom's network services.

- APPLICABLE ONLY TO TELECOM CUSTOMERS WHO HAVE AUTOMATIC ACCESS TO OTHER CARRIERS FOR TOLL CALLS
   When calling back a number from the Caller ID list, all numbers prefixed with "0 + AREA CODE" will be automatically forwarded to your toll carrier. This includes numbers in your local calling area. The zero + area code should either be removed when calling back local numbers, or check with your toll carrier that a charge will not be levied.
- All persons using this device for recording telephone conversations shall comply with New Zealand law. This requires that at least one party to the conversation is to be aware that it is being recorded. In addition, the principles enumerated in the Privacy Act 1993 shall be complied with in respect to the nature of the personal information collected, the purpose for its collection, how it is used, and what is disclosed to any other party.

# **Table of Contents**

| 1.1       Before Operating the Telephones       18         1.1       Before Operating the Telephones       18         1.2       Making Calls       31         1.2.1       Basic Calling       31         1.2.2       Easy Dialling       36         1.2.3       Redial       40         1.2.4       When the Dialed Line is Busy or There is No Answer       41         1.2.5       Accessing the ISDN Service (ISDN Service Access)       49         1.2.6       Alternating the Calling Method (Alternate Calling—Ring/Voice)       50         1.2.7       Calling without Restrictions       51         1.2.8       To Access Another Party Directly from Outside (Direct Inward System Access       [DISA])         1.2.9       Setting Your Telephone from Another Extension or through DISA (Remote Setting)       55         1.3       Answering Calls       56         1.3.1       Answering Call Ringing at Another Telephone (Call Pickup)       58         1.3.4       Answering a Call Ringing at Another Telephone (Call Pickup)       58         1.3.4       Answering a Call Ringing at Another Telephone (Call Pickup)       58         1.3.4       Answering a Call Call Transfer)       63         1.4.5       Using the ANSWER/RELEASE Button       60                                                                                                    | 1.1.1         Befor           1.2         Making           1.2.1         Basic           1.2.2         Easy           1.2.3         Redia           1.2.4         When           1.2.5         Access | e Operating the Telephones<br><b>Calls</b><br>Calling<br>Dialling<br>I<br>the Dialled Line is Busy or There is No Answer<br>ssing the ISDN Service (ISDN Service Access)<br>ating the Calling Method (Alternate Calling—Ring/Voice) | 18<br>31<br>36<br>40<br>41<br>49  |
|----------------------------------------------------------------------------------------------------|----------------------------------------------------------------------------------------------------|----------------------------------------------------------------------------------------------------|-----------------------------------|
| 1.1.1       Before Operating the Telephones                                                                                                    | 1.1.1         Befor           1.2         Making           1.2.1         Basic           1.2.2         Easy           1.2.3         Redia           1.2.4         When           1.2.5         Access | e Operating the Telephones<br><b>Calls</b><br>Calling<br>Dialling<br>I<br>the Dialled Line is Busy or There is No Answer<br>ssing the ISDN Service (ISDN Service Access)<br>ating the Calling Method (Alternate Calling—Ring/Voice) | 18<br>31<br>36<br>40<br>41<br>49  |
| 1.2       Making Cails       31         1.2.1       Basic Calling       31         1.2.2       Easy Dialling       36         1.2.3       Redial       40         1.2.4       When the Dialled Line is Busy or There is No Answer       41         1.2.5       Accessing the ISDN Service (ISDN Service Access)       49         1.2.6       Alternating the Calling Method (Alternate Calling—Ring/Voice)       50         1.2.7       Calling without Restrictions       51         1.2.8       To Access Another Party Directly from Outside (Direct Inward System Access       52         [DISA])       52       Setting)       52         1.2.9       Setting Your Telephone from Another Extension or through DISA (Remote Setting)       56         3.1       Answering Calls       56         3.2       Answering Calls       56         3.3       Answering a Call Ringing at Another Telephone (Call Pickup)       58         3.3       Answering a Call via an External Speaker (Trunk Answer From Any Station (TAFASI))       59         3.4.1       Transferring a Call (Call Transfer)       63         3.5       Using the ANSWER/RELEASE Button       63         3.6       Identifying Malicious Calling Parties (Malicious Call Identification [MCID])       62                                                                                                    | 1.2         Making           1.2.1         Basic           1.2.2         Easy           1.2.3         Redia           1.2.4         When           1.2.5         Access                               | Calls<br>Calling<br>Dialling<br>the Dialled Line is Busy or There is No Answer<br>ssing the ISDN Service (ISDN Service Access)<br>ating the Calling Method (Alternate Calling—Ring/Voice)                                           | <b>31</b><br>36<br>40<br>41<br>49 |
| 1.2.1       Basic Calling       31         1.2.2       Easy Dialling       36         1.2.3       Redial       40         1.2.4       When the Dialled Line is Busy or There is No Answer       40         1.2.5       Accessing the ISDN Service (ISDN Service Access)       49         1.2.6       Alternating the Calling Method (Alternate Calling—Ring/Voice)       50         1.2.7       Calling without Restrictions       51         1.2.8       To Access Another Party Directly from Outside (Direct Inward System Access       [DISA])         1.2.9       Setting Your Telephone from Another Extension or through DISA (Remote Setting)       55         1.3       Receiving Calls       56         1.3.1       Answering Calls       56         1.3.2       Answering Calls       56         1.3.4       Answering Calls       56         1.3.5       Using the ANSWER/RELEASE Button       50         1.3.6       Identifying Malicious Calling Parties (Malicious Call Identification [MCID])       62         1.4       During a Call Vaiting       75         1.4.1       Transferring a Call (Call Transfer)       63         1.4.2       Holding a Call       Gall Transfering a Call (Call Transfer)       63         1.4.4       <                                                                                                    | 1.2.1         Basic           1.2.2         Easy           1.2.3         Redia           1.2.4         When           1.2.5         Access                                                            | Calling<br>Dialling<br>I<br>the Dialled Line is Busy or There is No Answer<br>ssing the ISDN Service (ISDN Service Access)<br>ating the Calling Method (Alternate Calling—Ring/Voice)                                               | 31<br>36<br>40<br>41<br>49        |
| 1.2.2       Easy Dialling       36         1.2.3       Redial       40         1.2.4       When the Dialled Line is Busy or There is No Answer       41         1.2.5       Accessing the ISDN Service (ISDN Service Access)       49         1.2.6       Alternating the Calling Method (Alternate Calling—Ring/Voice)       50         1.2.7       Calling without Restrictions       51         1.2.8       To Access Another Party Directly from Outside (Direct Inward System Access (DISA))       52         1.2.9       Setting Your Telephone from Another Extension or through DISA (Remote Setting)       55         1.3       Receiving Calls       56         1.3.1       Answering Calls       56         1.3.2       Answering a Call Ringing at Another Telephone (Call Pickup)       58         1.3.4       Answering a Call via an External Speaker (Trunk Answer From Any Station (TAFAS))       59         1.3.5       Using the ANSWER/RELEASE Button       60         1.3.6       Identifying Malicious Calling Parties (Malicious Call Identification [MCID])       62         1.4.1       Transferring a Call (Cail Transfer)       63         1.4.2       Holding a Call       63         1.4.3       Talking to Two Parties Alternately (Call Splitting)       73         1.4.4                                                                                             | 1.2.2         Easy           1.2.3         Redia           1.2.4         When           1.2.5         Access                                                                                          | Dialling<br>I<br>the Dialled Line is Busy or There is No Answer<br>ssing the ISDN Service (ISDN Service Access)<br>ating the Calling Method (Alternate Calling—Ring/Voice)                                                          | 36<br>40<br>41<br>49              |
| 12.3       Redial       40         12.4       When the Dialled Line is Busy or There is No Answer       41         12.5       Accessing the ISDN Service (ISDN Service Access)       49         12.6       Alternating the Calling Method (Alternate Calling—Ring/Voice)       50         12.7       Calling without Restrictions       51         12.8       To Access Another Party Directly from Outside (Direct Inward System Access       [DISA])         2.9       Setting Your Telephone from Another Extension or through DISA (Remote Setting)       55         13.1       Answering Calls       56         3.2       Answering Calls       56         3.3       Answering Calls       56         3.4       Answering a Call via an External Speaker (Trunk Answer From Any Station [TAFAS])       57         3.5       Using the ANSWER/RELEASE Button       60         3.6       Identifying Malicious Calling Parties (Malicious Call Identification [MCID])       62         3.4       Answering a Call (Call Transfer)       63         3.4.1       Transferring a Call (Call Transfer)       63         3.4.2       Holding a Call       71         3.5       Using the Answering Call Watting       75         3.4.2       Holding a Call       71                                                                                                    | 1.2.3 Redia<br>1.2.4 When<br>1.2.5 Acces                                                                                                    | I<br>the Dialled Line is Busy or There is No Answer<br>ssing the ISDN Service (ISDN Service Access)<br>ating the Calling Method (Alternate Calling—Ring/Voice)                                                                      | 40<br>41<br>49                    |
| 1.2.4       When the Dialled Line is Busy or There is No Answer                                                                                                    | 1.2.4 When<br>1.2.5 Acces                                                                                                    | the Dialled Line is Busy or There is No Answer<br>sing the ISDN Service (ISDN Service Access)<br>ating the Calling Method (Alternate Calling—Ring/Voice)                                                                            | 41<br>49                          |
| 12.5       Accessing the ISDN Service (ISDN Service Access)                                                                                                    | 1.2.5 Acces                                                                                                    | sing the ISDN Service (ISDN Service Access)ating the Calling Method (Alternate Calling—Ring/Voice)                                                                                                    | 49                                |
| 12.6       Alternating the Calling Method (Alternate Calling—Ring/Voice)       50         12.7       Calling without Restrictions       51         12.8       To Access Another Party Directly from Outside (Direct Inward System Access<br>[DISA])       52         12.9       Setting Your Telephone from Another Extension or through DISA (Remote<br>Setting)       55         13       Receiving Calls       56         13.1       Answering Calls       56         13.2       Answering a Call Ringing at Another Telephone (Call Pickup)       58         13.4       Answering a Call Via an External Speaker (Trunk Answer From Any Station<br>[TAFAS])       59         13.5       Using the ANSWER/RELEASE Button       60         13.6       Identifying Malicious Calling Parties (Malicious Call Identification [MCID])       62         14.1       During a Conversation       63         14.2       Holding a Call       Call Transfer)       63         14.3       Talking to Two Parties Alternately (Call Splitting)       73         14.4       Holding a Call Waiting       75         14.5       Multiple Party Conversation       80         14.4       Talking to Two Parties Alternately (Call Splitting)       73         14.5       Multiple Party Conversation       90         14.6 <td></td> <td>ating the Calling Method (Alternate Calling—Ring/Voice)</td> <td></td> |                                                                                                    | ating the Calling Method (Alternate Calling—Ring/Voice)                                                                                                    |                                   |
| 12.7       Calling without Restrictions       51         1.2.8       To Access Another Party Directly from Outside (Direct Inward System Access       52         1.2.9       Setting Your Telephone from Another Extension or through DISA (Remote Setting)       55         1.3       Receiving Calls       56         1.3       Answering Calls       56         1.3.1       Answering a Call Ringing at Another Telephone (Call Pickup)       58         1.3.4       Answering a Call Ringing at Another Telephone (Call Pickup)       58         1.3.4       Answering a Call Via an External Speaker (Trunk Answer From Any Station [TAFAS])       59         1.3.5       Using the ANSWER/RELEASE Button       60         1.3.6       Identifying Malicious Calling Parties (Malicious Call Identification [MCID])       62         1.4.1       Transferring a Call (Call Transfer)       63         1.4.2       Holding a Call       63         1.4.3       Talking to Two Parties Alternately (Call Splitting)       73         1.4.4       Answering Call Waiting       75         1.4.5       Multiple Party Conversation       80         1.4.4       Answering Call Waiting       75         1.4.5       Multiple Party Conversation       93         1.5.1       Using the Headset (Headset O                                                                                           |                                                                                                    | g without Restrictions                                                                                                    |                                   |
| 1.2.8       To Access Another Party Directly from Outside (Direct Inward System Access [DISA])       52         1.2.9       Setting Your Telephone from Another Extension or through DISA (Remote Setting)       55         1.3       Receiving Calls       56         1.3.1       Answering Calls       56         1.3.2       Answering a Call Ringing at Another Telephone (Call Pickup)       58         1.3.4       Answering a Call via an External Speaker (Trunk Answer From Any Station [TAFAS])       59         1.3.5       Using the ANSWER/RELEASE Button       60         1.3.6       Identifying Malicious Calling Parties (Malicious Call Identification [MCID])       62         1.4       During a Conversation       63         1.4.1       Transferring a Call (Call Transfer)       63         1.4.2       Holding a Call       63         1.4.3       Talking to Two Parties Alternately (Call Splitting)       73         1.4.4       Answering Call Waiting       75         1.4.5       Multiple Party Conversation       80         1.4.6       Mute       89         1.4.7       Letting Other People Listen to the Conversation (Off-hook Monitor)       90         1.4.4       Answering Call Waiting       75         1.5.1       Primary Directory Number (PDN)/Secondary D                                                                                           | 1.2.7 Callin                                                                                                    |                                                                                                    | 51                                |
| [DISA])       .52         1.2.9       Setting Your Telephone from Another Extension or through DISA (Remote Setting)       .55         1.3       Receiving Calls       .56         1.3       Answering Calls       .56         1.3.1       Answering Calls       .56         1.3.2       Answering a Call Ringing at Another Telephone (Call Pickup)       .58         1.3.3       Answering a Call Via an External Speaker (Trunk Answer From Any Station [TAFAS])       .59         1.3.5       Using the ANSWER/RELEASE Button       .60         1.3.6       Identifying Malicious Calling Parties (Malicious Call Identification [MCID])       .62         1.4       During a Conversation       .63         1.4.1       Transferring a Call (Call Transfer)       .63         1.4.2       Holding a Call       .63         1.4.3       Talking to Two Parties Alternately (Call Splitting)       .73         1.4.4       Answering Call Waiting       .75         1.4.5       Multiple Party Conversation       .80         1.4.6       Mute       .89         1.4.7       Letting Other People Listen to the Conversation (Off-hook Monitor)       .90         1.4.6       Mute       .89         1.5.1       Primary Directory Number (PDN)/Secondary Directory                                                                                                    | 1.2.8 To Ac                                                                                                    | cess Another Party Directly from Outside (Direct Inward System Access                                                                                                    |                                   |
| 1.2.9       Setting Your Telephone from Another Extension or through DISA (Remote<br>Setting)       .55         13       Receiving Calls       .56         1.3.1       Answering Calls       .56         1.3.2       Answering a Call Ringing at Another Telephone (Call Pickup)       .58         1.3.3       Answering a Call Via an External Speaker (Trunk Answer From Any Station<br>[TAFAS])       .59         1.3.5       Using the ANSWER/RELEASE Button       .60         1.3.6       Identifying Malicious Calling Parties (Malicious Call Identification [MCID])       .62         1.4       During a Conversation       .63         1.4.1       Transferring a Call (Call Transfer)       .63         1.4.2       Holding a Call       .68         1.4.3       Talking to Two Parties Alternately (Call Splitting)       .73         1.4.4       Answering Call Waiting       .75         1.4.5       Multiple Party Conversation       .80         1.4.6       Mute       .89         1.4.7       Letting Other People Listen to the Conversation (Off-hook Monitor)       .90         1.4.6       Mute       .89         1.4.7       Letting Other People Listen to the Conversation (Off-hook Monitor)       .90         1.5       Using a PDN/SDN Button       .93      <                                                                                                    |                                                                                                    |                                                                                                    | 52                                |
| Setting)       55         1.3       Receiving Calls       56         1.3.1       Answering Calls       56         1.3.2       Answering Hands-free (Hands-free Answerback)       57         1.3.3       Answering a Call Ringing at Another Telephone (Call Pickup)       58         1.3.4       Answering a Call via an External Speaker (Trunk Answer From Any Station<br>[TAFAS])       59         1.3.5       Using the ANSWER/RELEASE Button       60         1.3.6       Identifying Malicious Calling Parties (Malicious Call Identification [MCID])       62         1.4       During a Conversation       63         1.4.1       Transferring a Call (Call Transfer)       63         1.4.2       Holding a Call       68         1.4.3       Talking to Two Parties Alternately (Call Splitting)       73         1.4.4       Answering Call Waiting       75         1.4.5       Multiple Party Conversation       80         1.4.6       Mute       89         1.4.7       Letting Other People Listen to the Conversation (Off-hook Monitor)       90         1.5       Using the Headset (Headset Operation)       91         1.5       Using a PDN/SDN Button       93         1.6       Before Leaving Your Desk       97                                                                                                    | 1.2.9 Settin                                                                                                    | g Your Telephone from Another Extension or through DISA (Remote                                                                                                    |                                   |
| 1.3       Receiving Calls       56         1.3.1       Answering Calls       56         1.3.2       Answering Hands-free (Hands-free Answerback)       57         1.3.3       Answering a Call Ringing at Another Telephone (Call Pickup)       58         1.3.4       Answering a Call via an External Speaker (Trunk Answer From Any Station<br>[TAFAS])       59         1.3.5       Using the ANSWER/RELEASE Button       60         1.3.6       Identifying Malicious Calling Parties (Malicious Call Identification [MCID])       62         1.4       Transferring a Call (Call Transfer)       63         1.4.1       Transferring a Call (Call Transfer)       63         1.4.2       Holding a Call       68         1.4.3       Talking to Two Parties Alternately (Call Splitting)       73         1.4.4       Answering Call Waiting       73         1.4.5       Multiple Party Conversation       80         1.4.6       Mute       89         1.4.7       Letting Other People Listen to the Conversation (Off-hook Monitor)       90         1.4.8       Using the Headset (Headset Operation)       93         1.5.1       Primary Directory Number (PDN)/Secondary Directory Number (SDN)       93         1.5.1       Primary Directory Number (PDN)/Secondary Directory Number (SDN) <td></td> <td></td> <td>55</td>                                                           |                                                                                                    |                                                                                                    | 55                                |
| 1.3.1       Answering Calls       56         1.3.2       Answering Hands-free (Hands-free Answerback)       57         1.3.3       Answering a Call Ringing at Another Telephone (Call Pickup)       58         1.3.4       Answering a Call via an External Speaker (Trunk Answer From Any Station<br>[TAFAS])       59         1.3.5       Using the ANSWER/RELEASE Button       60         1.3.6       Identifying Malicious Calling Parties (Malicious Call Identification [MCID])       62         1.4       Transferring a Call (Call Transfer)       63         1.4.1       Transferring a Call (Call Transfer)       63         1.4.2       Holding a Call       63         1.4.3       Talking to Two Parties Alternately (Call Splitting)       73         1.4.4       Answering Call Waiting       75         1.4.5       Multiple Party Conversation       80         1.4.6       Mute       89         1.4.7       Letting Other People Listen to the Conversation (Off-hook Monitor)       90         1.4.8       Using the Headset (Headset Operation)       91         1.5.1       Primary Directory Number (PDN)/Secondary Directory Number (SDN)       93         1.6.1       Extension       93         1.6.2       Using Voice Messaging (Built-in Simplified Voice Message [SVM])                                                                                               |                                                                                                    |                                                                                                    |                                   |
| 1.3.2       Answering Hands-free (Hands-free Answerback)       57         1.3.3       Answering a Call Ringing at Another Telephone (Call Pickup)       58         1.3.4       Answering a Call via an External Speaker (Trunk Answer From Any Station<br>[TAFAS])       59         1.3.5       Using the ANSWER/RELEASE Button       60         1.3.6       Identifying Malicious Calling Parties (Malicious Call Identification [MCID])       62         1.4       During a Conversation       63         1.4.1       Transferring a Call (Call Transfer)       63         1.4.2       Holding a Call       68         1.4.3       Talking to Two Parties Alternately (Call Splitting)       73         1.4.4       Answering Call Waiting       75         1.4.5       Multiple Party Conversation       80         1.4.6       Mute       89         1.4.7       Letting Other People Listen to the Conversation (Off-hook Monitor)       90         1.4.8       Using the Headset (Headset Operation)       91         1.5       Using a PDN/SDN Button       93         1.5.1       Primary Directory Number (PDN)/Secondary Directory Number (SDN)       93         1.6.4       Preventing Calls       97         1.6.5       Showing a Message on the Caller's Telephone Display (Absent Message) <td></td> <td></td> <td></td>                                                              |                                                                                                    |                                                                                                    |                                   |
| 1.3.3       Answering a Call Ringing at Another Telephone (Call Pickup)       .58         1.3.4       Answering a Call via an External Speaker (Trunk Answer From Any Station [TAFAS])       .59         1.3.5       Using the ANSWER/RELEASE Button       .60         1.3.6       Identifying Malicious Calling Parties (Malicious Call Identification [MCID])       .62         1.4       During a Conversation       .63         1.4.1       Transferring a Call (Call Transfer)       .63         1.4.2       Holding a Call       .63         1.4.3       Talking to Two Parties Alternately (Call Splitting)       .73         1.4.4       Answering Call Waiting       .73         1.4.5       Multiple Party Conversation       .80         1.4.6       Mute       .89         1.4.7       Letting Other People Listen to the Conversation (Off-hook Monitor)       .90         1.4.6       Mute       .93         1.5.1       Primary Directory Number (PDN)/Secondary Directory Number (SDN)                                                                                                    |                                                                                                    |                                                                                                    |                                   |
| 1.3.4       Answering a Call via an External Speaker (Trunk Answer From Any Station<br>[TAFAS])       59         1.3.5       Using the ANSWER/RELEASE Button       60         1.3.6       Identifying Malicious Calling Parties (Malicious Call Identification [MCID])       62         1.4       During a Conversation       63         1.4.1       Transferring a Call (Call Transfer)       63         1.4.2       Holding a Call       68         1.4.3       Talking to Two Parties Alternately (Call Splitting)       73         1.4.4       Answering Call Waiting       75         1.4.5       Multiple Party Conversation       80         1.4.6       Mute       89         1.4.7       Letting Other People Listen to the Conversation (Off-hook Monitor)       90         1.4.4       Busing the Headset (Headset Operation)       91         1.5       Using a PDN/SDN Button       93         1.5.1       Primary Directory Number (PDN)/Secondary Directory Number (SDN)       97         1.6.1       Forwarding Calls       97         1.6.2       Using Voice Messaging (Built-in Simplified Voice Message [SVM])       105         1.6.3       Showing a Message on the Caller's Telephone Display (Absent Message)       116         1.6       Preventing Other People from Using Your Tel                                                                                        |                                                                                                    |                                                                                                    |                                   |
| [TAFAS])       59         1.3.5       Using the ANSWER/RELEASE Button       60         1.3.6       Identifying Malicious Calling Parties (Malicious Call Identification [MCID])       62         1.4       During a Conversation       63         1.4.1       Transferring a Call (Call Transfer)       63         1.4.2       Holding a Call       68         1.4.3       Talking to Two Parties Alternately (Call Splitting)       73         1.4.4       Answering Call Waiting       75         1.4.5       Multiple Party Conversation       80         1.4.6       Mute       89         1.4.7       Letting Other People Listen to the Conversation (Off-hook Monitor)       90         1.4.8       Using a PDN/SDN Button       93         1.5.1       Primary Directory Number (PDN)/Secondary Directory Number (SDN)       84         1.5.1       Primary Directory Number (PDN)/Secondary Directory Number (SDN)       93         1.6.1       Forwarding Calls       97         1.6.2       Using Voice Messaging (Built-in Simplified Voice Message [SVM])       105         1.6.3       Showing a Message on the Caller's Telephone Display (Absent Message)       118         1.6       Preventing Other People from Using Your Telephone (Extension Dial Lock)       118                                                                                                    | 1.3.4 Answ                                                                                                    | ering a Call via an External Speaker (Trunk Answer From Any Station                                                                                                    |                                   |
| 1.3.5       Using the ANSWER/RELEASE Button       60         1.3.6       Identifying Malicious Calling Parties (Malicious Call Identification [MCID])       62         1.4       During a Conversation       63         1.4.1       Transferring a Call (Call Transfer)       63         1.4.2       Holding a Call       68         1.4.3       Talking to Two Parties Alternately (Call Splitting)       73         1.4.4       Answering Call Waiting       75         1.4.5       Multiple Party Conversation       80         1.4.6       Mute       89         1.4.7       Letting Other People Listen to the Conversation (Off-hook Monitor)       90         1.4.8       Using the Headset (Headset Operation)       91         1.5       Using a PDN/SDN Button       93         1.6.1       Forwarding Calls       97         1.6.2       Using Vour Desk       97         1.6.3       Showing a Message on the Caller's Telephone (Extension Dial Lock)       118         1.7       Making/Answering an Announcement       120         1.7.1       Paging       120         1.7.2       Answering/Denying a Paging Announcement       122         1.7.3       Making a Conference Group Call       123         1                                                                                                    | [TAF#                                                                                                    | ASI)                                                                                                    | 59                                |
| 1.3.6       Identifying Malicious Calling Parties (Malicious Call Identification [MCID])                                                                                                    | 1.3.5 Using                                                                                                    | the ANSWER/RELEASE Button                                                                                                    | 60                                |
| 1.4       During a Conversation       63         1.4.1       Transferring a Call (Call Transfer)       63         1.4.2       Holding a Call       68         1.4.3       Talking to Two Parties Alternately (Call Splitting)       73         1.4.4       Answering Call Waiting       75         1.4.5       Multiple Party Conversation       80         1.4.6       Mute       89         1.4.7       Letting Other People Listen to the Conversation (Off-hook Monitor)       90         1.4.8       Using the Headset (Headset Operation)       91         1.5       Using a PDN/SDN Button       93         1.5.1       Primary Directory Number (PDN)/Secondary Directory Number (SDN)       93         1.6       Before Leaving Your Desk       97         1.6.1       Forwarding Calls       97         1.6.2       Using Voice Messaging (Built-in Simplified Voice Message [SVM])       105         1.6.3       Showing a Message on the Caller's Telephone Display (Absent Message)       116         1.6.4       Preventing Other People from Using Your Telephone (Extension Dial Lock)       118         1.7       Making/Answering an Announcement       120         1.7.1       Paging       120         1.7.2       Answering Conference Gr                                                                                                    |                                                                                                    |                                                                                                    |                                   |
| 1.4.1       Transferring a Call (Call Transfer)       63         1.4.2       Holding a Call       68         1.4.3       Talking to Two Parties Alternately (Call Splitting)       73         1.4.4       Answering Call Waiting       75         1.4.5       Multiple Party Conversation       80         1.4.6       Mute       89         1.4.7       Mute Dearty Conversation to the Conversation (Off-hook Monitor)       90         1.4.8       Using the Headset (Headset Operation)       91         1.5       Using a PDN/SDN Button       93         1.5.1       Primary Directory Number (PDN)/Secondary Directory Number (SDN)       93         1.5.1       Forwarding Calls       97         1.6.2       Using Voice Messaging (Built-in Simplified Voice Message [SVM])       105         1.6.3       Showing a Message on the Caller's Telephone Display (Absent Message)       116         1.6.4       Preventing Other People from Using Your Telephone (Extension Dial Lock)       118         1.7       Making/Answering an Announcement       120         1.7.1       Paging       120         1.7.2       Answering/Denying a Paging Announcement       122         1.7.3       Making a Conference Group Call       123         1.8 <t< td=""><td></td><td></td><td></td></t<>                                                                                                 |                                                                                                    |                                                                                                    |                                   |
| 1.4.2       Holding a Call       68         1.4.3       Talking to Two Parties Alternately (Call Splitting)       73         1.4.4       Answering Call Waiting       75         1.4.5       Multiple Party Conversation       80         1.4.6       Mute       89         1.4.7       Letting Other People Listen to the Conversation (Off-hook Monitor)       90         1.4.8       Using the Headset (Headset Operation)       91         1.5       Using a PDN/SDN Button       93         1.5.1       Primary Directory Number (PDN)/Secondary Directory Number (SDN)       93         1.6       Before Leaving Your Desk       97         1.6.1       Forwarding Calls       97         1.6.2       Using Voice Messaging (Built-in Simplified Voice Message [SVM])       105         1.6.3       Showing a Message on the Caller's Telephone Display (Absent Message)       116         1.6.4       Preventing Other People from Using Your Telephone (Extension Dial Lock)       118         1.7       Making/Answering an Announcement       120         1.7.1       Paging       120         1.7.2       Answering/Denying a Paging Announcement       122         1.7.3       Making a Conference Group Call       123         1.8       Setting                                                                                                    |                                                                                                    | ferring a Call (Call Transfer)                                                                                                    | 63                                |
| 1.4.3       Talking to Two Parties Alternately (Call Splitting)       73         1.4.4       Answering Call Waiting       75         1.4.5       Multiple Party Conversation       80         1.4.6       Mute       89         1.4.7       Letting Other People Listen to the Conversation (Off-hook Monitor)       90         1.4.8       Using the Headset (Headset Operation)       91         1.5       Using a PDN/SDN Button       93         1.5.1       Primary Directory Number (PDN)/Secondary Directory Number (SDN)       93         1.6.1       Forwarding Calls       97         1.6.2       Using Voice Messaging (Built-in Simplified Voice Message [SVM])       105         1.6.3       Showing a Message on the Caller's Telephone Display (Absent Message)       116         1.6.4       Preventing Other People from Using Your Telephone (Extension Dial Lock)       118         1.7       Making/Answering an Announcement       120         1.7.1       Paging       120         1.7.2       Answering/Denying a Paging Announcement       122         1.7.3       Making a Conference Group Call       123         1.8       Setting the Telephone According to Your Needs       130         1.8.1       Setting the Alarm (Timed Reminder)       130                                                                                                    |                                                                                                    |                                                                                                    |                                   |
| 1.4.4       Answering Call Waiting       75         1.4.5       Multiple Party Conversation       80         1.4.6       Mute       89         1.4.7       Letting Other People Listen to the Conversation (Off-hook Monitor)       90         1.4.8       Using the Headset (Headset Operation)       91         1.5       Using a PDN/SDN Button       93         1.5.1       Primary Directory Number (PDN)/Secondary Directory Number (SDN)       93         1.6       Before Leaving Your Desk       97         1.6.1       Forwarding Calls       97         1.6.2       Using Voice Messaging (Built-in Simplified Voice Message [SVM])       105         1.6.3       Showing a Message on the Caller's Telephone Display (Absent Message)       116         1.6.4       Preventing Other People from Using Your Telephone (Extension Dial Lock)       118         1.7       Making/Answering an Announcement       120         1.7.1       Paging       120         1.7.2       Answering/Denying a Paging Announcement       122         1.7.3       Making a Conference Group Call       123         1.8       Setting the Telephone According to Your Needs       130         1.8.1       Setting the Alarm (Timed Reminder)       130         1.8.2                                                                                                    |                                                                                                    |                                                                                                    |                                   |
| 1.4.5       Multiple Party Conversation       80         1.4.6       Mute       89         1.4.7       Letting Other People Listen to the Conversation (Off-hook Monitor)       90         1.4.8       Using the Headset (Headset Operation)       91         1.5       Using a PDN/SDN Button       93         1.5.1       Primary Directory Number (PDN)/Secondary Directory Number (SDN)       93         1.6       Before Leaving Your Desk       97         1.6.1       Forwarding Calls       97         1.6.2       Using Voice Messaging (Built-in Simplified Voice Message [SVM])       105         1.6.3       Showing a Message on the Caller's Telephone Display (Absent Message)       116         1.6.4       Preventing Other People from Using Your Telephone (Extension Dial Lock)       118         1.7       Making/Answering an Announcement       120         1.7.1       Paging       120         1.7.2       Answering/Denying a Paging Announcement       122         1.7.3       Making a Conference Group Call       123         1.8       Setting the Telephone According to Your Needs       130         1.8.1       Setting the Alarm (Timed Reminder)       130         1.8.2       Refusing Incoming Calls (Do Not Disturb [DND])       132 <td></td> <td></td> <td></td>                                                                                             |                                                                                                    |                                                                                                    |                                   |
| 1.4.6       Mute       89         1.4.7       Letting Other People Listen to the Conversation (Off-hook Monitor)       90         1.4.8       Using the Headset (Headset Operation)       91         1.5       Using a PDN/SDN Button       93         1.5.1       Primary Directory Number (PDN)/Secondary Directory Number (SDN)       93         1.6       Before Leaving Your Desk       97         1.6.1       Forwarding Calls       97         1.6.2       Using Voice Messaging (Built-in Simplified Voice Message [SVM])       105         1.6.3       Showing a Message on the Caller's Telephone Display (Absent Message)       116         1.6.4       Preventing Other People from Using Your Telephone (Extension Dial Lock)       118         1.7       Making/Answering an Announcement       120         1.7.1       Paging       120         1.7.2       Answering/Denying a Paging Announcement       122         1.7.3       Making a Conference Group Call       123         1.8       Setting the Telephone According to Your Needs       130         1.8.1       Setting the Alarm (Timed Reminder)       130         1.8.2       Refusing Incoming Calls (Do Not Disturb [DND])       132                                                                                                    |                                                                                                    |                                                                                                    |                                   |
| 1.4.8       Using the Headset (Headset Operation)                                                                                                    |                                                                                                    |                                                                                                    |                                   |
| 1.4.8       Using the Headset (Headset Operation)                                                                                                    |                                                                                                    |                                                                                                    |                                   |
| 1.5       Using a PDN/SDN Button       93         1.5.1       Primary Directory Number (PDN)/Secondary Directory Number (SDN)       93         1.6       Before Leaving Your Desk       97         1.6.1       Forwarding Calls       97         1.6.2       Using Voice Messaging (Built-in Simplified Voice Message [SVM])       105         1.6.3       Showing a Message on the Caller's Telephone Display (Absent Message)       116         1.6.4       Preventing Other People from Using Your Telephone (Extension Dial Lock)       118         1.7       Making/Answering an Announcement       120         1.7.1       Paging       120         1.7.2       Answering/Denying a Paging Announcement       122         1.7.3       Making a Conference Group Call       123         1.8       Setting the Telephone According to Your Needs       130         1.8.1       Setting the Alarm (Timed Reminder)       130         1.8.2       Refusing Incoming Calls (Do Not Disturb [DND])       132                                                                                                    |                                                                                                    |                                                                                                    |                                   |
| 1.5.1       Primary Directory Number (PDN)/Secondary Directory Number (SDN)         Extension                                                                                                    | 1.5 Using                                                                                                    | a PDN/SDN Button                                                                                                    |                                   |
| Extension93 <b>1.6</b> Before Leaving Your Desk971.6.1Forwarding Calls971.6.2Using Voice Messaging (Built-in Simplified Voice Message [SVM])1051.6.3Showing a Message on the Caller's Telephone Display (Absent Message)1161.6.4Preventing Other People from Using Your Telephone (Extension Dial Lock)1181.7Making/Answering an Announcement1201.7.1Paging1201.7.2Answering/Denying a Paging Announcement1221.7.3Making a Conference Group Call1231.8Setting the Telephone According to Your Needs1301.8.1Setting the Alarm (Timed Reminder)1301.8.2Refusing Incoming Calls (Do Not Disturb [DND])132                                                                                                    | 1.5.1 Prima                                                                                                    | ry Directory Number (PDN)/Secondary Directory Number (SDN)                                                                                                    |                                   |
| 1.6Before Leaving Your Desk971.6.1Forwarding Calls971.6.2Using Voice Messaging (Built-in Simplified Voice Message [SVM])1051.6.3Showing a Message on the Caller's Telephone Display (Absent Message)1161.6.4Preventing Other People from Using Your Telephone (Extension Dial Lock)1181.7Making/Answering an Announcement1201.7.1Paging1201.7.2Answering/Denying a Paging Announcement1221.7.3Making a Conference Group Call1231.8Setting the Telephone According to Your Needs1301.8.1Setting the Alarm (Timed Reminder)1301.8.2Refusing Incoming Calls (Do Not Disturb [DND])132                                                                                                    | Exten                                                                                                    | sion                                                                                                    | 93                                |
| 1.6.1Forwarding Calls971.6.2Using Voice Messaging (Built-in Simplified Voice Message [SVM])1051.6.3Showing a Message on the Caller's Telephone Display (Absent Message)1161.6.4Preventing Other People from Using Your Telephone (Extension Dial Lock)118 <b>1.7</b> Making/Answering an Announcement1201.7.1Paging1201.7.2Answering/Denying a Paging Announcement1221.7.3Making a Conference Group Call1231.8Setting the Telephone According to Your Needs1301.8.1Setting the Alarm (Timed Reminder)1301.8.2Refusing Incoming Calls (Do Not Disturb [DND])132                                                                                                    | 1.6 Before                                                                                                    | Leaving Your Desk                                                                                                    | 97                                |
| 1.6.2Using Voice Messaging (Built-in Simplified Voice Message [SVM])1051.6.3Showing a Message on the Caller's Telephone Display (Absent Message)1161.6.4Preventing Other People from Using Your Telephone (Extension Dial Lock)1181.7Making/Answering an Announcement1201.7.1Paging1201.7.2Answering/Denying a Paging Announcement1221.7.3Making a Conference Group Call1231.8Setting the Telephone According to Your Needs1301.8.1Setting the Alarm (Timed Reminder)1301.8.2Refusing Incoming Calls (Do Not Disturb [DND])132                                                                                                    |                                                                                                    |                                                                                                    |                                   |
| 1.6.3Showing a Message on the Caller's Telephone Display (Absent Message)1161.6.4Preventing Other People from Using Your Telephone (Extension Dial Lock)118 <b>1.7</b> Making/Answering an Announcement1201.7.1Paging1201.7.2Answering/Denying a Paging Announcement1221.7.3Making a Conference Group Call123 <b>1.8</b> Setting the Telephone According to Your Needs1301.8.1Setting the Alarm (Timed Reminder)1301.8.2Refusing Incoming Calls (Do Not Disturb [DND])132                                                                                                    |                                                                                                    |                                                                                                    |                                   |
| 1.6.4Preventing Other People from Using Your Telephone (Extension Dial Lock)1181.7Making/Answering an Announcement1201.7.1Paging1201.7.2Answering/Denying a Paging Announcement1221.7.3Making a Conference Group Call1231.8Setting the Telephone According to Your Needs1301.8.1Setting the Alarm (Timed Reminder)1301.8.2Refusing Incoming Calls (Do Not Disturb [DND])132                                                                                                    |                                                                                                    |                                                                                                    |                                   |
| 1.7Making/Answering an Announcement1201.7.1Paging1201.7.2Answering/Denying a Paging Announcement1221.7.3Making a Conference Group Call1231.8Setting the Telephone According to Your Needs1301.8.1Setting the Alarm (Timed Reminder)1301.8.2Refusing Incoming Calls (Do Not Disturb [DND])132                                                                                                    | 1.6.4 Preve                                                                                                    | nting Other People from Using Your Telephone (Extension Dial Lock)                                                                                                    | 118                               |
| 1.7.1Paging                                                                                                    |                                                                                                    |                                                                                                    |                                   |
| 1.7.2Answering/Denying a Paging Announcement1221.7.3Making a Conference Group Call1231.8Setting the Telephone According to Your Needs1301.8.1Setting the Alarm (Timed Reminder)1301.8.2Refusing Incoming Calls (Do Not Disturb [DND])132                                                                                                    |                                                                                                    |                                                                                                    |                                   |
| 1.7.3Making a Conference Group Call123 <b>1.8</b> Setting the Telephone According to Your Needs1301.8.1Setting the Alarm (Timed Reminder)1301.8.2Refusing Incoming Calls (Do Not Disturb [DND])132                                                                                                    |                                                                                                    |                                                                                                    |                                   |
| 1.8Setting the Telephone According to Your Needs1301.8.1Setting the Alarm (Timed Reminder)1301.8.2Refusing Incoming Calls (Do Not Disturb [DND])132                                                                                                    |                                                                                                    |                                                                                                    |                                   |
| <ul> <li>1.8.1 Setting the Alarm (Timed Reminder)</li></ul>                                                                                                    |                                                                                                    |                                                                                                    |                                   |
| 1.8.2 Refusing Incoming Calls (Do Not Disturb [DND])                                                                                                    |                                                                                                    |                                                                                                    |                                   |
| 1.9.2 Descriving Call Waiting (Call Waiting Off back Call Appauraement (OHCA1/Whisper                                                                                                    | 1.8.2 Refus                                                                                                    | ing Incoming Calls (Do Not Disturb [DND])                                                                                                    | 132                               |
|                                                                                                    | 1.8.3 Rece                                                                                                    | ving Call Waiting (Call Waiting/Off-hook Call Announcement [OHCA]/Whisper                                                                                                    |                                   |
| OHCA)                                                                                                    | OHC                                                                                                    | Α)                                                                                                    | 136                               |
| 1.8.4 Displaying Your Telephone Number on the Called Party and Caller's Telephone (Calling/                                                                                                    | 1.8.4 Displa                                                                                                    | aying Your Telephone Number on the Called Party and Caller's Telephone (Ca                                                                                                    | alling/                           |
|                                                                                                    | Conn                                                                                                    | ected Line Identification Presentation [CLIP/COLP])                                                                                                    | 137                               |

## Table of Contenta Ser Free

| 1.8.5   | Preventing Your Telephone Number Being Displayed on the Caller's Telephone (Connected Line Identification Restriction [COLR]) | 120  |
|---------|----------------------------------------------------------------------------------------------------|------|
| 1.8.6   | Preventing Your Number Being Displayed on the Called Party's Telephone (Calling                                               | Line |
|         | Identification Restriction [CLIR])                                                                                            |      |
| 1.8.7   | Preventing Other People from Joining Your Conversation (Executive Busy Override<br>Deny)                                      |      |
| 1.8.8   | Turning on the Background Music (BGM)                                                                                         | 141  |
| 1.8.9   | Protecting Your Line against Notification Tones (Data Line Security)                                                          |      |
| 1.8.10  | Checking the Time Service Status                                                                                              |      |
| 1.8.11  | Setting the Parallelled Telephone to Ring (Parallelled Telephone)                                                             | 144  |
| 1.8.12  | Using Your PS in Parallel with a Wired Telephone (Wireless XDP Parallel                                                       |      |
| 4 0 4 0 | Mode)                                                                                                    | 145  |
| 1.8.13  | Clearing Features Set at Your Extension (Extension Feature Clear)                                                             |      |
| 1.9     | Utilising the Call Centre                                                                                                    |      |
| 1.9.1   | Leaving an Incoming Call Distribution Group (Log-in/Log-out, Wrap-up)                                                         |      |
| 1.9.2   | Monitoring and Controlling the Call Status of an Incoming Call Distribution Group (Inco                                       |      |
| 4 0 0   | Call Distribution Group Monitor)                                                                                              |      |
| 1.9.3   | Forwarding a Waiting Call (Manual Queue Redirection)                                                                          |      |
| 1.10    | Using User-supplied Equipment                                                                                                 | 154  |
| 1.10.1  | If a Doorphone/Door Opener is Connected                                                                                       |      |
| 1.10.2  | If an External Relay is Connected                                                                                             |      |
| 1.10.3  | If an External Sensor is Connected                                                                                            |      |
| 1.10.4  | If a Host PBX is Connected                                                                                                    | 158  |
| 1.10.5  | If a Voice Processing System is Connected                                                                                     |      |
| 1.11    | Administrative Features                                                                                                    |      |
| 1.11.1  | Using the Telephones in a Hotel-type Environment (Hospitality Features)                                                       |      |
| 1.11.2  | Recording Information Using Preprogrammed Messages (Printing Message)                                                         |      |
| 1.12    | Exchanging the Settings between Extensions                                                                                    |      |
| 1.12.1  | Walking Extension                                                                                                    |      |
| 1.12.2  | Enhanced Walking Extension                                                                                                    |      |
| 1.13    | Using a Display Proprietary Telephone                                                                                         |      |
| 1.13.1  | Using the Call Log                                                                                                    |      |
| 1.13.2  | Using the Directories                                                                                                    |      |
| 1.13.3  | Accessing System Features (System Feature Access)                                                                             |      |
| 1.14    | Using an IP Proprietary Telephone                                                                                             |      |
| 1.14.1  | Self Labelling (KX-NT366 only)                                                                                                |      |
| 1.15    | Using a KX-HGT100 SIP Extension                                                                                               |      |
| 1.15.1  | Operation List                                                                                                    |      |
| 1.15.2  | Speed Dialling                                                                                                    |      |
| 1.15.3  | Displaying Your Telephone Number on the Called Party's Telephone                                                              |      |
| 1.16    | Cellular Phone Features                                                                                                    |      |
| 1.16.1  | Cellular Phone Features                                                                                                    | 194  |
| 2 Ma    | anager Operation                                                                                                    | .197 |
| 2.1     | Control Features                                                                                                    | 198  |
| 2.1.1   | Extension Control                                                                                                    |      |
| 2.1.2   | Time Service Mode Control                                                                                                    |      |
| 2.1.3   | Restriction Level Control (Dial Tone Transfer)                                                                                | 201  |
| 2.1.4   | Turning on the External Background Music (BGM)                                                                                |      |
| 2.1.5   | Recording Outgoing Messages (OGM)                                                                                             |      |
| 2.1.6   | Allowing Users to Seize an Unavailable Outside Line (Trunk Busy Out)                                                          | 205  |
| 2.1.7   | Releasing Network Direct Station Selection (NDSS) Monitor                                                                     |      |
|         | Istomising Your Phone & System                                                                                                |      |
| 3.1     | Customising Your Phone (Personal Programming)                                                                                 |      |
|         |                                                                                                    |      |

| 3.1.1 | Customising Your Phone (Personal Programming)          |     |
|-------|--------------------------------------------------------|-----|
| 3.1.2 | Settings on the Programming Mode                       |     |
| 3.1.3 | Customising the Buttons                                |     |
| 3.2   | Manager Programming                                    | 225 |
| 3.2.1 | Programming Information                                |     |
| 3.2.2 | Manager Programming                                    |     |
| 3.3   | Customising Your System (System Programming)           | 228 |
| 3.3.1 | Programming Information                                |     |
| 3.3.2 | System Programming                                     | 231 |
| 4 Ap  | pendix                                                 | 235 |
| 4.1   | Troubleshooting                                        |     |
| 4.1.1 | Troubleshooting                                        | 236 |
| 4.2   | Feature Number Table                                   | 240 |
| 4.2.1 | Feature Number Table                                   | 240 |
| 4.3   | What is This Tone?                                     | 252 |
| 4.3.1 | What is This Tone?                                     |     |
| 4.4   | Revision History                                       |     |
| 4.4.1 | KX-TDE100/KX-TDE200 PMMPR Software File Version 2.01xx |     |
| 4.4.2 | KX-TDE100/KX-TDE200 PMMPR Software File Version 3.0xxx |     |
| 4.4.3 | KX-TDE600 PGMPR Software File Version 3.0xxx           | 258 |
| Index |                                                        | 259 |

# Section 1 Operation

This chapter shows you step by step how to use each feature. Read this chapter to become familiar with the many useful features of this PBX.

# **1.1 Before Operating the Telephones**

## 1.1.1 Before Operating the Telephones

### **What Kind of Telephone Can Be Used?**

You can use the following types of telephone with this PBX:

- Panasonic IP Proprietary Telephone (IP-PT) (e.g., KX-NT346 or KX-NT366)
- SIP Extension (e.g., KX-HGT100)
- Panasonic Proprietary Telephone (PT) (e.g., KX-T7636 or KX-DT346)
- Panasonic Portable Station (PS) (e.g., KX-TCA255 or KX-TD7690)
- Single Line Telephone (SLT) (e.g., rotary pulse telephone)

Which features are available depend on the type of telephone being used. If you are using a Panasonic

proprietary telephone with a special feature button such as reduced or a display (Display PT) or both, you can

follow the operation with the button or display messages for easy programming. If you use a large display telephone (e.g., KX-NT346 or KX-T7636), you can follow the displayed messages to use the features. If your telephone does not have feature buttons and/or a display, you may operate the PBX by entering a feature number instead. Follow the operation for your type of telephone. If you use a Console, you can use the buttons on the Console as the buttons on the connected proprietary telephone.

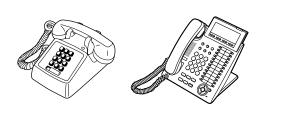

 If you use a Panasonic proprietary telephone which does not have feature buttons, you may change one of the unused flexible buttons to a feature button. Refer to
 "3.1.3 Customising the Buttons".

#### Registration for your Portable Station (PS)/SIP Extension

Your PS/SIP Extension must be registered with the PBX and assigned an extension number before initial use, through system programming. To confirm the extension number of your PS, refer to "Your extension information" in "3.1.2 Settings on the Programming Mode". For SIP Extension users, follow the instructions for your SIP Extension.

### **Feature Numbers**

To use certain features, you need to enter specified feature numbers (and an additional parameter, if required). There are two types of feature numbers as follows:

- Flexible feature number
- Fixed feature number

Fixed feature numbers cannot be changed. However, you can change the flexible numbers to other numbers for easier use. In this manual, the default numbers (factory installed) are used for operations.

A flexible number is shown as () (half-shaded key). Use the new programmed number if you have changed the feature number. Write the new number in "4.2.1 Feature Number Table" (Appendix).

## **PDF Eraser Free**

#### Notice

The default value of a flexible feature number may vary depending on country/area.

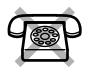

If you use a single line telephone which does not have the "\*" or "#" keys; it is not possible to access features that have "\*" or "#" in their feature numbers.

### **\*** Tone

You will hear various tones, during or after an operation, for confirmation. Refer to "4.3.1 What is This Tone?" (Appendix).

### **A Display**

In this manual, you will see "the display ...". This refers to the display of a Panasonic proprietary telephone. If your telephone is not a Panasonic display proprietary telephone, the message will not be displayed. If you use a Panasonic display proprietary telephone, the display helps you confirm the settings. Some proprietary telephones also give you easy access to features. A message is displayed depending on the feature. By pressing the corresponding button on the side or at the bottom of the display, or pressing the Navigator Key, you can access the desired feature. Furthermore, depending on the display proprietary telephone, you can operate features or make calls using the display message. Refer to "1.13 Using a Display Proprietary Telephone".

#### <u>Notice</u>

In this manual, the display messages are described in English.

#### Your Extension Number

If you use a Panasonic display proprietary telephone, you can check your own extension number on the display. Press the TRANSFER button or Soft (S1) button while on-hook.

### Using a Navigator Key/Jog Dial/Volume Key

The Navigator Key can be used for the display contrast and the volume control or you can search for desired items on the display. Press the Navigator Key/Volume Key or rotate the Jog Dial in the desired direction. The contrast or the volume level and the items will change as follows:

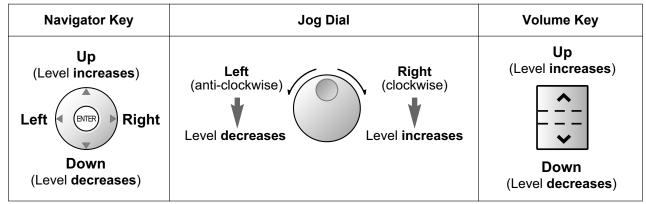

### **examples**

The displays and the illustrations shown as examples are from a telephone connected to the KX-TDE200.

### **A** Restrictions

Some features may be restricted at your extension depending on system programming and the type of telephone being used.

### **Icon Descriptions**

The following icons show you the feature availability, notes and action to use the features.

|               | This feature cannot be used with a single line telephone.<br>See "Programming" for Related Programming if necessary.                                                                                                    | (CO)<br>(CO)<br>(CO)<br>(CO)<br>(CO)<br>(CO)<br>(CO)<br>(CO) | <ul> <li>Seize an outside line (One of the following).</li> <li>Press the CO button.</li> <li>Dial automatic line access number 0/9.</li> <li>Dial outside line group access number and outside line group number.</li> </ul> |
|---------------|----------------------------------------------------------------------------------------------------|--------------------------------------------------------------|----------------------------------------------------------------------------------------------------|
|               | <ul> <li>Off-hook (One of the following).</li> <li>Lift the handset.</li> <li>Press the SP-PHONE button.</li> <li>Press the MONITOR button.<br/>(To start talking, lift the handset.)</li> <li>Press TALK button.</li> </ul> | <u>سم</u>                                                    | Press the Call button on the Doorphone.                                                                                                    |
|               | <ul> <li>On-hook (One of the following).</li> <li>Hang up.</li> <li>Press the SP-PHONE button.</li> <li>Press the MONITOR button.</li> <li>Press CANCEL button.</li> </ul>                                                   | ۹۳<br>۱۳۳۷                                                   | Press the hookswitch lightly.                                                                                                    |
|               | Press the corresponding feature button on the proprietary telephone.                                                                                                    | $\mathcal{G}_{m}$                                            | Talk.                                                                                                    |
| (desired no.) | Enter the required number.<br><example><br/>(account code)<br/>Enter the account code.</example>                                                                                                    | ۍ<br>۲                                                       | You will hear a busy,<br>confirmation, dial, ring or<br>ringback tone.<br>B. Tone: Busy Tone<br>C. Tone: Confirmation Tone<br>D. Tone: Dial Tone<br>R. Tone: Ring Tone<br>R. B. Tone: Ringback Tone                           |
| extension no. | Dial an extension number.                                                                                                    | outside<br>phone no.                                         | Dial outside phone number.                                                                                                    |
| phone no.     | Dial the telephone number.                                                                                                    | dial key                                                     | Press any dial key (0–9, ¥, #).                                                                                                    |
| HOLD          | Press the HOLD button on your SIP Extension.                                                                                                    |                                                              |                                                                                                    |

### **When You Use a Panasonic Proprietary Telephone**

If you use a Panasonic proprietary telephone and the Console, they may have some of the useful feature buttons described below. For a PS user, refer to "Operating Instructions" for PS. These buttons make operations simple. The illustrations may differ from the buttons on your telephone.

#### Buttons on the PT

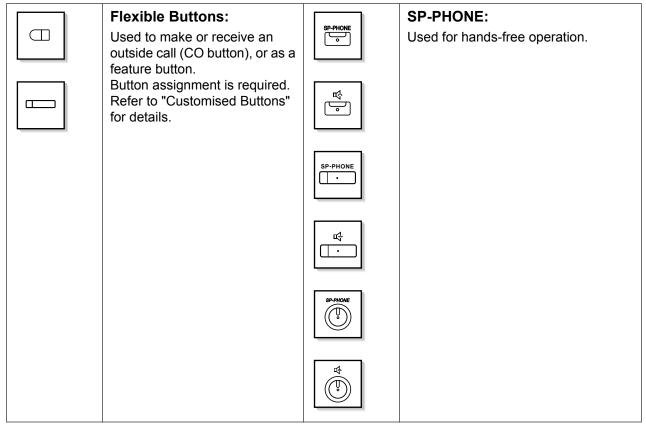

| AUTO DIAL  STORE $AUTO DIAL  STORE $ $AUTO DIAL  STORE $ $AUTO DIAL  STORE $ $AUTO DIAL  STORE$ | AUTO DIAL/STORE:<br>Used for System/Personal<br>Speed Dialling or storing<br>programme changes. | PAUSE<br>O | PAUSE:<br>Used to insert a pause when storing a<br>telephone number. This button also<br>functions as the PROGRAM button<br>when there is no PROGRAM button on<br>your telephone. |
|-------------------------------------------------------------------------------------------------|-------------------------------------------------------------------------------------------------|------------|----------------------------------------------------------------------------------------------------|
|                                                                                                 | REDIAL:<br>Used to redial the last dialled<br>number.                                           |            | MESSAGE:<br>Used to leave a message waiting<br>indication or call back the party who left<br>the message waiting indication.                                                      |

## **PDF Eraser Free**

|     | INTERCOM:                                                                                                    |          | Soft Buttons:                                                                                          |
|-----|----------------------------------------------------------------------------------------------------|----------|----------------------------------------------------------------------------------------------------|
|     | Used to make or receive intercom calls.                                                                      |          | Used to select the item displayed on the bottom of the display.                                        |
|     |                                                                                                    |          |                                                                                                    |
|     |                                                                                                    |          |                                                                                                    |
|     |                                                                                                    |          |                                                                                                    |
|     |                                                                                                    |          |                                                                                                    |
| ° Ö |                                                                                                    |          |                                                                                                    |
|     | <b>MONITOR:</b><br>Used for hands-free dialling.<br>You can monitor the party's<br>voice in hands-free mode. |          | AUTO ANS (Auto Answer)/<br>MUTE:<br>Used to receive an incoming call in<br>hands-free mode or mute the |
|     |                                                                                                    |          | microphone during a conversation.                                                                      |
|     |                                                                                                    | AUTO ANS |                                                                                                    |
|     |                                                                                                    |          |                                                                                                    |
|     |                                                                                                    |          |                                                                                                    |
|     |                                                                                                    | °        |                                                                                                    |

| TRANSFER         | <b>TRANSFER:</b><br>Used to transfer a call to<br>another party.                                     | HOLD | HOLD:<br>Used to place a call on hold.                                        |
|------------------|----------------------------------------------------------------------------------------------------|------|-------------------------------------------------------------------------------|
| <i>.</i>         |                                                                                                    |      |                                                                               |
| TRANSFER         |                                                                                                    | HOLD |                                                                               |
|                  |                                                                                                    | ,£,  |                                                                               |
| TRANSFER         |                                                                                                    |      |                                                                               |
|                  |                                                                                                    |      |                                                                               |
| FLASH/<br>RECALL | FLASH/RECALL:<br>Used to disconnect the current<br>call and make another call<br>without hanging up. |      | <b>CONF (Conference):</b><br>Used to establish a multiple party conversation. |
| R                | This button also functions as a CANCEL button while on-hook.                                         | Â    |                                                                               |
| FLASH/<br>RECALL |                                                                                                    |      |                                                                               |
| R                |                                                                                                    |      |                                                                               |

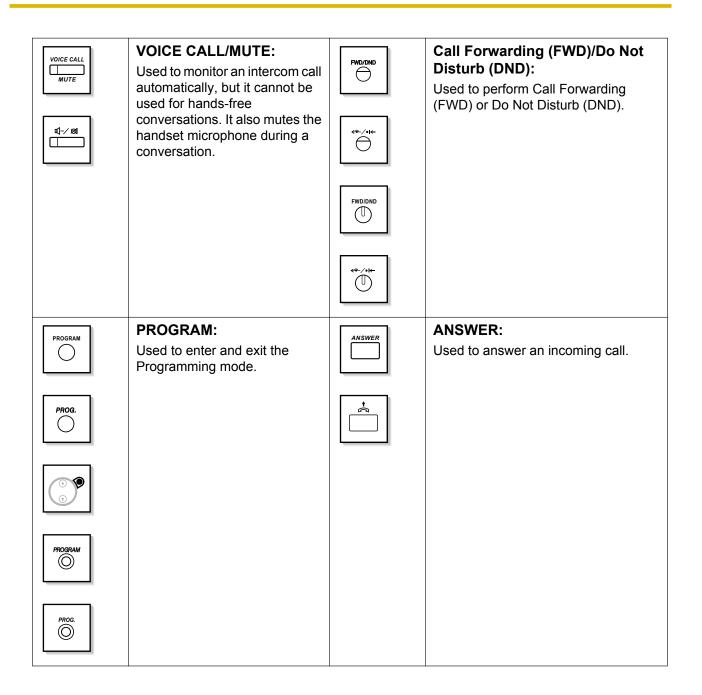

|        | RELEASE:<br>Used to disconnect the line.                                                                                                    |       | Navigator Key/Jog Dial/Volume<br>Key:<br>Used to adjust the volume and the<br>display contrast or select desired<br>items. |
|--------|----------------------------------------------------------------------------------------------------|-------|----------------------------------------------------------------------------------------------------|
| (PF)   | Programmable Feature<br>(PF):<br>Located on the upper part of the<br>Flexible button array or on the<br>DSS Console.<br>Assigns the desired button and<br>used to access the stored<br>feature. Mostly used as a<br>One-touch Dialling button.<br>(Only the "F and number" may<br>be shown on some telephones.) | MODE  | MODE:<br>Used to shift the display to access<br>various features.                                                          |
| SELECT | <b>SELECT:</b><br>Used to select the displayed<br>item or to call the displayed<br>phone number.                                                                                                    | SHIFT | SHIFT:<br>Used to access the second level of Soft<br>button features.                                                      |
|        | ENTER:<br>Used to confirm the selected<br>item.                                                                                                    |       | CANCEL:<br>Used to cancel the selected item.                                                                               |
|        | <b>NEXT PAGE:</b><br>Used to switch the page for the<br>Self Labelling feature.<br>(KX-NT366 only)                                                                                                    |       |                                                                                                    |

#### **Customised Buttons**

If the term is in parentheses like (Account) in this manual, it means a flexible button has been made into an "Account" button. To customise, refer to "3.1.3 Customising the Buttons".

| Button                                                      | Feature                                                                                                    |
|-------------------------------------------------------------|----------------------------------------------------------------------------------------------------|
| Loop-CO (L-CO)                                              | Used to access an idle outside line for making outside calls.<br>Incoming outside calls from any outside line arrive at this button.                                                           |
| Group-CO (G-CO)                                             | Used to access an idle outside line in a specified outside line group for making outside calls.<br>Incoming calls from outside lines in the assigned outside line group arrive at this button. |
| Single-CO (S-CO)                                            | Used to access a specified outside line for making or receiving outside calls.                                                                                                    |
| Direct Station Selection<br>(DSS)                           | Used to access an extension with one touch.<br>It is also possible to be changed to the other feature button.                                                                                  |
| One-touch Dialling                                          | Used to access a desired party or system feature with one touch.                                                                                                    |
| Incoming Call Distribution<br>Group (ICD Group)             | Used to access a specified incoming call distribution group for making or receiving calls.                                                                                                    |
| Message                                                     | Used to leave a message waiting indication or call back the party who left the message waiting indication.                                                                                     |
| Message for Another<br>Extension                            | Used to have a Message button for another extension.                                                                                                    |
| Call Forwarding (FWD)/Do<br>Not Disturb (DND)—Both<br>calls | Used to forward all calls to a specified destination or refuse.                                                                                                    |
| FWD/DND—Outside calls                                       | Used to forward outside calls to a specified destination or refuse.                                                                                                    |
| FWD/DND—Intercom calls                                      | Used to forward intercom calls to a specified destination or refuse.                                                                                                    |
| Group FWD—Both calls                                        | Used to forward all the calls to your group to a specified destination.                                                                                                    |
| Group FWD—Outside calls                                     | Used to forward the outside calls to your group to a specified destination.                                                                                                    |
| Group FWD—Intercom calls                                    | Used to forward the intercom calls to your group to a specified destination.                                                                                                    |
| Account                                                     | Used to enter an account code.                                                                                                    |
| Conference                                                  | Used to establish a multiple party conversation.                                                                                                    |
| Terminate                                                   | Used to disconnect the current call and make another call without hanging up.                                                                                                    |
| External Feature Access<br>(EFA)                            | Used to access special features offered by a host PBX or a telephone company.                                                                                                    |
| Call Charge Reference                                       | Used to check the total call charge for your own extension.                                                                                                    |
| Call Park                                                   | Used to park or retrieve a call in a preset parking zone.                                                                                                    |
| Call Park (Automatic Park<br>Zone)                          | Used to park a call in an idle parking zone automatically.                                                                                                    |
| Call Log                                                    | Used to show the incoming call information.                                                                                                    |

## 1.1.1 Before Operating the Telephones

| Button                                              | Feature                                                                                                    |
|-----------------------------------------------------|----------------------------------------------------------------------------------------------------|
| Call Log for ICD Group                              | Used to have a Call Log button for incoming call distribution group.                                                       |
| Log-in/Log-out                                      | Used to switch between the log-in and log-out mode.                                                                        |
| Log-in/Log-out of a specified group                 | Used to have a Log-in/Log-out button for another incoming call distribution group.                                         |
| Log-in/Log-out for all groups                       | Used to have a Log-in/Log-out button for all groups.                                                                       |
| Hurry-up                                            | Used to transfer the longest waiting call in the queue of an incoming call distribution group to the overflow destination. |
| Wrap-up                                             | Used to switch the wrap-up status, Ready and Not Ready mode.                                                               |
| System Alarm                                        | Used to confirm a PBX error.                                                                                               |
| Time Service (Day/Night/<br>Lunch/Break)            | Used to switch the time service mode.                                                                                      |
| Answer                                              | Used to answer an incoming call.                                                                                           |
| Release                                             | Used to disconnect the line during or after a conversation or to complete a Call Transfer.                                 |
| Toll Restriction/Call Barring                       | Used to change the toll restriction/call barring level of other extension users temporarily.                               |
| ISDN Service                                        | Used to access an ISDN service.                                                                                            |
| Calling Line Identification<br>Restriction (CLIR)   | Used to switch between the CLIP and CLIR services.                                                                         |
| Connected Line Identification<br>Restriction (COLR) | Used to switch between the COLP and COLR services.                                                                         |
| ISDN-Hold                                           | Used to transfer a call using telephone company.                                                                           |
| Headset                                             | Used to talk using the headset.                                                                                            |
| Time Service Switching Mode<br>(Automatic/Manual)   | Used to switch the time service mode, Automatic or Manual.                                                                 |
| Two-way Record                                      | Used to record a conversation into your own mailbox.                                                                       |
| Two-way Transfer                                    | Used to record a conversation into the mailbox of a specific extension.                                                    |
| One-touch Two-way Transfer                          | Used to record a conversation into the mailbox of a specific extension with one touch.                                     |
| Live Call Screening (LCS)                           | Used to monitor your own voice mailbox while an incoming caller is leaving a message and, if desired, intercept the call.  |
| Voice Mail Transfer                                 | Used to transfer a call to the mailbox of a specified extension.                                                           |
| Network Direct Station<br>Selection (NDSS)          | Used to access an extension connected to other PBXs in the network with one touch.                                         |
| CTI                                                 | Used to access CTI features.                                                                                               |
| Check-in                                            | Used to switch the room status of extensions from Check-out to Check-in.                                                   |
| Check-out                                           | Used to switch the room status of extensions from Check-in to Check-out.                                                   |

| Button                              | Feature                                                                                                    |  |
|-------------------------------------|----------------------------------------------------------------------------------------------------|--|
| Cleaned-up                          | Used to switch the room status of extensions between Ready and Not Ready.                                      |  |
| Primary Directory Number<br>(PDN)   | Used to make and receive both outside and intercom calls.                                                      |  |
| Secondary Directory Number<br>(SDN) | Used to show the current status of another extension, call the extension, and pick up or transfer calls to it. |  |

### How to Follow the Steps

An example of system operation is shown below.

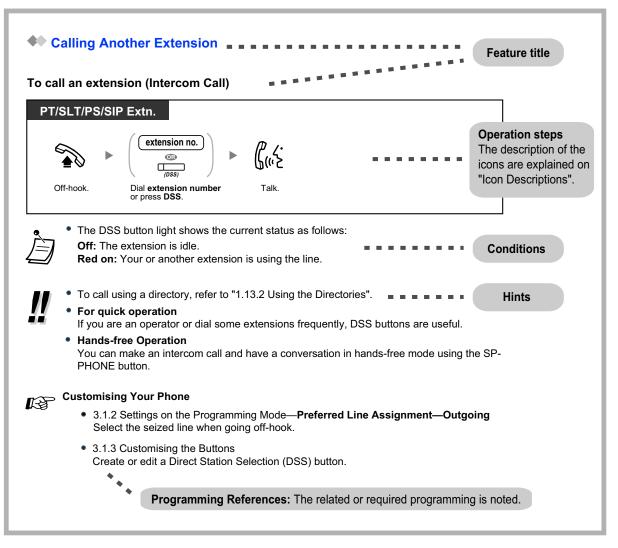

### **•** Connection Example

This diagram shows you a connection example.

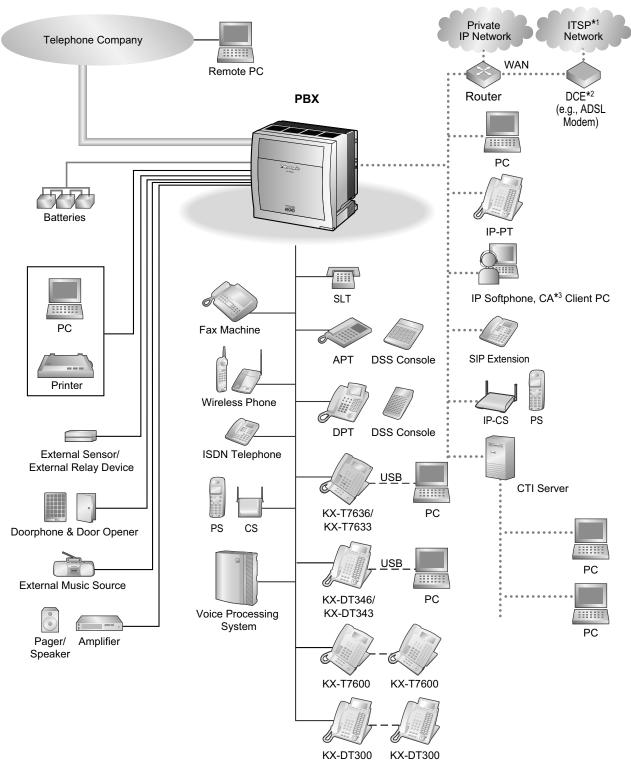

- <sup>\*1</sup> ITSP: Internet Telephony Service Provider
- <sup>\*2</sup> DCE: Data Circuit Terminating Equipment
- <sup>\*3</sup> CA: Communication Assistant

# 1.2 Making Calls

### 1.2.1 Basic Calling

- A Calling Another Extension
- A Calling an Outside Party
- A Making a Call to a Private Network (TIE Line Access)
- Using an Account Code (Account Code Entry)

### Calling Another Extension

#### To call an extension (Intercom Call)

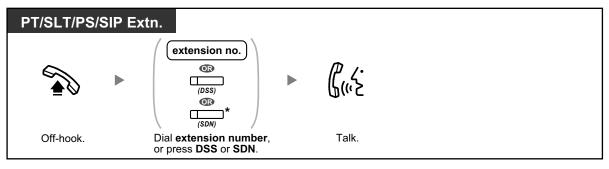

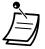

- The DSS button light shows the current status as follows:
- Off: The extension is idle.
  - Red on: Your or another extension is using the line.
- \* You have to press the SDN button once or twice depending on the mode of the SDN button. For details, refer to "1.5.1 Primary Directory Number (PDN)/Secondary Directory Number (SDN) Extension".

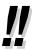

• To call using a directory, refer to "1.13.2 Using the Directories".

### For quick operation

If you are an operator or dial some extensions frequently, DSS buttons are useful.

• Hands-free Operation You can make an intercom call and have a conversation in hands-free mode using the SP-PHONE button.

### Customising Your Phone

- 3.1.2 Settings on the Programming Mode—Preferred Line Assignment—Outgoing Select the seized line when going off-hook.
- 3.1.3 Customising the Buttons Create or edit a Direct Station Selection (DSS) button.

#### To call an operator (Operator Call)

You can call an extension or a group assigned as the operator.

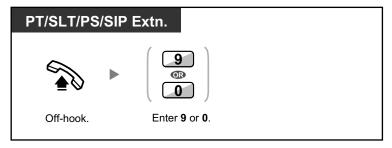

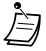

The operator call number (default) varies depending on country/area.

### Calling an Outside Party

You have to seize an outside line before dialling an outside phone number because external calls are made via your PBX.

Select one of the following methods:

#### To select an idle outside line automatically (Automatic Line Access)

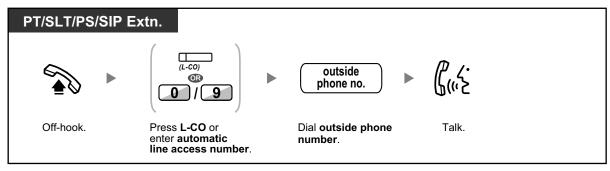

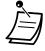

The automatic line access number (default) varies depending on country/area.

# To select an idle outside line in the specified outside line group automatically (Outside Line Group Access)

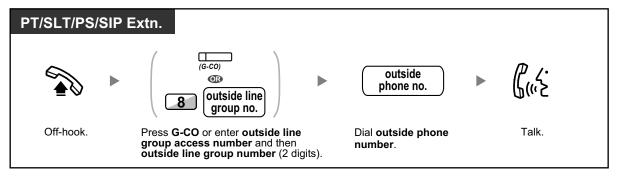

#### To select the specified outside line

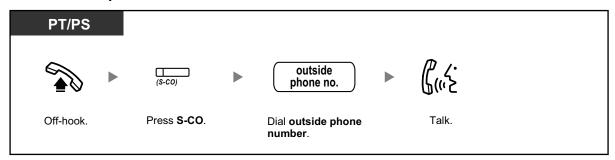

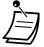

- Each of the S-CO button or G-CO button light shows the current status as follows:
   Off: The line is idle.
- Red on: The line is in use.
- You may be restricted from making a call to the specified outside party. To make a call, refer to "1.2.7 Calling without Restrictions".

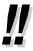

- **To confirm number before dialling,** you can enter a phone number and confirm it on the display and then go off-hook. (Predialling)
- Call Charge Reference You can confirm your total call charges by pressing the Call Charge Reference button.
- To make a call to another party without going on-hook, press the FLASH/RECALL button. It will re-access the outside line and provide external dial tone. Pressing the Terminate button will provide intercom dial tone. You can dial the new phone number without going on/off-hook.
- Hands-free Operation
   You can make an outside call and have a conversation in hands-free mode using the SP-PHONE button.

#### R C

#### **Customising Your Phone**

- 3.1.2 Settings on the Programming Mode—**Preferred Line Assignment—Outgoing** Select the seized line when going off-hook.
- 3.1.3 Customising the Buttons Create or edit a Loop-CO (L-CO) button, a Group-CO (G-CO) button, a Single-CO (S-CO) button, a Terminate button or a Call Charge Reference button.

### Making a Call to a Private Network (TIE Line Access)

You can access extensions connected to other PBXs in a private network.

#### To call

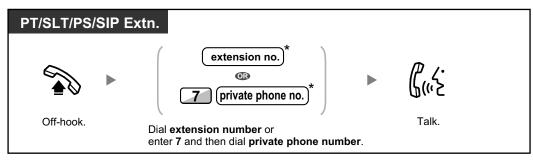

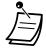

\* Which type of telephone number must be entered depends on the settings of your PBX.

#### To call with one touch

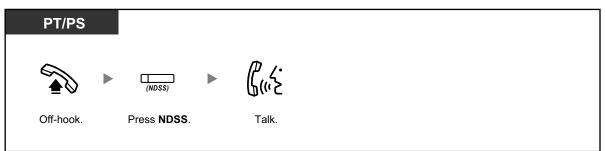

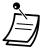

To start monitoring another PBX extension after customising an NDSS button, go off-hook, press the NDSS button, and go on-hook.
 The NDSS button light will show the current status as follows:
 Off: The extension is idle.

Red on: The extension is busy.

### Custo

#### Customising Your Phone

3.1.3 Customising the Buttons Create or edit a Network Direct Station Selection (NDSS) button.

### **Using an Account Code (Account Code Entry)**

You may give a specified account code to extension users and check their telephone usage. You can specify an account code for each client and check the call duration.

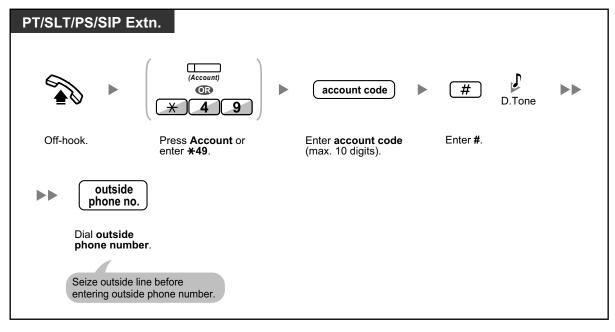

•

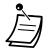

- A Panasonic proprietary telephone extension user can enter an account code during a conversation and when hearing reorder tone after the other party hangs up.
- Account codes may use the digits "0" through "9".
- Depending on the settings of your PBX, you may be required to enter an account code to make an outside call.
- If you enter the wrong code, press the "\*" key and re-enter the account code.

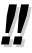

**For your convenience,** you can store the code with the phone number in the memory (e.g., Speed Dialling).

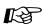

#### **Customising Your Phone**

• 3.1.3 Customising the Buttons Create or edit an Account button.

## 1.2.2 Easy Dialling

This is convenient for frequently dialled phone numbers.

- With a One-touch Button (One-touch Dialling)
- ♦● Using Numbers Stored at Your Extension (Personal Speed Dialling)
- To a Preset Number by Going Off-hook (Hot Line)
- Using a Preprogrammed Number (Quick Dialling)

### With a One-touch Button (One-touch Dialling)

You can store a phone number into the flexible button for one-touch operation.

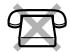

| PT/PS     |                                     |  |
|-----------|-------------------------------------|--|
|           | (One-touch<br>Dialling)             |  |
| Off-hook. | Press <b>One-touch</b><br>Dialling. |  |

### Customising Your Phone

 3.1.3 Customising the Buttons Create or edit a One-touch Dialling button, store the desired phone number or feature number.

### Using Numbers Stored at Your Extension (Personal Speed Dialling)

You can store up to 100 numbers at your extension for your personal use. This feature is also known as Station Speed Dialling.

#### To store a phone number

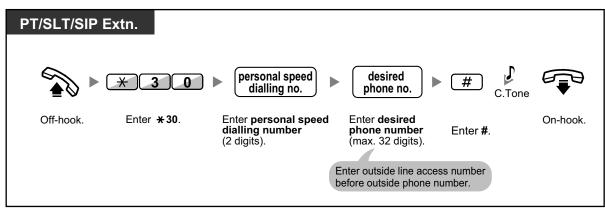

To dial

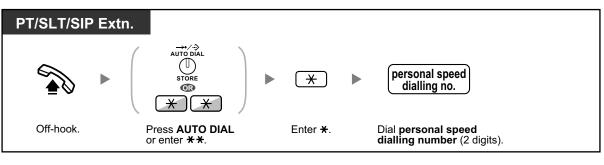

<u>!!</u>

To call using a directory, refer to "1.13.2 Using the Directories".

## **We start and a start of the PBX (System Speed Dialling)**

You can make calls using speed dialling numbers stored in the PBX.

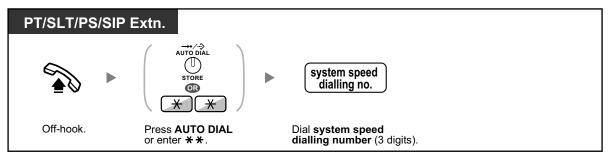

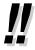

To call using a directory, refer to "1.13.2 Using the Directories".

### **•** To a Preset Number by Going Off-hook (Hot Line)

You can make an outside call simply by going off-hook if you have preprogrammed your phone. This feature is also known as Pickup Dialling.

#### To store a phone number

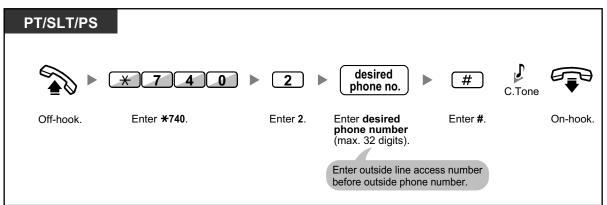

#### To set/cancel

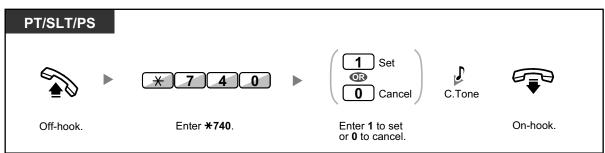

#### To dial

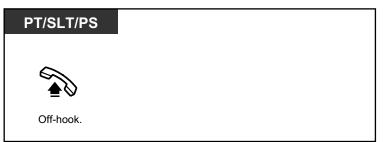

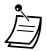

- **To call another party**, dial the desired party's phone number before the preprogrammed number is dialled.
- You should assign the intercom line as the seized line when going off-hook. (Preferred Line Assignment—Outgoing)
- It is possible to increase the delay before Hot Line is activated through system programming. This can be useful if you require more time after going off-hook to dial another telephone number or extension number.

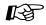

#### Customising Your Phone

• 3.1.2 Settings on the Programming Mode—**Preferred Line Assignment—Outgoing** Select the seized line when going off-hook.

## **Weight State State Stat**

You can make a call simply by pressing the preprogrammed number for quick dialling.

| PT/SLT/PS/SIP Extn. |  |                                                       |  |  |
|---------------------|--|-------------------------------------------------------|--|--|
|                     |  | quick dialling no.                                    |  |  |
| Off-hook.           |  | Dial <b>quick dialling</b><br>number (max. 8 digits). |  |  |

• This is a useful feature for hotels.

For example, to dial Room Service, dial the digit "3", not the full extension number.

# 1.2.3 Redial

This is convenient when calling the same outside party again.

- 🚸 Redialling the Last Number You Dialled (Last Number Redial)

## Redialling the Last Number You Dialled (Last Number Redial)

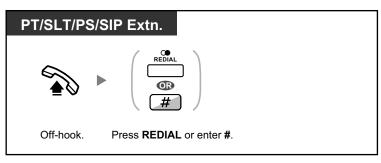

- Ì
- Up to 32 digits can be stored and redialled.
- After pressing REDIAL, if you hear a busy tone again, press REDIAL to retry.

#### Automatic Redial

**To redial automatically,** press the SP-PHONE button and then the REDIAL button, or press the REDIAL button directly. It will keep trying the busy number until the called party answers or until a specified timeout.

You can perform other tasks during dialling. To cancel, press the FLASH/RECALL button. Some outside lines may not support this feature.

This feature is not available for the KX-T7665 and PS.

## 1.2.4 When the Dialled Line is Busy or There is No Answer

- A Reserving a Busy Line (Automatic Callback Busy)
- A Setting Callback on an ISDN Line (Completion of Calls to Busy Subscriber [CCBS])
- Sending a Call Waiting Notification (Call Waiting)
- Leaving a Message Waiting Indication/Calling Back the Caller Who Left an Indication (Message Waiting)
- Joining an Existing Call (Executive Busy Override)
- Monitoring Another Extension (Call Monitor)
- To an Extension Refusing the Call (DND Override)

### **A** Reserving a Busy Line (Automatic Callback Busy)

You can set the telephone to receive callback ringing:

- when a dialled extension becomes idle.
- when your desired outside line that is in use by another extension becomes idle. You cannot set Automatic Callback Busy for a busy party outside of the PBX.
- When you answer the callback ringing:
- For an outside call: The line is seized.
- For an intercom call: The called extension starts ringing automatically.

#### To set (for both extension and outside line)

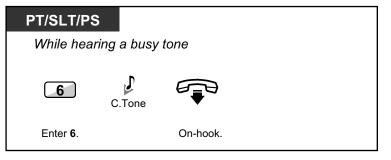

#### To answer the callback ringing from an idle extension

| PT/SLT/PS  | S             |            |
|------------|---------------|------------|
| While hear | ring a callba | ck ringing |
|            | R.B.Tone      | ר.<br>הייב |
| Off-hook.  |               | Talk.      |

#### To answer the callback ringing from an idle outside line

| PT/SLT/PS     |                                      |       |  |
|---------------|--------------------------------------|-------|--|
| While hearing | a callback ringing                   |       |  |
|               | outside<br>phone no.                 | Guiz  |  |
| Off-hook.     | Dial <b>outside phone</b><br>number. | Talk. |  |

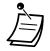

If you do not answer the callback ringing within 10 seconds, this feature will be cancelled.

#### To cancel callback ringing (Automatic Callback Busy Cancel)

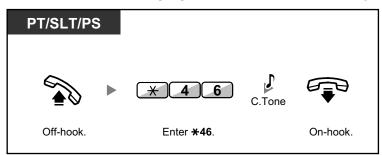

# Setting Callback on an ISDN Line (Completion of Calls to Busy Subscriber [CCBS])

You can set the telephone to receive callback ringing when a busy called party on an ISDN line becomes free. When you answer the callback ringing, the called party's telephone number is automatically dialled.

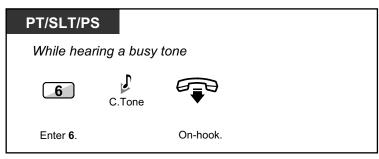

#### To answer while hearing a callback ringing

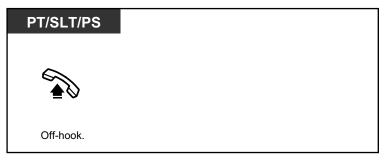

#### To cancel (CCBS Cancel)

| PT/SLT/PS |                    |          |  |
|-----------|--------------------|----------|--|
|           | * 4 6              | C.Tone   |  |
| Off-hook. | Enter <b>*46</b> . | On-hook. |  |

• If you do not answer within a specified time period, this feature will be cancelled.

• Availability of this feature depends on the ISDN service of your telephone company.

### **Sending a Call Waiting Notification (Call Waiting)**

You can inform the called party that your call is waiting. This feature is also known as Busy Station Signalling (BSS).

| PT/SLT/PS        |             |  |
|------------------|-------------|--|
| While hearing    | a busy tone |  |
| 1                |             |  |
| Enter <b>1</b> . |             |  |

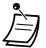

**Depending on the type of the other party's telephone**, you may be able to talk to the other party using the speaker and the microphone (Off-hook Call Announcement [OHCA]), or you can send a call announcement through the handset (Whisper OHCA), if they are having another conversation using the handset. Refer to "1.8.3 Receiving Call Waiting (Call Waiting/Off-hook Call Announcement [OHCA]/

Refer to "1.8.3 Receiving Call Waiting (Call Waiting/Off-hook Call Announcement [OHCA]/ Whisper OHCA)".

 Depending on system programming and the called extension's setting, a call waiting tone may be sent automatically without performing the operation above. For details, refer to "Automatic Call Waiting" in "3.1.2 Settings on the Programming Mode".

# Leaving a Message Waiting Indication/Calling Back the Caller Who Left an Indication (Message Waiting)

For an extension leaving a message waiting indication
 When the called extension is busy or does not answer your call, you can leave a notification so that the called party may call you back.
 For an extension receiving a message waiting indication
 As a message receiver, the Message button light or Message/Ringer
 Lamp lets you know that a call has been received. If you receive notification, you can call the caller back by a simple operation.

#### <u>Note</u>

For an extension receiving a message waiting indication, this feature is not available for SIP extensions (except the KX-HGT100). For KX-HGT100 users, refer to the Quick Reference Guide of the KX-HGT100 for instructions.

#### For an extension leaving a message waiting indication

#### To leave a message waiting indication

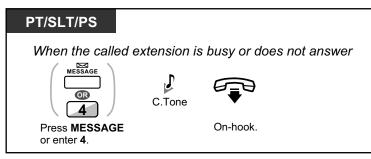

#### To leave/cancel a message waiting indication

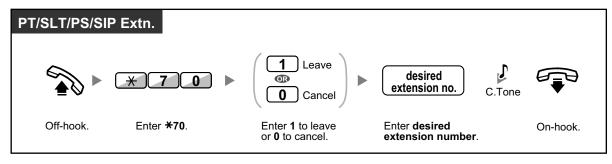

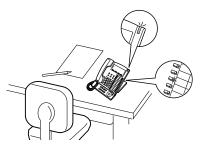

#### ♦ For an extension receiving a message waiting indication

#### To check the left message and call back

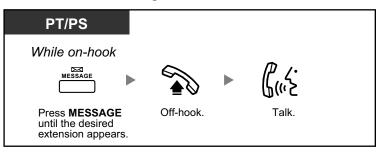

#### To call back

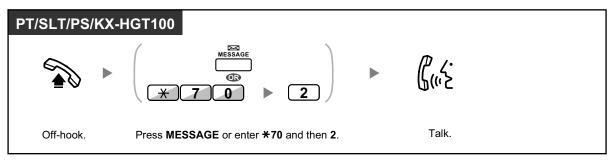

#### To clear message waiting indications left on your extension

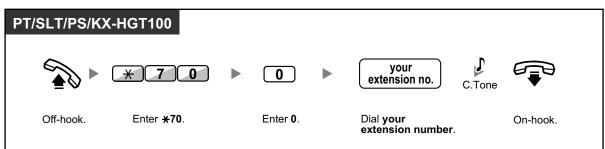

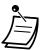

The Message button light or Message/Ringer Lamp shows the current status as follows:
 Off: No message

Red on: You have a message.

- The display shows the messages starting with the most recent call.
- At a called extension, the MESSAGE button allows you to clear message waiting indications if you do not want to call the callers back. To clear, press the MESSAGE button and then press the soft button.
- On your PT, you can establish one or more Message for Another Extension buttons. These
  buttons can accept the message waiting notification of other extensions or various incoming
  call distribution groups.

In other words, you can monitor the message waiting notifications of other telephones.

- A single line telephone extension user will receive a special dial tone as message waiting notification when going off-hook.
- The message waiting lamp of a single line telephone can also let you know that you have a message in the same way as the Message button.

## B

#### **Customising Your Phone**

3.1.3 Customising the Buttons
 Create or edit a Message button or Message for Another Extension button.

## **4** Joining an Existing Call (Executive Busy Override)

The preprogrammed extension can call someone who is busy on the telephone and establish a three-party conversation.

#### To join an intercom call

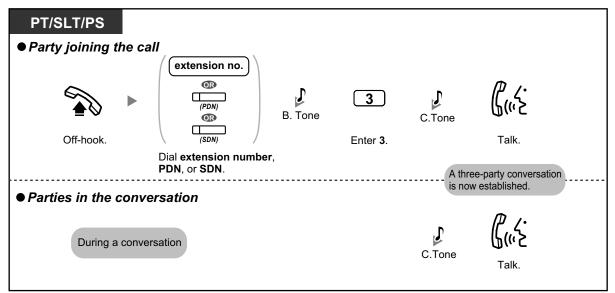

#### To join an outside call

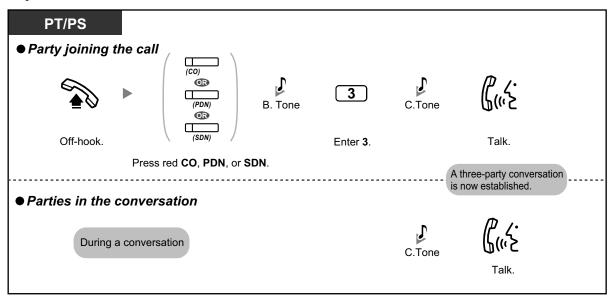

- To join another conversation, you must have Executive Busy Override enabled at your extension through COS programming.
- It is possible for an originating extension to leave a three-party conversation with an outside party and let the two other parties talk by simply going on-hook.
- Executive Busy Override is not available when making a call to a SIP Extension.

#### ♦ For the originating extension

#### To talk to each party alternately

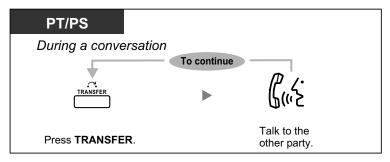

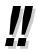

 You can also deny others the possibility of joining your conversation (Default: Allow). Refer to "1.8.7 Preventing Other People from Joining Your Conversation (Executive Busy Override Deny)".

## **Monitoring Another Extension (Call Monitor)**

The preprogrammed extension can monitor another extension.

#### To monitor

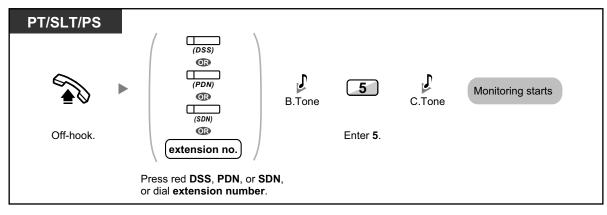

# **•** To an Extension Refusing the Call (DND Override)

The preprogrammed extension can call someone who has set the DND feature.

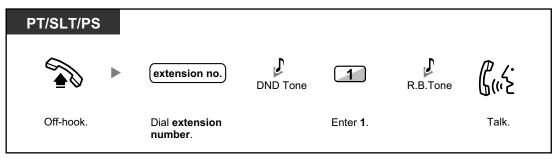

# 1.2.5 Accessing the ISDN Service (ISDN Service Access)

You can access services provided by the ISDN.

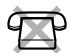

#### To access

| PT/PS                         |                                                                                                    |
|-------------------------------|----------------------------------------------------------------------------------------------------|
| outside line                  | (ISDN Service) (If all required digits are stored.)                                                                                      |
| Off-hook. Seize outside line. | Press <b>ISDN service</b> .<br>Or press <b>ISDN service</b> and then enter <b>service code</b> and then press <b>ISDN service</b> again. |
|                               |                                                                                                    |
| On-hook.                      |                                                                                                    |

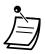

• Availability of features depends on the ISDN service of your telephone company.

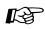

### **Customising Your Phone**

3.1.3 Customising the Buttons Create or edit an ISDN Service button.

# 1.2.6 Alternating the Calling Method (Alternate Calling—Ring/ Voice)

The caller can alternate the alerting method, either ring or voice, when making an intercom call.

On the other hand, any extension can set the alerting method, either ring or voice, when receiving an intercom call. **Ringing (Default):** You can call the other party with a ring tone.

**Voice-calling:** You can talk to the other party immediately after confirmation tone.

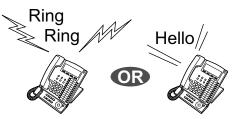

#### To change the method

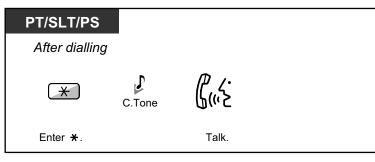

- Voice-calling from a SIP Extension is not available.
- If the called party uses a SIP Extension, single line telephone (SLT) or portable station (PS), Voice-calling is not available.
- This feature is not available when the called party's telephone is in the Voice Call Deny mode.

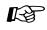

#### **Customising Your Phone**

 3.1.2 Settings on the Programming Mode—Alternate Receiving—Ring/Voice Select the alerting method, either ring or the other party's voice.

## 1.2.7 Calling without Restrictions

# • Using Your Calling Privileges at Another Extension (Remote COS Access)

You can use your calling privileges (Class of Service) at another extension. You may override restrictions which have been set. To use this feature, an original extension number and an extension PIN (Personal Identification Number) are required. You can make a call by entering a verification code and verification code PIN.

#### To call (Walking COS)

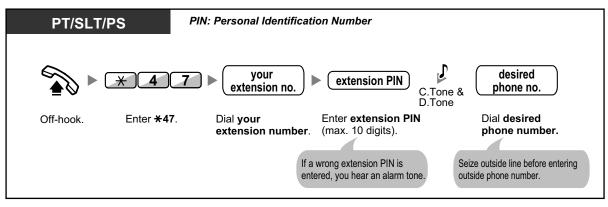

#### To call with a verification code (Verification Code Entry)

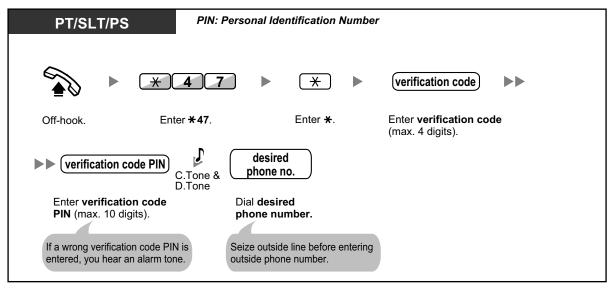

# 1.2.8 To Access Another Party Directly from Outside (Direct Inward System Access [DISA])

A Calling through DISA

## **4** Calling through DISA

When outside callers access extensions in the PBX, a prerecorded message greets the caller and gives information about how to access an extension. You do not need the operator's assistance.

You may be able to access system features or call an outside party with your password depending on the security mode.

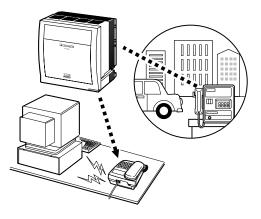

#### To call an extension

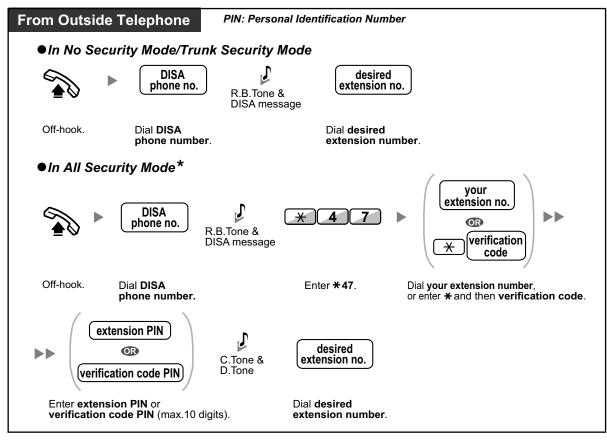

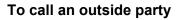

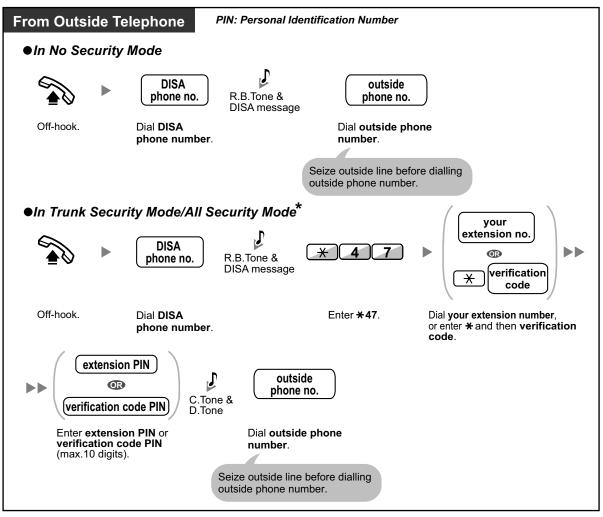

- \* Callers from preprogrammed outside numbers can access the PBX through DISA without a password (extension PIN/verification code PIN) (DISA Automatic Walking COS).
  - When making an outside call using Walking COS through DISA, the CLIP number for that call will be that of the extension seized by Walking COS.

#### To retry

| From Outside T                        | elephone                                                                                                    |
|---------------------------------------|----------------------------------------------------------------------------------------------------|
| To dial a differe<br>while hearing th | ent number during a conversation with an outside party or<br>he ringback, reorder, or busy tone              |
| × DISA mess                           |                                                                                                    |
| Enter <del>X</del> .                  | Dial <b>phone number</b> .<br>Dial a line access number as the first<br>digit when calling an outside party. |

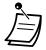

#### **CAUTION**

There is a risk that fraudulent telephone calls will be made using the Outside-to-Outside Call feature of DISA.

The cost of such calls will be billed to the owner/renter of the PBX.

To protect the PBX from this kind of fraudulent use, we strongly recommend:

- a. Enabling DISA security (Trunk Security or All Security).
- b. Keeping your passwords (verification code PIN/extension PIN) secret.
- **c.** Selecting complex, random PINs that cannot be easily guessed.
- d. Changing PINs regularly.

#### Time limit

Both parties will hear an alarm tone fifteen seconds before the specified time limit. To extend, press any dial button except  $\times$ .

• If Built-in Automated Attendant service is set, you can access the desired extension simply by pressing a single digit (0–9) from the options given the prerecorded message.

# **1.2.9 Setting Your Telephone from Another Extension or through DISA (Remote Setting)**

You can set the following features on your telephone from another extension or through DISA.

- Call Forwarding (FWD)/Do Not Disturb (DND)
- · Changing the Log-in/Log-out Status of Extensions
- Absent Message
- Extension Dial Lock
- Time Service—Changing the Time Mode (Day/Night/Lunch/Break)

#### From another extension

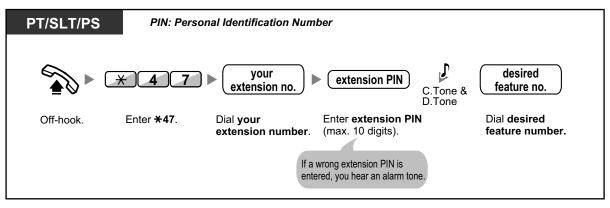

#### **Through DISA**

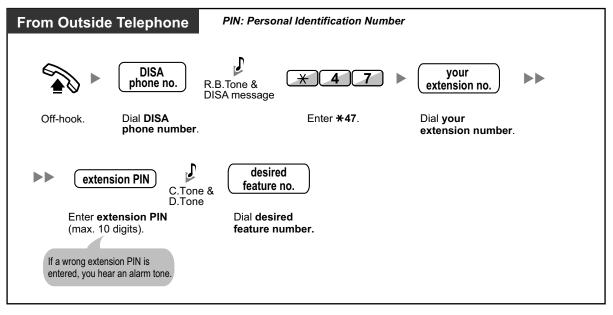

# 1.3 Receiving Calls

# 1.3.1 Answering Calls

| PT/SLT/PS/SIP                                                                       | tn.                                                   |  |
|-------------------------------------------------------------------------------------|-------------------------------------------------------|--|
|                                                                                     |                                                       |  |
| Off-hook.                                                                           | Talk.                                                 |  |
| <ul> <li>Lift the handse</li> <li>(Default: Ringi</li> <li>Press the SP-</li> </ul> | CO, INTERCOM, ICD Group, PDN, or SDN button directly. |  |

!!

#### Hands-free Operation

You can receive a call and have a conversation in hands-free mode using the SP-PHONE button.

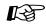

#### **Customising Your Phone**

- 3.1.2 Settings on the Programming Mode—
  Preferred Line Assignment—Incoming
  Select the seized line when going off-hook.
  Alternate Receiving—Ring/Voice
  Select the alerting method, either ring or the other party's voice.
- 3.1.3 Customising the Buttons Create or edit an Incoming Call Distribution Group (ICD Group), Primary Directory Number (PDN), or Secondary Directory Number (SDN) button.

# 1.3.2 Answering Hands-free (Hands-free Answerback)

You can answer an incoming call without going off-hook as soon as the line is connected. When an intercom call arrives, you will hear the caller talking without the phone ringing. When an outside call arrives, you will hear the caller talking after a preprogrammed number of rings. Hands-free Answerback for outside calls requires system programming.

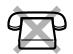

#### To set/cancel

| РТ                           |
|------------------------------|
| While on-hook                |
| G∕⊠<br>AUTO ANS<br>∭<br>MUTE |
| Press<br>AUTO ANS.           |

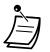

- The AUTO ANS button light shows the current status as follows: **Off:** Not set
- Red on: Set
- PS users: Refer to "Operating Instructions" for PS.

# 1.3.3 Answering a Call Ringing at Another Telephone (Call Pickup)

- Answering a Call from Another Telephone (Call Pickup)
- A Denying Other People the Possibility of Picking Up Your Calls (Call Pickup Deny)

## Answering a Call from Another Telephone (Call Pickup)

You can answer an incoming call that is ringing at another extension or group from your phone without leaving your desk.

The following types of pickup are available:

Group Call Pickup: Picks up a call within your group.

Directed Call Pickup: Picks up a specified extension's call.

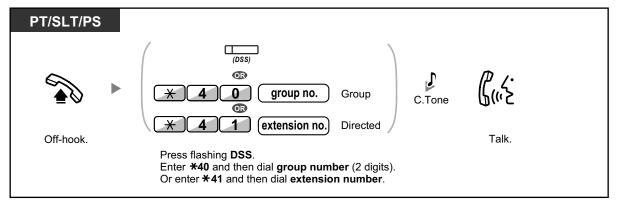

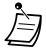

• If you receive a call waiting tone, you can ask a third party to pick up your second call with Directed Call Pickup.

# Denying Other People the Possibility of Picking Up Your Calls (Call Pickup Deny)

You can deny or allow other people to pick up your calls.

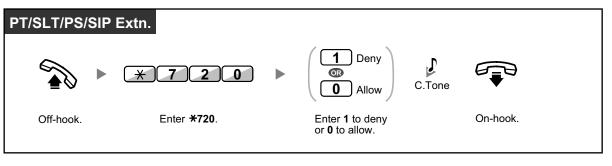

# 1.3.4 Answering a Call via an External Speaker (Trunk Answer From Any Station [TAFAS])

You can be notified of incoming outside calls through an external speaker. These calls can be answered from any extension.

#### Through an external speaker

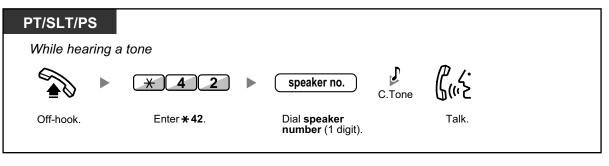

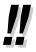

• You can also receive a paging announcement via a speaker with this operation.

# **1.3.5 Using the ANSWER/RELEASE Button**

The ANSWER and RELEASE buttons are convenient for operators using headsets. With the ANSWER button, you can answer all incoming calls. With the RELEASE button, you can disconnect the line during or after a conversation, or complete transferring a call.

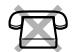

#### To answer

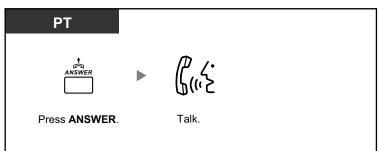

#### To transfer a call

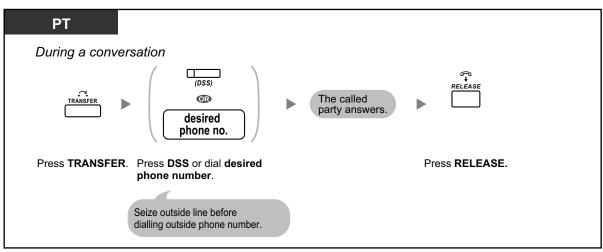

#### To talk to a waiting caller

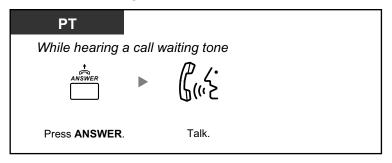

#### To transfer an outside call to an extension with a one-touch operation

| PT                 |                                  |
|--------------------|----------------------------------|
| During a conv      | /ersation                        |
| (DSS)              | The called party answers.        |
| Press <b>DSS</b> . | Press RELEASE.                   |
| The other pa       | arty is placed on hold and the   |
|                    | extension is called immediately. |

#### To end a conversation

| РТ                     |     |  |
|------------------------|-----|--|
| During a conversa      | ion |  |
|                        |     |  |
| Press <b>RELEASE</b> . |     |  |

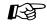

# Customising Your Phone

• 3.1.3 Customising the Buttons Create or edit an Answer button or a Release button.

# **1.3.6 Identifying Malicious Calling Parties (Malicious Call Identification [MCID])**

You can ask your telephone company to trace a malicious calling party during a conversation or after the calling party hangs up.

You will receive the information on the malicious call later on.

#### To request MCID

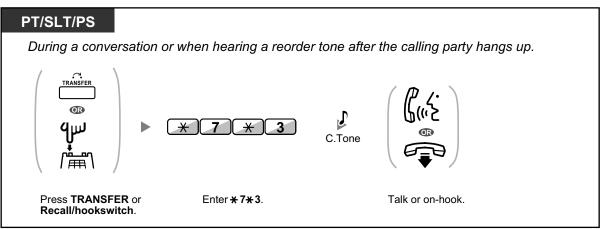

• Availability of this feature depends on the ISDN service of your telephone company.

# 1.4 During a Conversation

# 1.4.1 Transferring a Call (Call Transfer)

- Transferring to an Extension in the PBX
- A Transferring to an Outside Party Using the PBX Service
- A Transferring a Call Using the ISDN Service (Call Transfer [CT]—by ISDN)

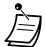

You can transfer a held call without talking, and go on-hook even if the transferred party does not answer the call.

If a transferred call is not answered within a specified time, it will ring at a preprogrammed extension, if set, or at your extension again. If you are off-hook at that time, you will hear an alarm tone. If an outside call is not answered within a specified time, it is automatically disconnected.

- For users of SIP Extensions:
  - Even if your telephone has a TRANSFER button, you cannot use it to transfer calls.
     Please make sure to use the HOLD button.
  - The transfer operation for SIP Extension users may differ from the steps in this section, and may vary depending on the type of telephone being used.

## Transferring to an Extension in the PBX

#### To transfer

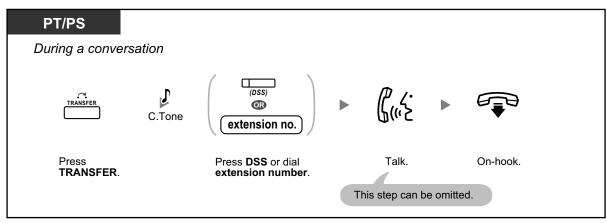

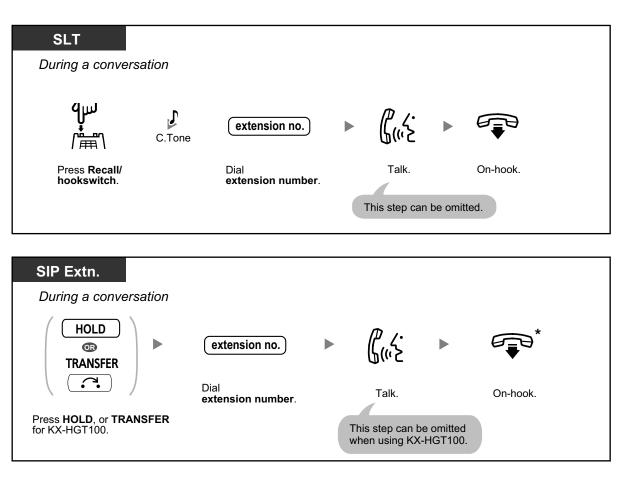

- \* Instead of going on-hook, if you press the HOLD button or TRANSFER button (KX-HGT100) once or twice (depending on the telephone being used), you can return to the held call, and the call with the transferred party will be disconnected.
- !!
- For the transfer operation using an SDN button, refer to "1.5.1 Primary Directory Number (PDN)/Secondary Directory Number (SDN) Extension".

#### To transfer with one touch (One-touch Transfer)

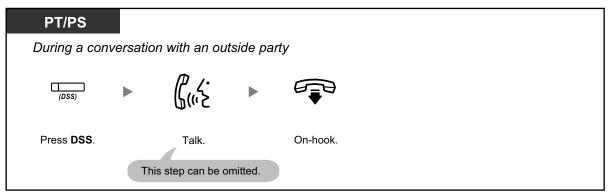

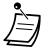

System programming is required to use the One-touch Transfer feature during a conversation with an extension.

### **•** Transferring to an Outside Party Using the PBX Service

Some extensions may be restricted from performing this feature.

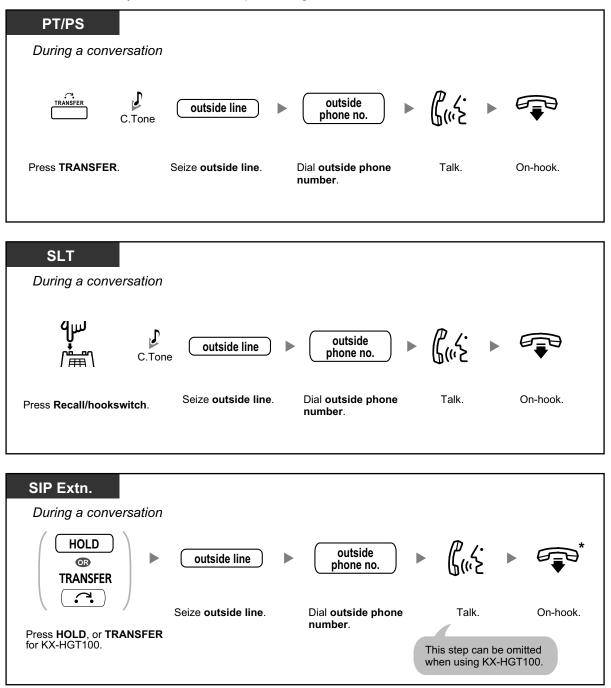

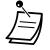

\* Instead of going on-hook, if you press the HOLD button or TRANSFER button (KX-HGT100) once or twice (depending on the telephone being used), you can return to the held call, and the call with the transferred party will be disconnected.

- **Time limit** Both the caller and the transferred party will hear an alarm tone fifteen seconds before a specified time period, and the call will be disconnected.
- To return to the held call before the destination answers, press the TRANSFER button, corresponding CO, ICD Group or INTERCOM button, or the hookswitch.

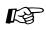

#### **Customising Your Phone**

• 3.1.3 Customising the Buttons Create or edit a Direct Station Selection (DSS) button.

### **•** Transferring a Call Using the ISDN Service (Call Transfer [CT]—by ISDN)

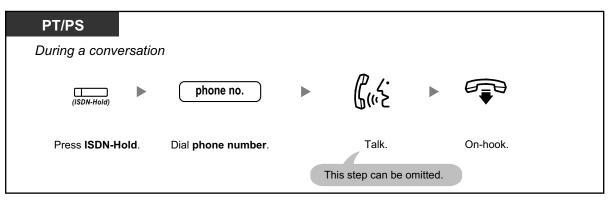

| PT/PS              |                     |                            |                               |                     |
|--------------------|---------------------|----------------------------|-------------------------------|---------------------|
| During a conve     | rsation             |                            |                               |                     |
| TRANSFER<br>C.T    | Tone * 6 2          | phone no.                  | €>                            |                     |
| Press<br>TRANSFER. | Enter <b>* 62</b> . | Dial <b>phone number</b> . | Talk.<br>This step can be orr | On-hook.<br>hitted. |

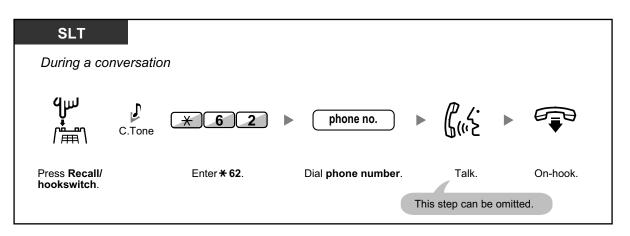

- To retrieve the held call, press the TRANSFER button, Recall/hookswitch.
- Even if you go on-hook while transferring a call, it is transferred.
  - After the call is transferred, the line becomes idle.

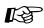

#### **Customising Your Phone**

3.1.3 Customising the Buttons Create or edit an ISDN-Hold button.

# 1.4.2 Holding a Call

- Holding
- Holding in a System Parking Zone (Call Park)

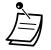

• For users of SIP Extensions:

The holding operation for SIP Extension users may differ from the steps in this section, and may vary depending on the type of telephone being used.

### **Holding**

There are two types of hold. The difference between them is that other people can retrieve your held call (Regular Hold) or not (Exclusive Call Hold). As they can be alternated, ask your manager what the current mode is.

#### To hold (Call Hold)

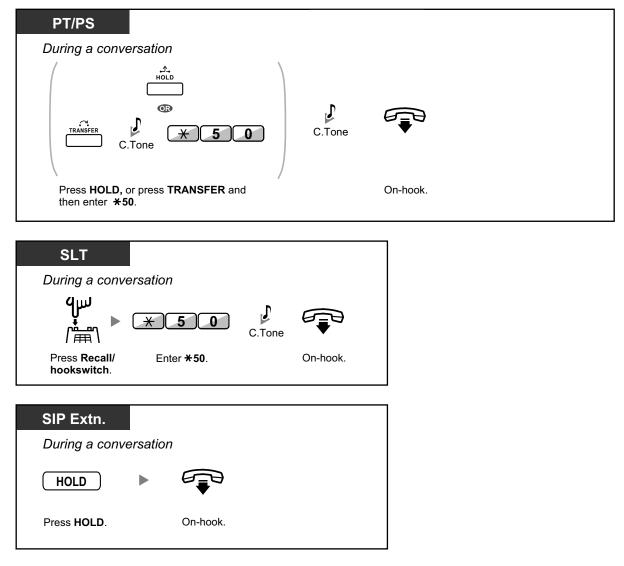

#### To retrieve a call (Call Hold Retrieve)

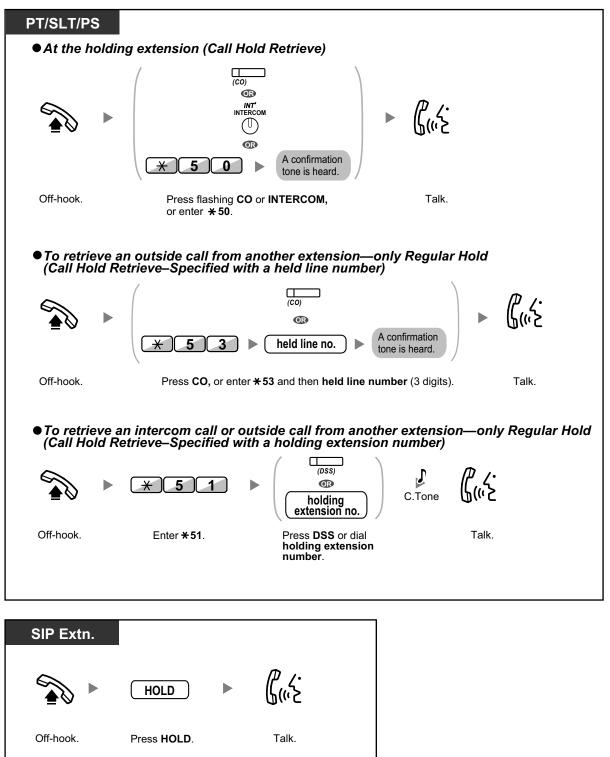

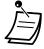

- The CO or INTERCOM button light shows the current status as follows:
  - Regular Hold mode
     Flashing green slowly: Your held call
     Flashing red: Another extension's held call
    - Exclusive Call Hold mode
       Flashing green moderately: Your held call
       Red on: Another extension's held call
- If a call is not retrieved within a specified time, you will hear an alarm as a reminder (Hold Recall).

If an outside call is not answered within a specified time, it is automatically disconnected.

Hold Mode Change (PT only)
 After pressing the HOLD button, if you press the HOLD button again, the status switches
 from the Regular Hold mode to the Exclusive Call Hold mode or from the Exclusive Call Hold
 mode to the Regular Hold mode.

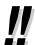

- If **Automatic Call Hold** has been preprogrammed, you can put the current call on hold automatically by pressing another CO, ICD Group or INTERCOM button to make or answer another call.
- For the Call Hold Retrieve operation using a PDN/SDN button, refer to "1.5.1 Primary Directory Number (PDN)/Secondary Directory Number (SDN) Extension".

## Holding in a System Parking Zone (Call Park)

You can put a call on hold in a common parking zone of the PBX so that any extension can retrieve the parked call. You can use this feature as a transferring feature.

A call can be put into either a specified parking zone (Specified) or any idle parking zone (Auto). If a Call Park button and Call Park (Automatic Park Zone) button have been established, you can select either way to park by simply pressing the corresponding button.

When a call is parked automatically, or more than one call has been parked at the same time, you need to specify the parking zone number to retrieve the required call.

#### To set

| PT/PS            |         |  |  |
|------------------|---------|--|--|
| During a conve   | rsation |  |  |
| (Call Park)      |         |  |  |
| Press Call Park. |         |  |  |

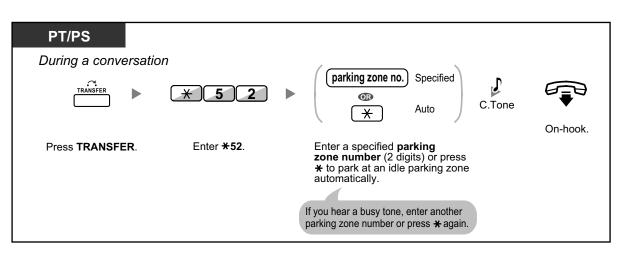

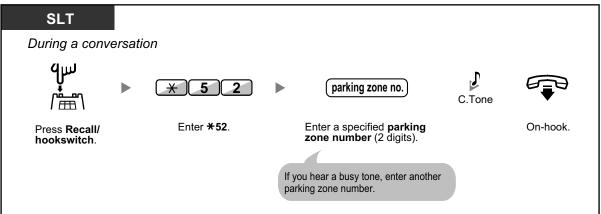

#### To retrieve (Call Park Retrieve)

| PT/PS            |                    |                                             | ]      |  |
|------------------|--------------------|---------------------------------------------|--------|--|
| (Call Park)      |                    |                                             |        |  |
| Press a flashing | Call Park.         |                                             |        |  |
| PT/SLT/PS        |                    |                                             |        |  |
|                  | * 5 2              | stored parking zone no.                     | C.Tone |  |
| Off-hook.        | Enter <b>*52</b> . | Dial stored parking zone number (2 digits). | Talk.  |  |

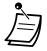

- If a call is parked automatically, confirm the parking zone number on the display.
- If a call is not retrieved within a specified time, you will hear an alarm as a reminder (Call Park Recall).

If an outside call is not answered within a specified time, it is automatically disconnected.

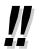

- If you hear a reorder tone when retrieving a parked call, there is no held call. Confirm the stored parking zone number.
- After you park a call, you can perform other operations.

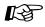

#### Customising Your Phone

3.1.3 Customising the Buttons Create or edit a Call Park button or Call Park (Automatic Park Zone) button.

# 1.4.3 Talking to Two Parties Alternately (Call Splitting)

When talking to one party while the other party is on hold, you can swap the calls back and forth (alternately).

# To alternate between the parties leaving one party on hold temporarily

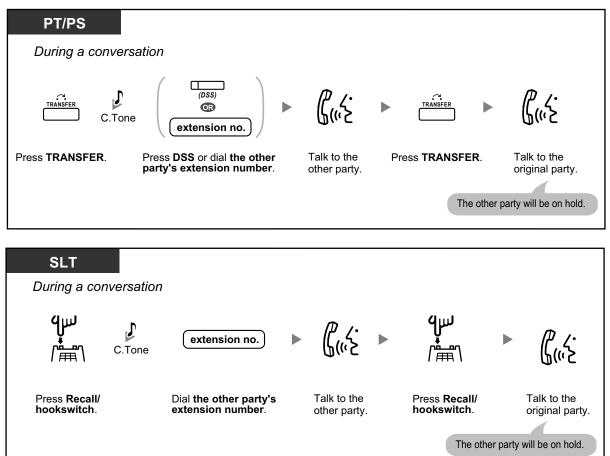

# To leave the conversation and then let the two parties talk

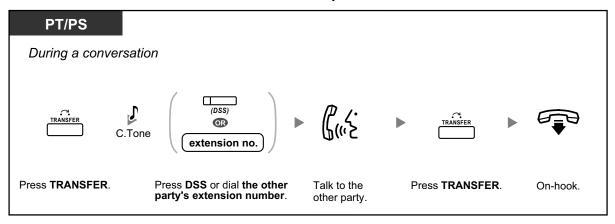

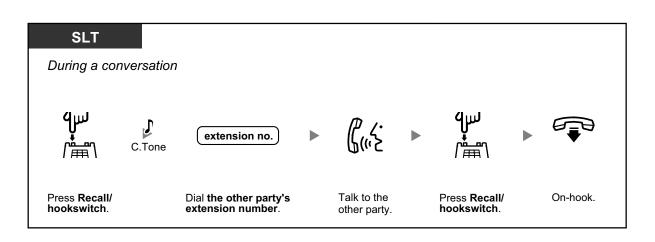

# 1.4.4 Answering Call Waiting

- Answering Call Waiting in the PBX
- Answering Call Waiting from the Telephone Company

# Answering Call Waiting in the PBX

During a conversation, a call waiting tone or voice announcement through the speaker or the handset occurs when an outside call has been received or another extension is letting you know a call is waiting. You must activate this feature to use it. (Default: Disable—No call [Intercom calls]/No tone [Outside calls]) You can answer the second call by disconnecting (1) or holding (2) the current call.

1. To disconnect the current call and then talk to the new party

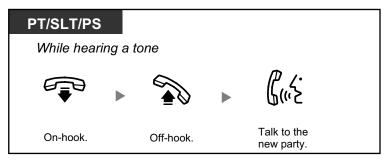

#### 2. To hold the current call and then talk to the new party

| PT/PS                                               |                                              |                        |  |
|-----------------------------------------------------|----------------------------------------------|------------------------|--|
| While hearing a tone                                |                                              |                        |  |
| HOLD                                                | (ICD Group)<br>(ICD Group)<br>(PDN)<br>(PDN) | <ul> <li></li></ul>    |  |
| Press HOLD.                                         | (SDN)<br>OR<br>INT'                          | Talk to th<br>new part |  |
|                                                     |                                              |                        |  |
| Disregard this step if both parties are extensions. | Press CO, ICD Group, PD<br>SDN, or INTERCOM. | Ν,                     |  |

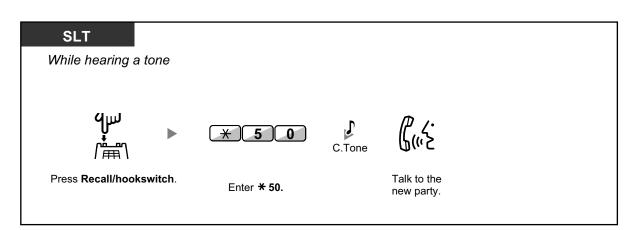

After talking to the new party (second call), you can disconnect (2.1) or hold (2.2) it and then retrieve the first call.

# 2.1 To disconnect the second call and then talk to the original party

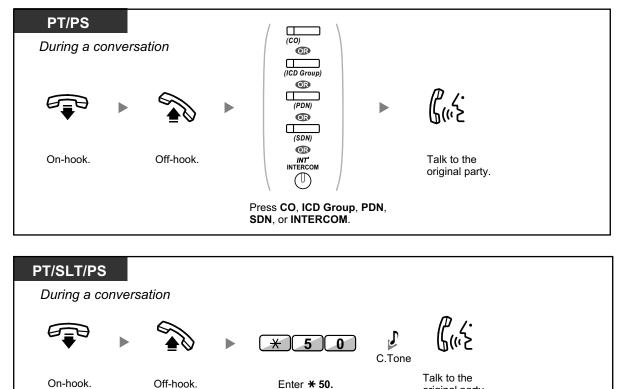

original party.

# 2.2 To hold the second call and then talk to the original party

After holding it, you can talk to the original party. Then, you can disconnect it and then talk to the new party again.

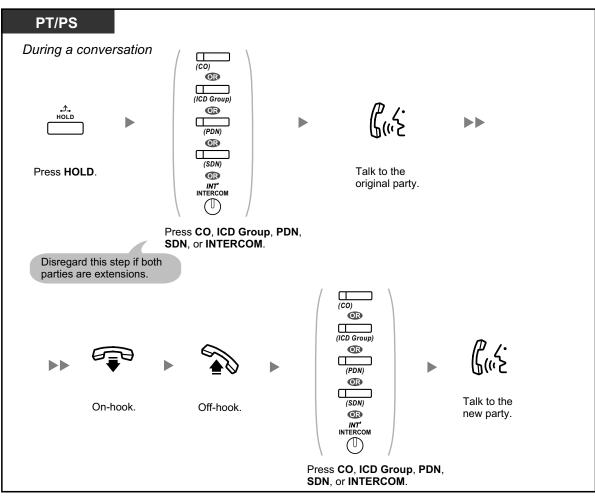

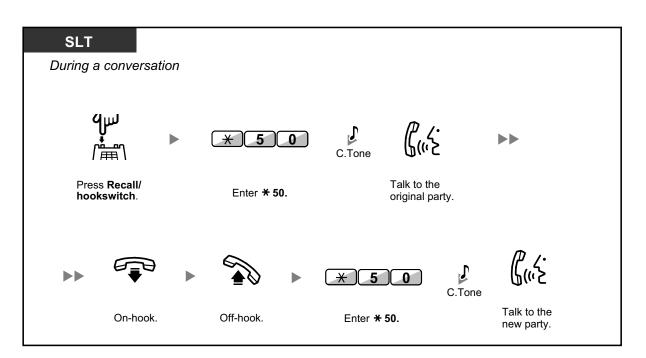

• **Depending on the type of your telephone**, you may be able to talk to the other party using the speaker and the microphone (Off-hook Call Announcement [OHCA]), or you can receive an announcement through the handset (Whisper OHCA), if you are having a conversation using the handset.

Refer to "1.8.3 Receiving Call Waiting (Call Waiting/Off-hook Call Announcement [OHCA]/ Whisper OHCA)".

• The caller's name or number is displayed for five seconds in fifteen second intervals while waiting to be answered.

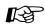

# **Customising Your Phone**

3.1.2 Settings on the Programming Mode—**Call Waiting Tone Type Selection** If you select "Tone 1", you will hear the same tone for Call Waiting from an outside party and an extension. If you select "Tone 2", you will hear different tones for Call Waiting from an outside party and an extension.

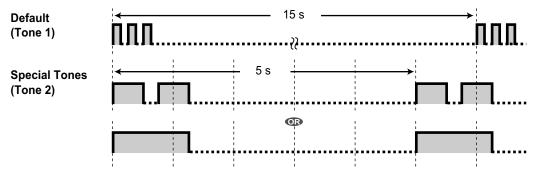

# Answering Call Waiting from the Telephone Company

This is an optional telephone company service. You can receive a call waiting tone and the caller's information. For details, consult your telephone company.

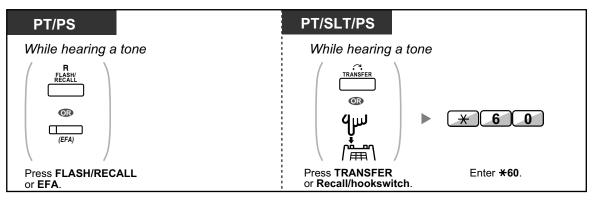

- To return to the original party, repeat the operation.
- In this case, the FLASH/RECALL button on proprietary telephones must be set to External Feature Access (EFA) mode through system programming.

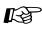

# **Customising Your Phone**

 3.1.3 Customising the Buttons Create or edit an External Feature Access (EFA) button.

# 1.4.5 Multiple Party Conversation

- Adding Other Parties during a Conversation (Conference)
- A Leaving a Conference (Unattended Conference)
- A Leaving a Conference (Leaving Three-party Conference)
- A Letting a Third Party Join Your Call (Privacy Release)
- Adding a Third Party during a Conversation Using the ISDN Service (Three-party Conference [3PTY]
   —by ISDN)

# **Adding Other Parties during a Conversation (Conference)**

You can add one or more parties to your conversation.

### To establish a conference call

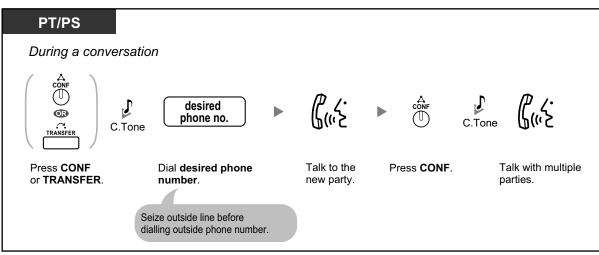

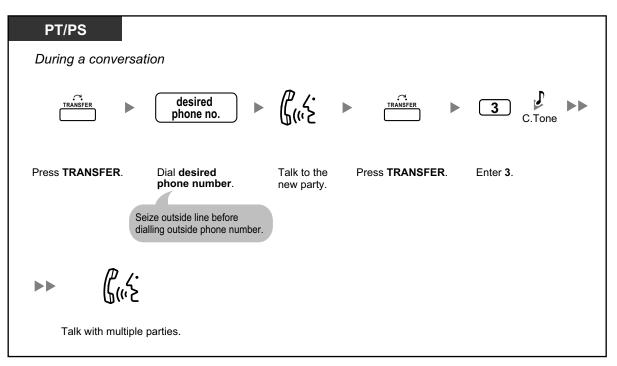

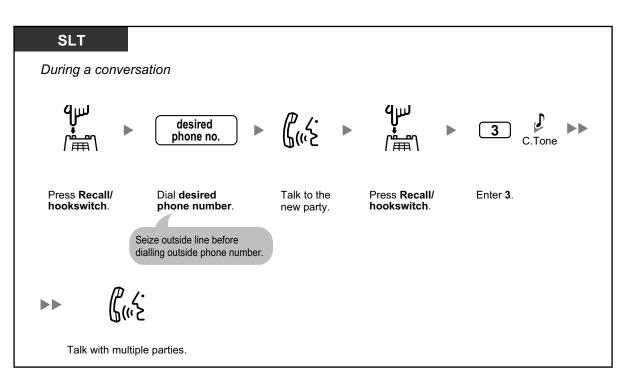

# To establish a conference call when receiving a call from an outside party during a two-party conversation

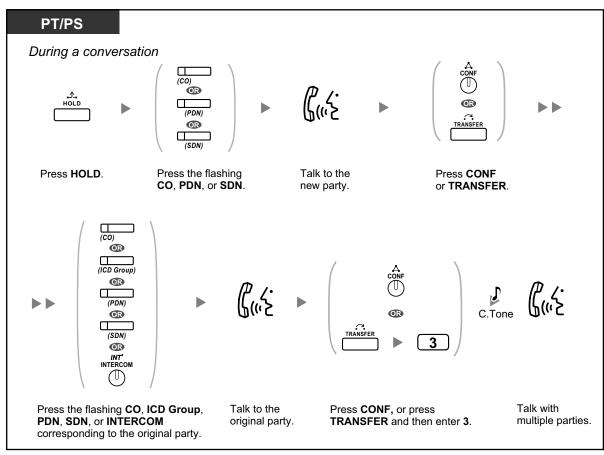

To add four or more parties to a conference

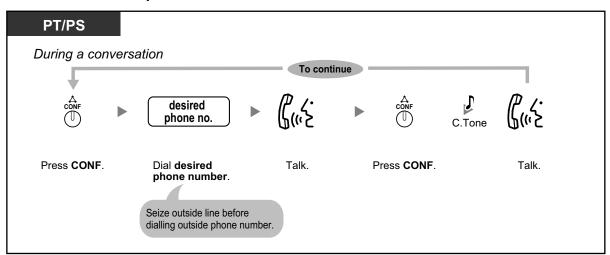

# To add another party on hold to a conference

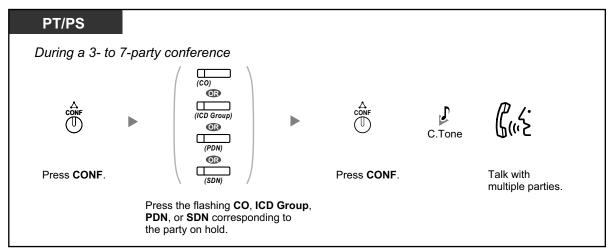

To talk to two parties alternately in a three-party conversation

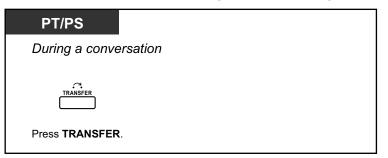

| SLT                                       |        |  |
|-------------------------------------------|--------|--|
| During a conve                            | sation |  |
| <b>ب</b> اللہ<br>Press <b>Recall/hook</b> | witch. |  |

# To disconnect one party and then talk to the other in a three-party conversation

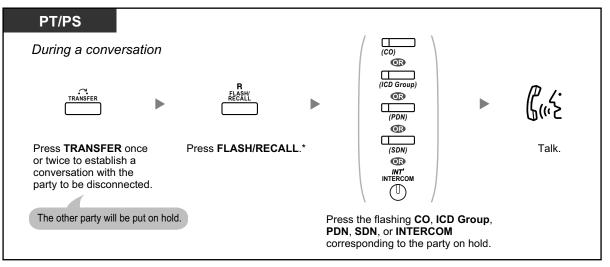

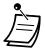

- \* In this case, the FLASH/RECALL button on a proprietary telephone must be set to Flash/ Recall mode through system programming.
- During a three-party conversation, pressing the TRANSFER button or Recall/hookswitch alternates between the other parties in the conversation.
- You can have a conference with a maximum of eight parties (comprising intercom or outside lines) simultaneously.
- During a conversation involving four or more parties, you cannot disconnect one party and maintain the conversation with the other parties.
- SIP Extensions cannot originate a conference call, but can be added as a member.

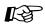

### **Customising Your Phone**

3.1.3 Customising the Buttons
 Create or edit a Conference button.

# **4** Leaving a Conference (Unattended Conference)

The person who originated a conference can leave the conference, and allow the other parties to continue the conversation.

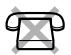

# To leave a conference

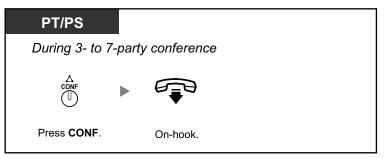

# To return while others are talking

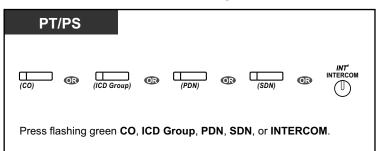

# To complete a conversation

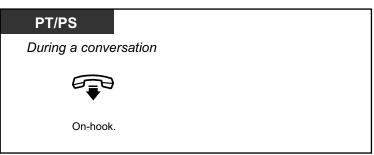

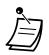

#### Time limit

Both parties will hear an alarm tone before a specified timeout. The originating extension user will hear an alarm tone before timeout. The call is disconnected when the timer runs out unless the originating extension returns to the conference.

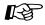

# **Customising Your Phone**

 3.1.3 Customising the Buttons Create or edit a Conference button.

# **Leaving a Conference (Leaving Three-party Conference)**

The person who originated a conference with two other parties can leave the conference, and allow the other parties to continue the conversation.

# To leave a conference involving at least one other extension

| During a three-party conference |
|---------------------------------|
|                                 |
|                                 |
| On-hook.                        |

# To leave a conference involving two outside parties

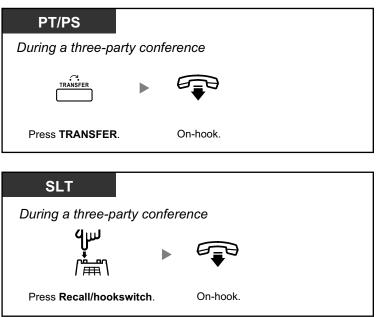

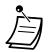

To leave a conference call involving two outside parties and have the conversation continue, your extension must be enabled to transfer calls to outside lines through COS programming.

# **Letting a Third Party Join Your Call (Privacy Release)**

You can let a third party join your current outside call and establish a three-party conversation. You can also leave the conversation and then let the two other parties talk.

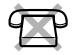

# To let a third party join your conversation and establish a three-party conversation

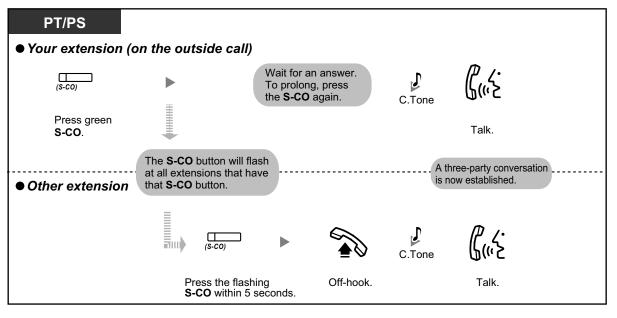

- Only an S-CO button can be used for this operation.
- You can leave a three-party conversation and let the two other parties talk by simply going on-hook.

# Adding a Third Party during a Conversation Using the ISDN Service (Three-party Conference [3PTY]—by ISDN)

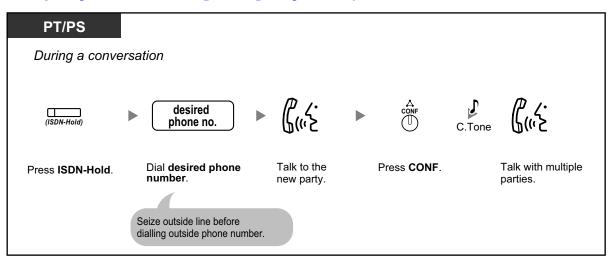

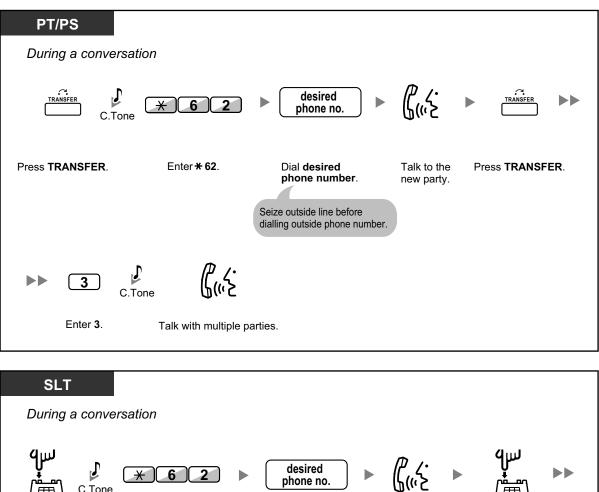

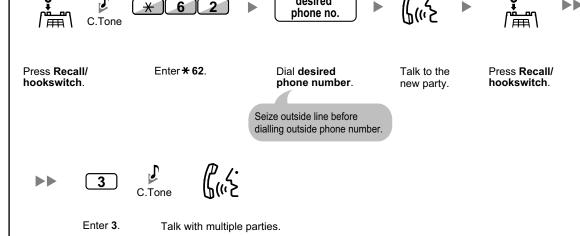

# To complete a conversation

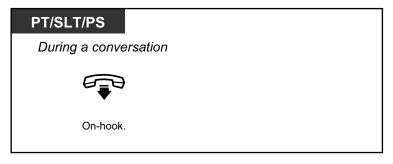

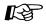

# **Customising Your Phone**

• 3.1.3 Customising the Buttons Create or edit an ISDN-Hold button. You can disable the microphone or the handset to consult privately with others in the room while listening to the other party on the phone through the speaker or the handset.

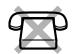

# To set/cancel

| РТ                                 |         |  |  |
|------------------------------------|---------|--|--|
| During a conve                     | rsation |  |  |
| G∕≊<br>AUTO ANS<br>U<br>MUTE<br>GC |         |  |  |
| 式/ 図<br>VOICE CALL<br>MUTE         |         |  |  |
| Press MUTE.                        |         |  |  |

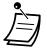

 The AUTO ANS/MUTE or VOICE CALL/MUTE button light shows the current status as follows: Off: Normal

Flashing red: Mute

• If mute is used during OHCA, it will become Handset Mute.

# **1.4.7** Letting Other People Listen to the Conversation (Off-hook Monitor)

You can let other people in the room listen to the conversation through the speaker while continuing the conversation using the handset.

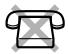

# To set/cancel

| PT                                      |  |
|-----------------------------------------|--|
| During a conversation using the handset |  |
| ц4<br>SP-PHONE                          |  |
| Press SP-PHONE.                         |  |

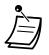

- The SP-PHONE button light shows the current status as follows:
- Off: The voice is heard through the handset.
- On: The voice is heard through the speaker and the handset.
- This feature is only available with certain proprietary telephones, and requires system programming.

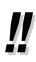

# Hands-free operation

You can have a conversation in hands-free mode using the SP-PHONE button. You can perform other tasks simultaneously.

- Helpful hints for hands-free operation:
  - If it is difficult to hear the other party's voice,
     Increase the volume using the Navigator Key, Jog Dial, or Volume Key.
  - If the other party has difficulty hearing you, Decrease the volume.
  - If the other party reports that your voice echoes,
     Use the telephone in a room that has curtains, carpeting or both.
  - If parts of the conversation cannot be heard,
     If you and the other party speak at the same time, parts of your conversation may be lost.
     To avoid this, try to speak alternately.

# 1.4.8 Using the Headset (Headset Operation)

You can have a conversation using a headset.

In this case, you must select "Headset on" in programming mode or set the Headset button on (red) in advance.

This feature is also known as Handset/Headset Selection.

# To talk using the headset

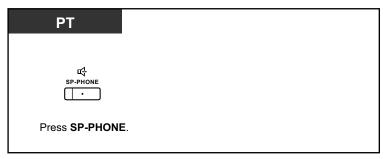

To use the handset during a conversation using the headset

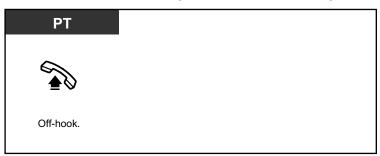

To talk in hands-free mode during a conversation using the headset

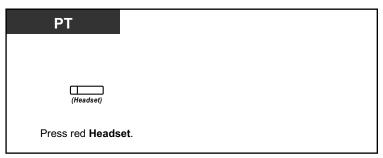

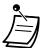

- The Headset button light shows the current status as follows: **Off**: Headset mode off
  - Red on: Headset mode on
- This feature is not available for the KX-T7665.

<u>!!</u>

# For KX-NT400/KX-NT300 series (except KX-NT321)/KX-DT343/KX-DT346 telephone users:

With KX-NT400/KX-NT300 series (except KX-NT321)/KX-DT343/KX-DT346 telephones, you can use a Bluetooth wireless headset registered on your extension as a headset.

# • Operating Distance

Please keep the telephones with connected Bluetooth Modules, 3 m or more apart from each other. Also, if a Bluetooth headset is in use near a telephone with a connected Bluetooth Module, other than the one it is registered to, noise may be heard. Move away from the telephone and closer to the one it is registered to, to improve the signal.

#### Noise

Signals are transmitted between this module and the Bluetooth headset using radio waves. For maximum distance and noise free operation, it is recommended that the module is situated away from electrical appliances such as faxes, radios, PCs, or microwaves.

• Systems using the 2.4 GHz ISM (Industrial, Scientific and Medical) band may interfere with this product. Examples of such systems are cordless telephones, wireless LAN, Home RF, microwave ovens and other ISM devices. These systems may cause minor noise.

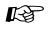

# Customising Your Phone

- 3.1.2 Settings on the Programming Mode—**Headset Operation** Select the equipment to use.
- 3.1.3 Customising the Buttons Create or edit a Headset button.

# 1.5 Using a PDN/SDN Button

# 1.5.1 Primary Directory Number (PDN)/Secondary Directory Number (SDN) Extension

Primary Directory Number (PDN) buttons and Secondary Directory Number (SDN) buttons are useful when extension users will handle calls for other extensions. For example, a secretary or multiple secretaries can handle calls and check the call status of a boss or multiple bosses. The functions of PDN and SDN buttons are as follows: **PDN button:** This button can be used to make and receive all calls (including both outside and intercom calls). Having multiple PDN buttons allows multiple calls to be queued at the extension. Extensions that have a PDN button are called PDN extensions. **SDN button:** The light of an SDN button displays the current call status of the registered extension, similar to a DSS button. In addition, this button can be used to perform the following operations:

- call the PDN extension ( SDN Direct Dial)
- answer calls ringing at the PDN extension
- hold calls and retrieve calls held by the PDN extension ( Call Hold and Call Hold Retrieve)
- transfer calls to the PDN extension ( **•** Call Transfer Using SDN Button)

Extensions that have an SDN button are called SDN extensions.

- The extension that is registered as the destination of an SDN button must have at least one PDN button.
  - One extension can have up to 8 PDN buttons.
  - An extension can have only one SDN button for each PDN extension.
  - The button light of each PDN/SDN button shows the current status as follows:

| Light Pattern                                                         | PDN Button Status                                        | SDN Button Status                                                                                               |  |  |  |  |
|-----------------------------------------------------------------------|----------------------------------------------------------|----------------------------------------------------------------------------------------------------|--|--|--|--|
| Off                                                                   | The PDN extension is idle.                               |                                                                                                    |  |  |  |  |
| Green on                                                              | The extension is on a call using the PDN button.         | The extension is on a call using an SDN button.                                                                 |  |  |  |  |
| Flashing green slowly                                                 | A call is on hold at the PDN extension (Regular Hold).   | A call answered with the SDN button is on hold (Regular Hold).                                                  |  |  |  |  |
| Flashing green moderately                                             | A call is on hold temporarily or on Exclusive Call Hold. | A call answered with the SDN button is<br>on hold temporarily or on Exclusive Call<br>Hold.                     |  |  |  |  |
| Flashing green       The PDN extension is receiving an incoming call. |                                                          | An SDN extension is receiving a Hold<br>Recall or callback ringing from a call<br>answered with the SDN button. |  |  |  |  |
| Red on                                                                | A corresponding SDN extension is using the line.         | The corresponding PDN extension or another corresponding SDN extension is using the line.                       |  |  |  |  |
| Flashing red slowly                                                   | A corresponding SDN extension is holding a call.         | Another corresponding SDN extension,<br>or the PDN extension itself, is holding a<br>call.                      |  |  |  |  |

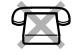

| Light Pattern           | PDN Button Status                                                                             | SDN Button Status                                              |
|-------------------------|-----------------------------------------------------------------------------------------------|----------------------------------------------------------------|
| Flashing red<br>rapidly | The PDN extension is receiving an incoming call to an incoming call distribution (ICD) group. | The corresponding PDN extension is receiving an incoming call. |

# SDN Direct Dial

Using an SDN button, you can easily call the corresponding PDN extension. SDN buttons are in one of two modes depending on system programming, and the operation procedure differs as follows:

# **Enhanced DSS Key Mode**

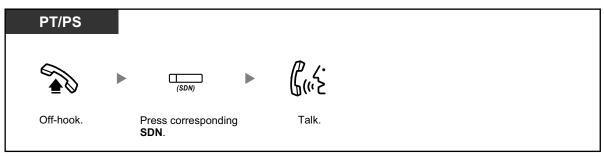

# Standard SDN Key Mode

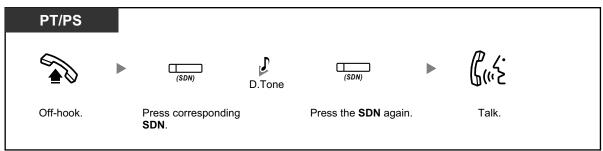

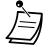

When performing SDN Direct Dial to call the corresponding PDN extension, the SDN button light shows the current status of the destination extension as follows:
 Green on: You are using the line.
 Red on: The line is being used. (The PDN extension, or another SDN extension when multiple extensions have SDN buttons to a same PDN extension, is using the line.)

 Even if a PDN extension has set Do Not Disturb (DND), you can call the extension as normal by pressing the SDN button.

<u>!!</u>

• When an SDN button is in Standard SDN Key Mode, you can dial a telephone number while hearing a dial tone, instead of pressing the SDN button again. Depending on system programming, your call will be made using either your normal calling privileges (Class of Service) or those of the corresponding PDN extension (**SDN Walking COS**).

# **4** Call Hold and Call Hold Retrieve

You can put calls answered with a PDN or SDN button on hold normally ( $\rightarrow$ **1.4.2 Holding a Call**). You can also retrieve a call held at your extension/another extension with a simple operation, regardless of the call type.

# **Call Hold Retrieve**

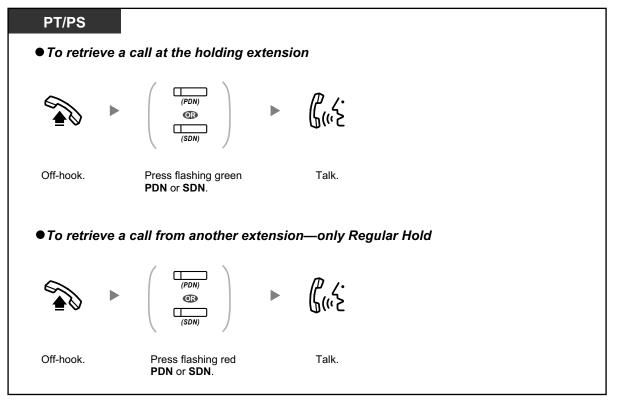

È

• If a call is not retrieved within a specified time, you will hear an alarm as a reminder (Hold Recall).

If an outside call is not answered within a specified time, it is automatically disconnected.

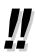

• If **Automatic Call Hold** has been preprogrammed, you can put the current call on hold automatically by pressing another PDN button to make or answer another call.

# **4** Call Transfer Using SDN Button

You can transfer a call to a PDN extension with a simple operation using a corresponding SDN button.

# To transfer a call to a PDN extension

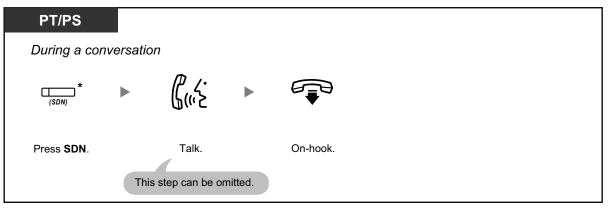

- System programming is required to use this feature during a conversation with an extension.
- \* When an SDN button is in Standard SDN Key Mode, you have to press the SDN button twice to transfer the call, unless you used that SDN button to answer an incoming call.

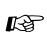

# Customizing Your Phone

- 3.1.2 Settings on the Programming Mode—**Preferred Line Assignment—Incoming** Select the seized line when going off-hook.
- 3.1.2 Settings on the Programming Mode—**Preferred Line Assignment—Outgoing** Select the seized line when going off-hook.
- 3.1.3 Customising the Buttons Create or edit a Primary Directory Number (PDN) or Secondary Directory Number (SDN) button.

# **1.6 Before Leaving Your Desk**

# 1.6.1 Forwarding Calls

- Forwarding Your Calls (Call Forwarding [FWD])
- FWD/DND Settings Using Fixed FWD/DND Button
- Forwarding Your Calls Using ISDN Service (Call Forwarding [CF]—by ISDN)

# **•** Forwarding Your Calls (Call Forwarding [FWD])

You can have your incoming calls forwarded to a specified destination.

### All Calls:

All calls are forwarded. Preset extensions may also forward from their own receiving group.

#### Busy:

All calls are forwarded when your extension is busy.

#### No Answer:

All calls are forwarded when you do not answer the call within a specified time period.

#### Busy/No Answer (BSY/NA):

All calls are forwarded when you do not answer within a specified time period or when your extension is busy.

#### Follow Me (From):

If you fail to set the above-mentioned "All Calls" to forward before you leave your desk, you can set the same feature from the destination extension.

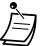

Incoming calls can be forwarded up to four times.

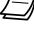

- You can set the floating extension number of a voice mail group or the ESVM card as a forward destination.
- You can set your cellular phone as the forward destination.
- Boss & Secretary feature The extension which has been set as the destination can call the forwarding extension.

<Example>

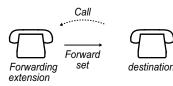

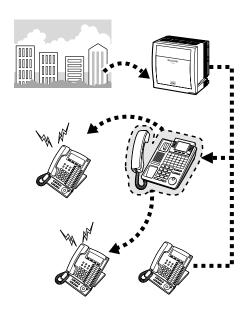

# To set/cancel

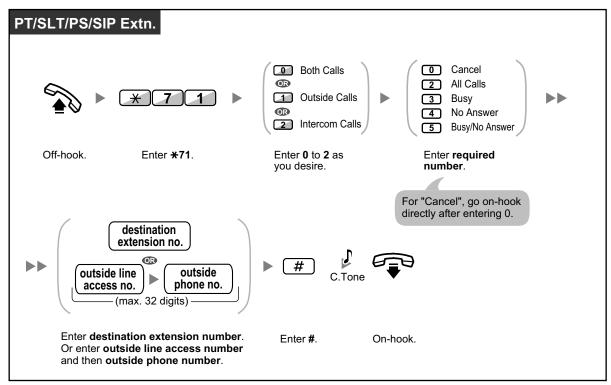

# To set Follow Me from another extension

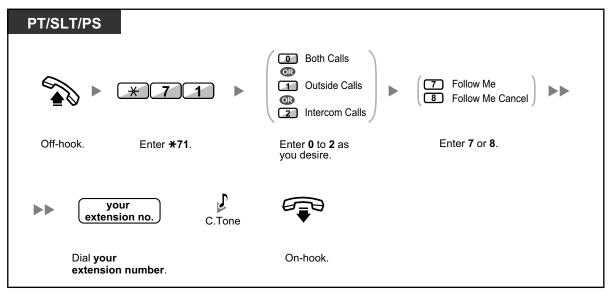

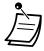

• It is not possible to set Follow Me from a SIP Extension. However, it is possible to set it on a SIP Extension from another extension that is not a SIP Extension.

 When using a proprietary telephone, you can set or cancel Call Forwarding by pressing the FWD/DND button (fixed button) instead of "×710".

# To set the timer for "No Answer" and "Busy/No Answer"

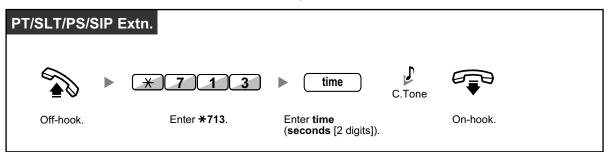

#### To set/cancel (Call Forwarding [FWD] for your Incoming Call Distribution Group)

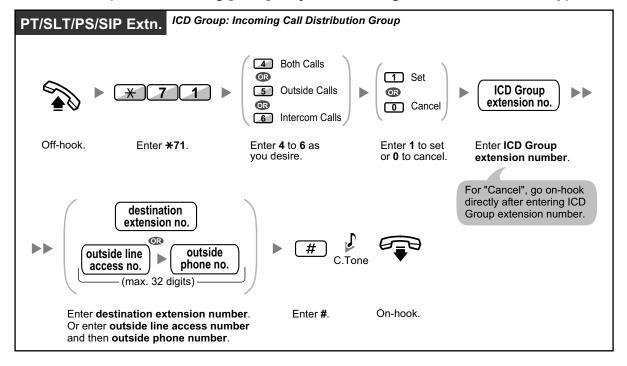

Ì

The FWD/DND button light shows the current status as follows:
 Off: Both features are not set.

Red on: FWD mode Flashing red slowly: DND mode

 The Group FWD button light shows the current status as follows: Off: No set

Red on: FWD mode

• The system has two modes: (1) FWD/DND Cycle Switch Mode and (2) FWD/DND Setting Mode. Ask your manager what mode your system is in if you are not sure.

# (1) When in FWD/DND Cycle Switch Mode:

Pressing the FWD/DND button (fixed button) while in idle status will cycle the setting as shown below:

▶ FWD → DND → Off -

# (2) When in FWD/DND Setting Mode:

Pressing the FWD/DND button (fixed button) while in idle status allows you to switch the FWD/DND status and set the FWD destination (refer to " + FWD/DND Settings Using Fixed FWD/DND Button").

### <u>Note</u>

A FWD/DND button (customised button) is always in FWD/DND Cycle Switch Mode: the mode cannot be changed.

- Transferred outside calls are also forwarded to the destination assigned for outside calls.
- When intercom calls are set to be handled differently from outside calls (forwarding type, forward destination), we recommend establishing buttons for both FWD/DND—Outside calls and FWD/DND—Intercom calls, and/or Group FWD—Outside calls and Group FWD—Intercom calls, because:
  - **a.** the light patterns of the FWD/DND—Both calls button (including FWD/DND button [fixed button]) and the Group FWD—Both calls button will indicate the setting for either outside calls or intercom calls, but not both.

# <u>Note</u>

The FWD icon on PS display reflects the setting for outside calls only.

**b.** pressing the FWD/DND—Both calls button (including FWD/DND button [fixed button]) or the Group FWD—Both calls button will not change the FWD or DND mode for intercom calls and outside calls separately.

# Customising Your Phone

3.1.3 Customising the Buttons
 Create or edit FWD/DND (Both calls, Outside calls, Intercom calls) buttons, or Group FWD (Both calls, Outside calls, Intercom calls) buttons.

# **FWD/DND Settings Using Fixed FWD/DND Button**

Using a proprietary telephone (PT), you can easily switch the FWD/DND status, and set the forward destination for outside/intercom calls with the FWD/DND button (fixed button). It is also possible to set outside telephone numbers (e.g., your cellular phone) as forward destinations for up to 4 Virtual PSs\* in an Incoming Call Distribution (ICD) Group, to ring together with other ICD Group members for calls to the group. The following settings are available:

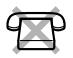

- Switching the FWD/DND status and setting FWD destination for outside/intercom calls
- Timer for "No Answer" and "Busy/No Answer"
- Forwarding status (on/off) and outside destinations to ring in parallel for outside calls for up to 4 virtual PSs in an ICD Group

#### \* Virtual PS

A virtual PS is a dedicated extension number assigned to a non-existent portable station (PS) to allow access to outside destinations such as a cellular phone.

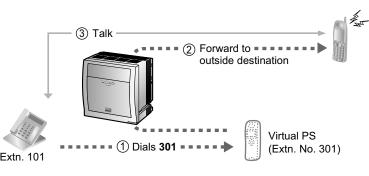

### To switch FWD/DND status for outside calls

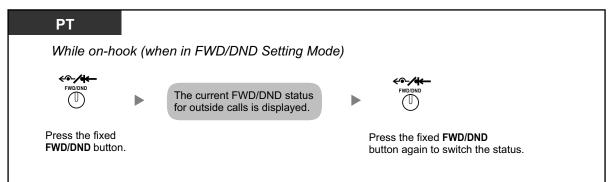

#### To switch FWD/DND status for intercom calls

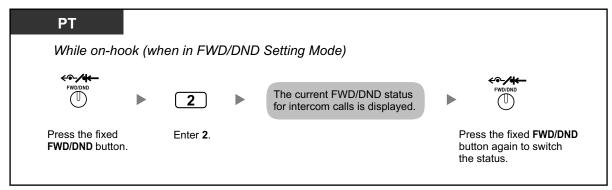

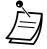

 When you switch the FWD/DND status, any FWD destination that was set previously is not cleared.

To set and clear FWD/DND for outside/intercom calls

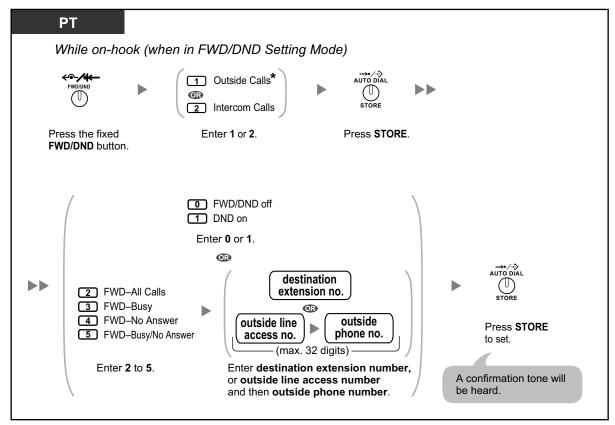

• \* This step can be omitted.

# To set the timer for "No Answer" and "Busy/No Answer"

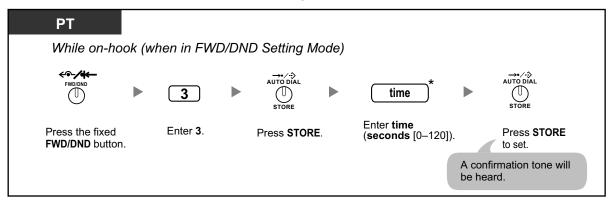

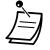

\* You can enter the time as a 1–3 digit number. For example, 15 seconds can be entered as "15" or "015".

# To set forwarding status and outside destinations to ring in parallel for outside calls to an ICD Group

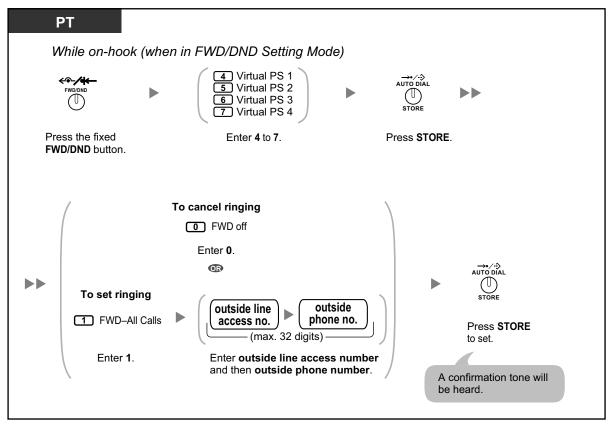

- Only one extension assigned as member 1 in each ICD group can perform the settings for virtual PSs.
- It is possible to switch the forwarding status (on/off) of a virtual PS by entering the number (4–7) of that extension, then pressing the fixed FWD/DND button, instead of pressing the AUTO DIAL/STORE button.

# • Forwarding Your Calls Using ISDN Service (Call Forwarding [CF]—by ISDN)

All calls are forwarded to an outside party using ISDN. The following types of call forwarding are provided by the ISDN service.

- Unconditional (Call Forwarding Unconditional [CFU])
- When your extension is busy (Call Forwarding Busy [CFB])
- When you do not answer (Call Forwarding No Reply [CFNR])

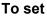

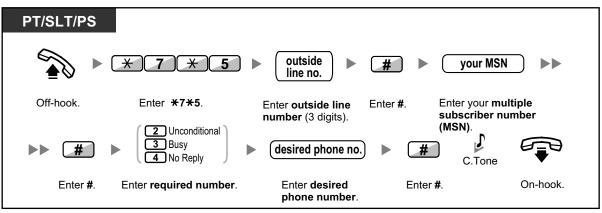

To cancel

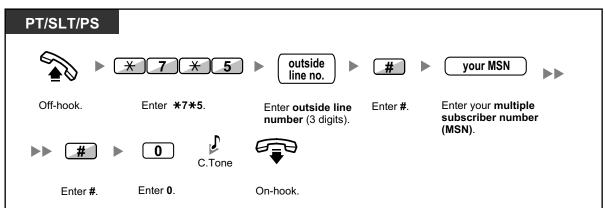

# To confirm the condition

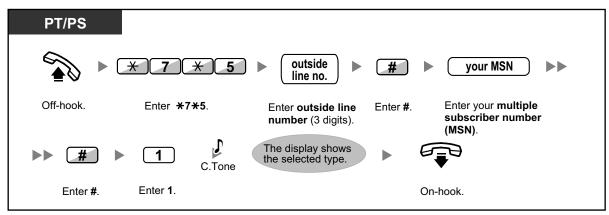

# 1.6.2 Using Voice Messaging (Built-in Simplified Voice Message [SVM])

Your PBX can provide you with answering machine service.

Your extension is assigned a message box, into which callers can leave voice messages for you.

After callers reach your message box, they will hear your personal greeting message. You can record two kinds of personal greetings: a normal greeting message and a greeting message for each time mode. You can also play back and clear your greeting messages and the voice messages left by callers.

- Recording a Normal Greeting Message
- Recording a Greeting Message for Each Time Mode
- Redirecting Your Calls to Your Message Box
- Leaving Voice Messages
- A Listening to Voice Messages Left by Callers
- Accessing Your Message Box from an Outside Telephone
- **Accessing the Message Box of Another Extension from Your Extension**

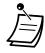

This feature is not available for SIP Extensions (except the KX-HGT100). Even if a caller leaves a voice messages for a SIP Extension (except the KX-HGT100), the Message button light or Message/Ringer Lamp will not turn on to tell you that a voice message has been received.

- You may hear a busy tone when trying to access your message box if too many other users are already accessing their message boxes. In that case, wait a few minutes and try again.
- If the used recording space (including greeting messages and voice messages left by callers) for the SVM feature reaches a certain limit, the display informs you that the recording space is almost full, and you will hear dial tone 3 when going off-hook.

# Dial Tone 3

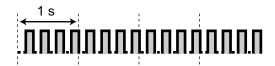

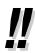

#### Operation Reference When Accessing Your Message Box

After entering the SVM feature number ( $\times$ 38), the operations below are available by entering the corresponding numbers.

| Operation No. | Operation                                                   |  |  |
|---------------|-------------------------------------------------------------|--|--|
| 0             | To clear the normal greeting message                        |  |  |
| 1             | To record a normal greeting message                         |  |  |
| 2             | To play back the normal greeting message                    |  |  |
| 3             | To listen to voice messages left by callers                 |  |  |
| 8             | To set a greeting message for each time mode                |  |  |
| # 6           | To leave a voice message to another extension's message box |  |  |

# **A** Recording a Normal Greeting Message

### To record

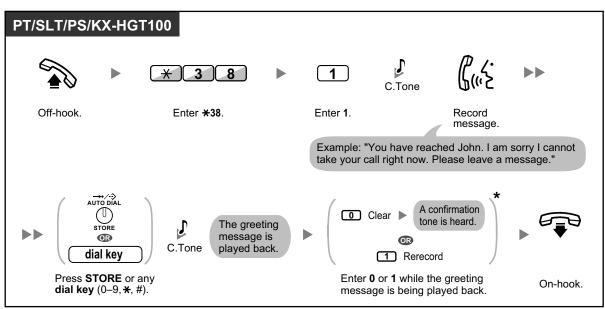

# To play back

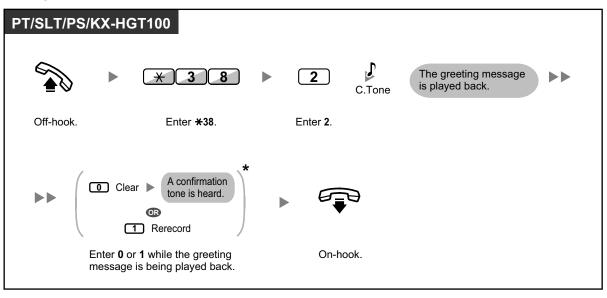

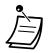

\* This step can be omitted.

### To clear

| PT/SLT/PS/ | КХ-НС | GT100              |                  |        |          |  |
|------------|-------|--------------------|------------------|--------|----------|--|
|            |       | * 3 8              | 0                | C.Tone |          |  |
| Off-hook.  |       | Enter <b>*38</b> . | Enter <b>0</b> . |        | On-hook. |  |
|            |       |                    |                  |        |          |  |

# Recording a Greeting Message for Each Time Mode

In addition to a normal greeting message, you can record a specific greeting message for each time mode (day/lunch/break/night).

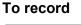

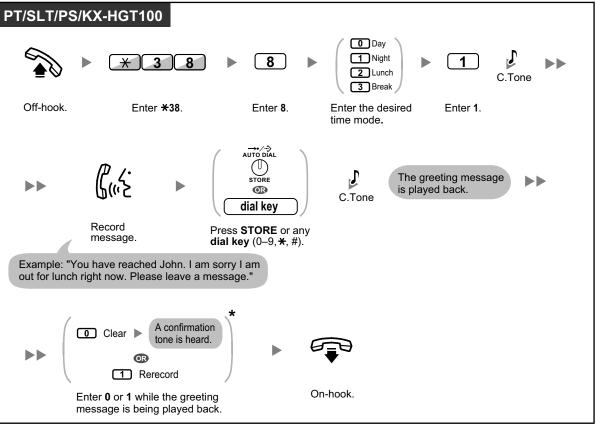

# To play back

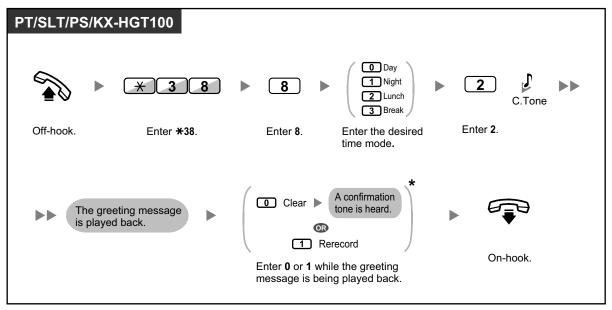

• \* This step can be omitted.

# To clear

| PT/SLT/PS/ | KX-HG    | Т100               |          |          |                                   |  |
|------------|----------|--------------------|----------|----------|-----------------------------------|--|
|            |          | * 3 8              |          | 8        | Day     Night     Lunch     Break |  |
| Off-hook.  |          | Enter <b>*38</b> . |          | Enter 8. | Enter the desired time mode.      |  |
|            |          |                    |          |          |                                   |  |
|            | 0        | C.Tone             | Ţ        |          |                                   |  |
|            | Enter 0. |                    | On-hook. |          |                                   |  |
|            |          |                    |          |          |                                   |  |

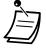

 If both the greeting message for a certain time mode and the normal greeting message have been recorded, callers will hear the greeting message for that time mode. However, if no greeting message has been recorded for a certain time mode, the normal greeting message will be played instead.

#### **A** Redirecting Your Calls to Your Message Box

You can set incoming calls to be redirected to your own message box so that callers can leave voice messages when you cannot answer the phone.

#### To set/cancel

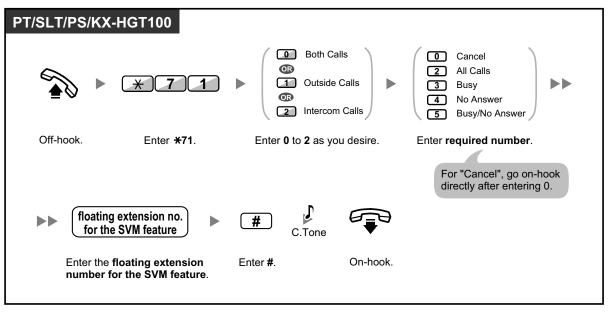

• The default floating extension number for the SVM feature is 591.

#### **A** Leaving Voice Messages

If the extension user you called is not able to answer your call, and your call is redirected to the message box, you will hear the greeting message. Then, you can leave a voice message for that extension. It is also possible to leave a voice message directly in the message box of a desired extension by following the steps below:

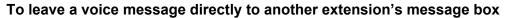

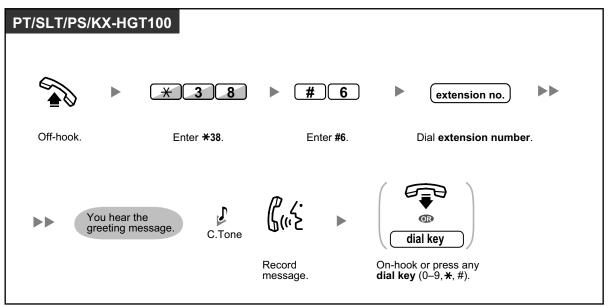

- Voice message recording will stop, you will hear a notification tone, and the call will be disconnected, in the following cases:
  - **a.** the recording time for the voice message reaches the preprogrammed limit. (default: 120 seconds)
  - b. the recording space for the SVM feature reaches the limit.

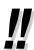

• When you are on the phone, you can transfer the call directly to the message box of a desired extension by placing the call on hold temporarily, then pressing  $\times 38 + \#6 +$  the desired extension number. This allows the caller to leave a voice message in the message box of the desired extension.

### Listening to Voice Messages Left by Callers

When a caller leaves a voice message, information about that caller is also recorded as the SVM Log. The SVM Log can be viewed using the display of a PT or PS by pressing the Message button.

#### To listen to voice messages

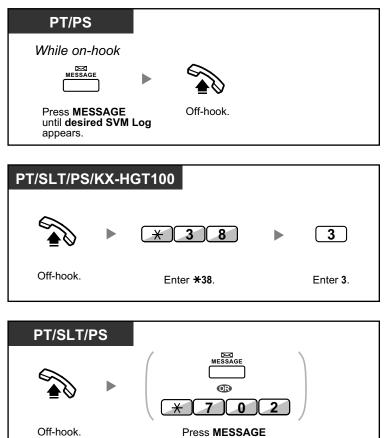

To clear the voice message that you are listening to

or enter \*702.

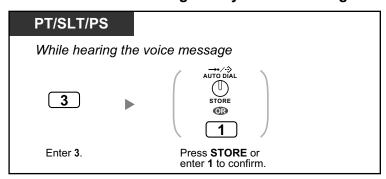

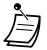

 Various operations are available by entering numbers while you are listening to a recorded voice message using any of the methods described above. The available options are as follows:

| Operation No. | Operations                                                                                                  |
|---------------|----------------------------------------------------------------------------------------------------|
| 1 / # *       | To play back the voice message from the beginning                                                           |
| 2             | To go to the next voice message                                                                             |
| 3             | To clear the voice message<br>(Press the AUTO DIAL/STORE button or enter 1 to confirm.)                     |
| 4             | To call back the caller who left the voice message <sup>1</sup>                                             |
| 5             | To go back to the previous voice message                                                                    |
| # 6           | To leave a voice message directly in the message box of another extension (Enter desired extension number.) |
| # 8           | To play back your greeting message and record a voice message in your own message box                       |
| # 9           | To end the call                                                                                             |

<sup>\*1</sup> This operation is not available for the KX-HGT100.

- In addition to the caller information that is recorded in the Call Log, the following SVM Log information is recorded with voice messages left by callers:
  - Caller's Name
  - Caller's Telephone Number
  - Time recording started
  - Voice Message Status
    - "New" is displayed for voice messages that have not previously been listened to.
    - "Old" is displayed for voice messages that have previously been listened to.

Please note that the information shown on the display may vary depending on the information that was received and the type of telephone used. Only users of a 6-line display PT can view all of the above information.

- You can lock the SVM Log display by using an extension PIN (Personal Identification Number) to prevent other users from viewing the information and from playing back your voice messages (Display Lock). Refer to "3.1.2 Settings on the Programming Mode".
- If your telephone has a Message for Another Extension button, you can access the message box of another extension and listen to voice messages for that extension.
- If a new voice message has been left in your message box, you will hear dial tone 4 after going off-hook. In addition, if your telephone has a Message button or Message/Ringer Lamp, the corresponding button or lamp will light when a voice message has been left.

#### **Dial Tone 4**

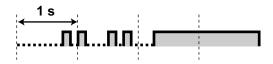

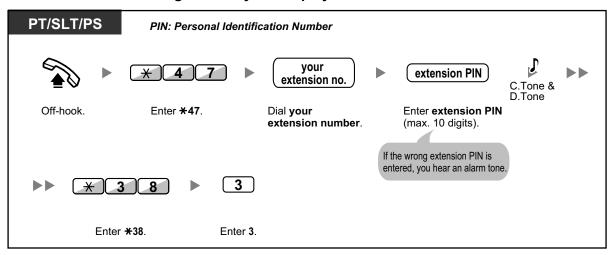

#### To listen to voice messages while your display is locked

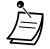

When you press the Message button while on-hook to play back voice messages, Display Lock is temporarily deactivated.

#### To clear voice messages from the SVM Log

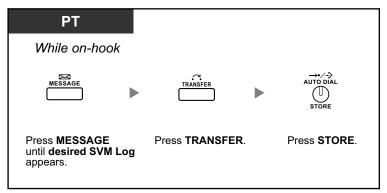

## Accessing Your Message Box from an Outside Telephone

You can remotely access your message box and perform any operations of the SVM feature through an outside line as if you were at your own extension.

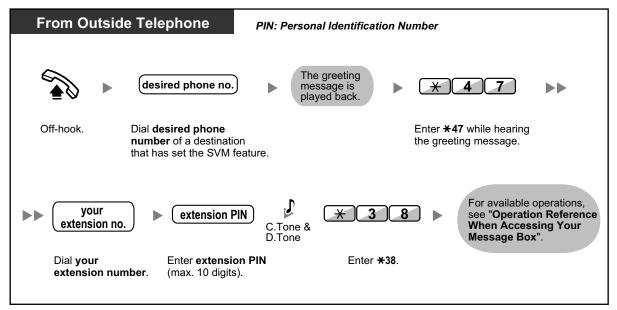

- If you hear a reorder tone when you try to leave a voice message directly in the message box of another extension, that message box is unavailable. You can enter another extension number by pressing "\*".
  - When accessing your message box from an outside telephone, you cannot call back callers who have left voice messages, by pressing 4 while hearing the voice message.

#### To listen to voice messages left in the message box of another extension

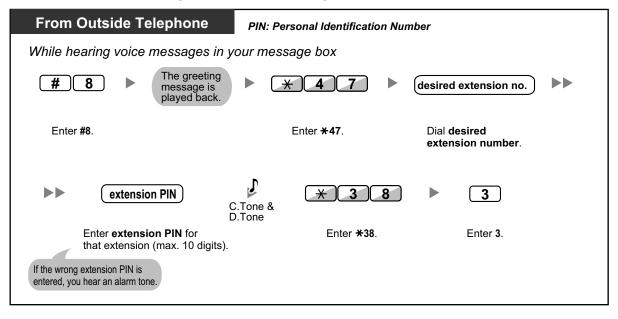

#### Accessing the Message Box of Another Extension from Your Extension

You can access the message box of another extension (for example, to record a greeting message for that extension) by following the steps below:

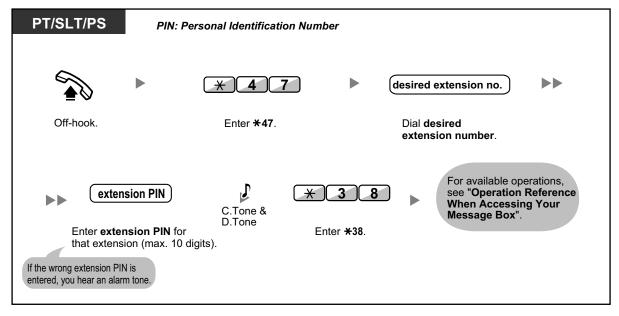

# **1.6.3** Showing a Message on the Caller's Telephone Display (Absent Message)

You can show the reason you do not answer, if the caller uses a Panasonic display proprietary telephone. There are eight preprogrammed messages and one for your personal message (16 characters). The selected message is shown on the display of your telephone.

| Message no. | Message (Example)                                                   |
|-------------|---------------------------------------------------------------------|
| 1           | Will Return Soon                                                    |
| 2           | Gone Home                                                           |
| 3           | At Ext %%%% (Extension number)                                      |
| 4           | Back at %%:%% (Hour:Minute)                                         |
| 5           | Out until %%/%% (Month/Day)                                         |
| 6           | In a Meeting                                                        |
| 7           |                                                                     |
| 8           |                                                                     |
| 9           | A message assigned for each extension.<br>(Personal Absent Message) |

#### To set

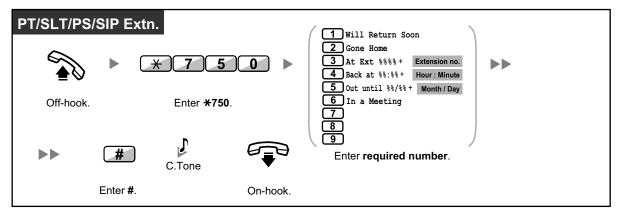

To cancel

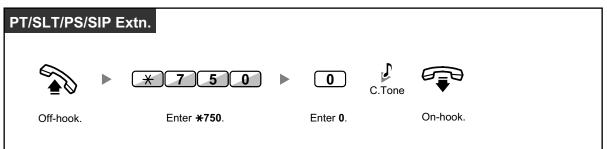

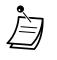

- Enter the desired value in the "%" positions. You must enter the correct number of characters as represented by the "%" using 0 to 9 or  $\times$ .
- The preprogrammed messages can be changed through system programming.
- To create your personal message (Message no. 9), refer to "3.1.2 Settings on the Programming Mode".

# **1.6.4** Preventing Other People from Using Your Telephone (Extension Dial Lock)

You can lock your extension so that other users cannot make unauthorised outside calls. This feature is also known as Electronic Station Lockout.

#### To lock

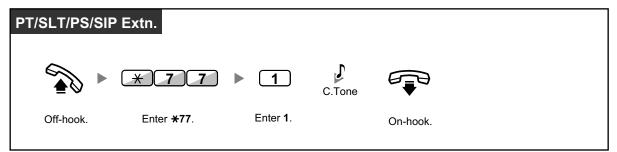

To unlock

| PT/SLT/PS/SIP | Extn. PIN: Perso   | onal Identification | n Number                                        |        |          |  |
|---------------|--------------------|---------------------|-------------------------------------------------|--------|----------|--|
|               | * 7 7              | • 0 •               | extension PIN                                   | C.Tone |          |  |
| Off-hook.     | Enter <b>*77</b> . | Enter <b>0</b> .    | Enter <b>extension PIN</b><br>(max. 10 digits). |        | On-hook. |  |

- If you forget the extension PIN or cannot unlock your extension, consult your manager. He can clear your extension PIN. Then, you can set the new PIN and unlock your extension by entering it.
  - If your extension is locked by this feature, it cannot perform features as follows:
    - Making outside calls
    - Changing the call forwarding destination
  - If you do not set extension PIN, you cannot lock and unlock your extension.

#### To make an outside call while your extension is locked

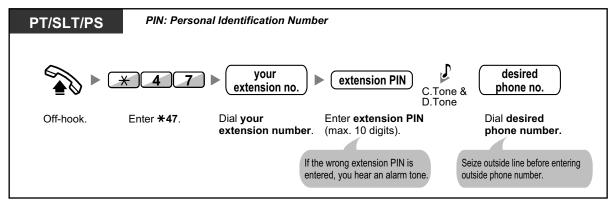

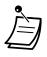

٠

After you make an outside call, Extension Dial Lock is automatically activated again.

# 1.7 Paging Eraser Free

# 1.7 Making/Answering an Announcement

# 1.7.1 Paging

- A Group Paging
- A Paging and then Transferring a Call

## **Group Paging**

You can make a voice announcement to proprietary telephones or external speakers or both in the preset group simultaneously.

#### To page

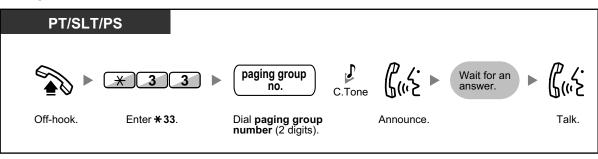

• If the group which you paged is already being used for paging, you hear a busy tone.

## Paging and then Transferring a Call

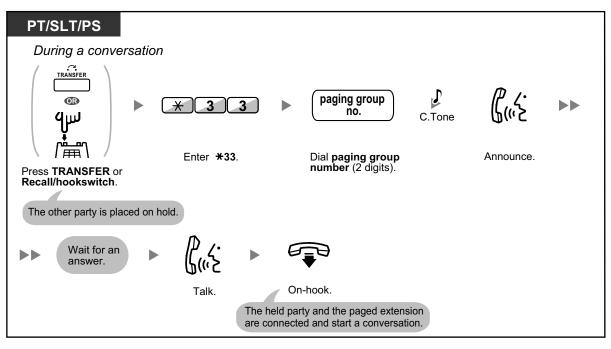

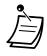

• After you go on-hook, the caller can talk to the person who answers the page.

# 1.7.2 Answering/Denying a Paging Announcement

#### To answer

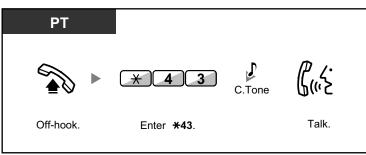

#### To allow/deny a paging announcement (Paging Deny)

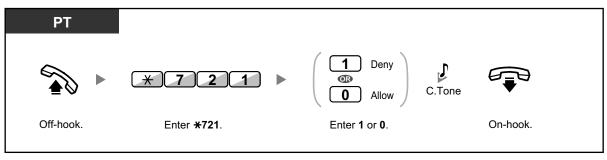

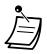

- The following are extensions that cannot receive a paging announcement:
  - Portable station
  - Single line telephone
  - Proprietary telephone that is ringing or busy
  - Proprietary telephone in Paging Deny mode
  - Proprietary telephone in DND mode
- System programming may be required for some IP-PT users to receive paging announcements.
- Even if the announcement is not paging your extension, you can answer it, if it is paging your group.

# 1.7.3 Making a Conference Group Call

You can call multiple parties, assigned as members of a group (conference group), and establish a multiple party conversation with the called parties. You can make a conference group call to both extensions and outside lines (including analogue lines). The following two modes are available:

- Conference Mode: the called parties can join the conversation automatically. ( Conference Mode)
- **Broadcast Mode:** the called parties can hear the caller's voice announcement, and then be allowed to join the conversation by the caller. (**••** Broadcast Mode)

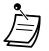

- If you dial a conference group number that is in use for another conversation, you will hear a busy tone and cannot establish a multiple party conversation.
- If you fail to seize idle outside lines necessary for all members assigned in the conference group, you will hear a reorder tone and cannot make a conference group call.
- When making a conference group call to an outside party, the CLIP number for that call will be the one you select for making calls to an outside line. Refer to "1.8.4 Displaying Your Telephone Number on the Called Party and Caller's Telephone (Calling/Connected Line Identification Presentation [CLIP/COLP])".

#### Conference Mode

If this mode is selected through system programming, the called parties can join the conversation simply by going off-hook. The caller can end the conversation with a specific party manually.

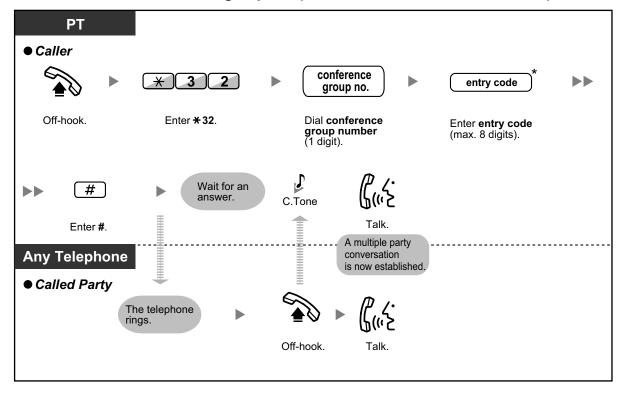

#### To make/answer a conference group call (for both extension and outside line)

#### 1.7.3 Making a Conference Group Call

- \* If you do not enter an entry code when making the conference group call, extensions/outside telephones can join the conversation without needing to enter an entry code.
- Entry codes can consist of the digits "0" through "9". When "\*" is used for an entry code, no one can join a conversation that is already in progress. For details, refer to " Join After Time Out".
- A conversation can be established with a maximum of 8 parties (including the caller).

#### For a caller

#### To end a conversation with a specific party

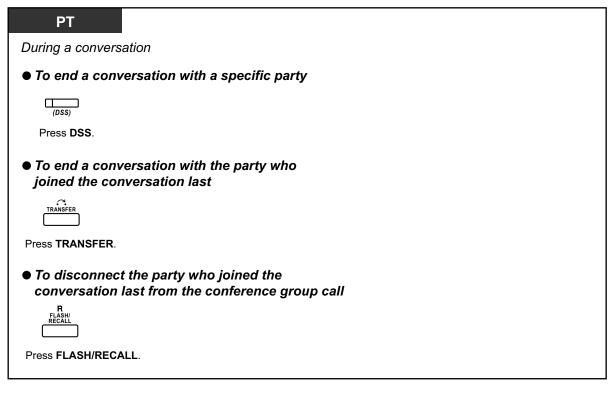

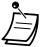

 In this case, the FLASH/RECALL button must be set to Flash/Recall mode through system programming.

#### **Broadcast Mode**

If this mode is selected through system programming, the caller can call multiple parties in a conference group, make a voice announcement, and then establish a multiple party conversation with the called parties. This conversation will be heard by all called parties. Called parties can listen to the announcement simply by going off-hook. They can send a notification tone if they want to join the conversation.

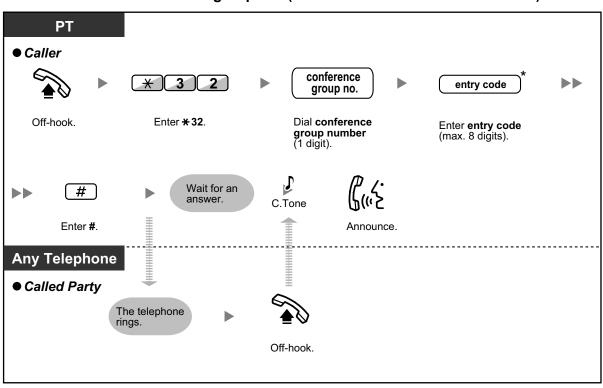

#### To make/answer a conference group call (for both extension and outside line)

- \* If you do not enter an entry code when making the conference group call, extensions/outside telephones can join the conversation without needing to enter an entry code.
- Entry codes can consist of the digits "0" through "9". When "\*" is used for an entry code, no one can join a conversation that is already in progress. For details, refer to " Join After Time Out".

#### For a caller

#### To make a conversation with a specific party

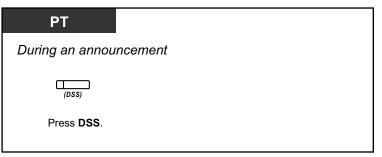

To make a conversation with a party in the group's preassigned order

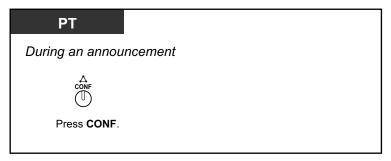

To end a conversation with a specific party

| РТ                                                                                                    |
|----------------------------------------------------------------------------------------------------|
| During a conversation                                                                                           |
| <ul> <li>To end a conversation with a specific party</li> </ul>                                                 |
| (DSS)                                                                                                    |
| Press DSS.                                                                                                    |
| <ul> <li>To end a conversation with the party who<br/>joined the conversation last</li> </ul>                   |
| TRANSFER                                                                                                    |
| Press TRANSFER.                                                                                                 |
| <ul> <li>To disconnect the party who joined the<br/>conversation last from the conference group call</li> </ul> |
| R<br>FLASH/<br>RECALL                                                                                           |
| Press FLASH/RECALL.                                                                                             |
|                                                                                                    |

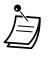

In this case, the FLASH/RECALL button must be set to Flash/Recall mode through system programming.

#### For a called extension

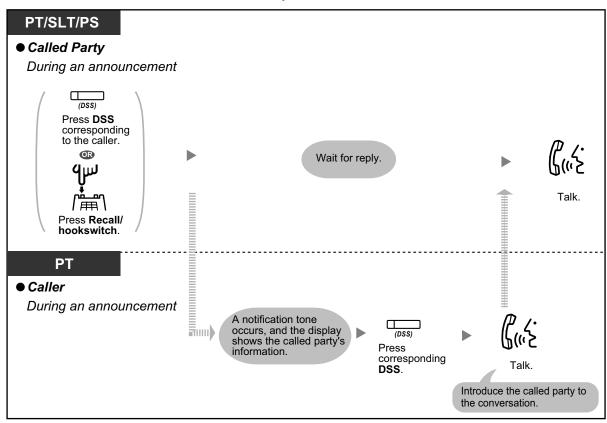

#### To send a notification tone to the caller and join a conversation

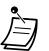

A maximum of 32 parties (including the caller) can join the conference. However, only a maximum of 8 parties (including the caller) can join the conversation. The other parties can only listen to the announcement or conversation.

#### **4** Join After Time Out

Extensions or outside telephones can join the multiple party conversation that has been already started using this feature. For example, if the conference group members fail to answer when a conference group call is made, they can join the multiple party conversation later using this feature. They can join the conversation from outside telephones (through DISA or TIE Line) or extensions (including SIP Extensions). This feature is available for both modes: Conference Mode and Broadcast Mode.

For security reasons, you can set a specific entry code for the conference call. To join the conversation, extensions/outside telephones have to enter the same entry code. Therefore, you have to inform the parties to be added to the conversation of the entry code in advance.

#### ♦ For an extension originating the conversation

#### To make a conference group call with an entry code

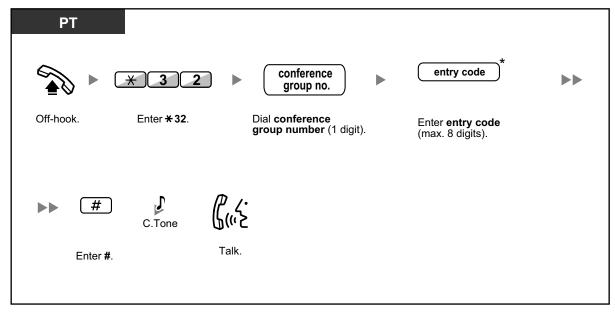

#### ♦ For an extension joining the conversation

To join a conversation with an entry code

| PT/SLT/PS/SIP    | Extn.               |                        |                                                   |                                             |
|------------------|---------------------|------------------------|---------------------------------------------------|---------------------------------------------|
|                  | * 3 2               | ▶ #                    | ► conference<br>group no.                         | entry code *                                |
| Off-hook.        | Enter <b>* 32</b> . | Enter <b>#</b> .       | Dial <b>conference</b><br>group number (1 digit). | Enter <b>entry code</b><br>(max. 8 digits). |
| ►► #<br>Enter #. | C.Tone              | <b>ل (زرک</b><br>Talk. |                                                   |                                             |

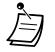

- \* If you do not enter an entry code when making the conference group call, extensions/outside telephones can join the conversation without needing to enter an entry code.
- Entry codes can consist of the digits "0" through "9". When "X" is used for an entry code, no one can join a conversation that is already in progress.
- When you are using an outside telephone (through DISA or TIE Line), it is possible to join the conversation after accessing your extension using Walking COS.
- Extensions/outside telephones can join the conversation using this feature only when the conference group call has already been established between the extension originating a conversation and at least one member.
- To join a conversation that is already in progress, extensions/outside telephones must be using an idle extension with no held calls.
- If a conversation has reached the maximum number of participants, this feature cannot be used to join the conversation.

# **1.8 Setting the Telephone According to Your Needs**

# 1.8.1 Setting the Alarm (Timed Reminder)

You can receive an alarm at your telephone to remind you of a meeting, appointment or as a wake-up call. The alarm can occur either once or daily (every day until cancelled) at a preset time. When you go off-hook to answer, you will hear a special dial tone or prerecorded message.

#### To set

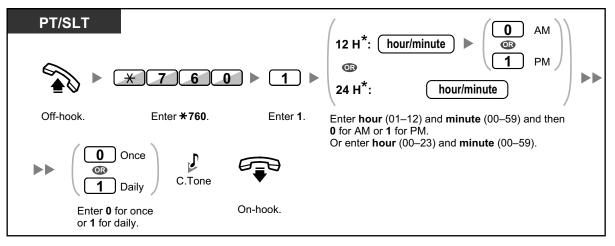

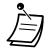

\* Enter the time in the format assigned to your PBX (12-hour or 24-hour).

#### To cancel

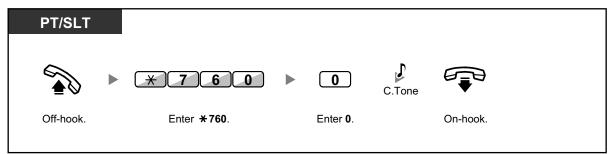

#### To stop or answer the ringback

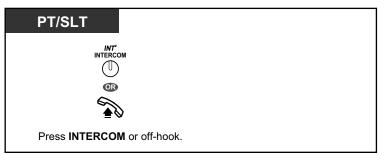

# **PDF Eraser Free**

#### To confirm

| РТ                                   |  |  |
|--------------------------------------|--|--|
|                                      |  |  |
| Press <b>TRANSFER</b> several times. |  |  |

- You can also confirm the Timed Reminder by using the soft button.
- The alarm keeps ringing for preprogrammed seconds.
  - If you receive an incoming call during ringback, the ringing starts after the ringback stops.
  - If you are having a conversation exceeding alarm ringing period, the ringback will start after your conversation.

# 1.8.2 Refusing Incoming Calls (Do Not Disturb [DND])

- A Do Not Disturb (DND)
- A Switching FWD/DND Status Using Fixed FWD/DND Button

### Do Not Disturb (DND)

You can set this feature to prevent incoming calls from ringing at your extension. This can be useful, for example, when you are in a meeting or busy.

#### To set/cancel

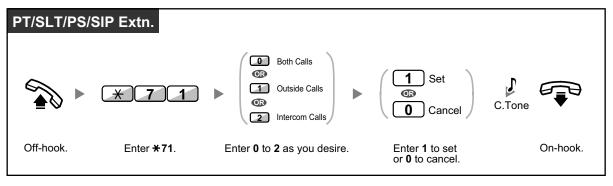

- When using a proprietary telephone, you can set or cancel Do Not Disturb by pressing the FWD/DND button (fixed button) instead of "\*710".
- Ì

The FWD/DND button light shows the current status as follows:
 Off: Both features are not set.
 Red on: FWD mode
 Flashing red slowly: DND mode

 The system has two modes: (1) FWD/DND Cycle Switch Mode and (2) FWD/DND Setting Mode. Ask your manager what mode your system is in if you are not sure.

#### (1) When in FWD/DND Cycle Switch Mode:

Pressing the FWD/DND button (fixed button) while in idle status will cycle the setting as shown below:

► FWD → DND → Off -

#### (2) When in FWD/DND Setting Mode:

Pressing the FWD/DND button (fixed button) while in idle status allows you to switch the FWD/DND status and set the FWD destination (refer to " Switching FWD/DND Status Using Fixed FWD/DND Button").

#### <u>Note</u>

A FWD/DND button (customised button) is always in FWD/DND Cycle Switch Mode: the mode cannot be changed.

- If your extension has set this feature, a calling extension will hear DND tone.
- If this feature is set, the Call Forwarding (FWD) feature does not work.
- Specified extensions can override this feature and call DND extensions (DND Override).
- When making a call using an SDN button to a PDN extension with DND set, this feature will temporarily be deactivated.
- When intercom calls are set to be handled differently from outside calls (DND set/cancel), we recommend establishing buttons for both FWD/DND—Outside calls and FWD/DND— Intercom calls, because:
  - **a.** the light patterns of the FWD/DND—Both calls button (including FWD/DND button [fixed button]) will indicate the setting for either outside calls or intercoms calls, but not both.

#### Note

The DND icon on PS display reflects the setting for outside calls only.

**b.** pressing the FWD/DND—Both calls button (including FWD/DND button [fixed button]) will not change the FWD or DND mode for intercom calls and outside calls separately.

#### Customising Your Phone

3.1.3 Customising the Buttons Create or edit FWD/DND (Both calls, Outside calls, Intercom calls) buttons.

# Switching FWD/DND Status Using Fixed FWD/DND Button

Using a proprietary telephone (PT), you can easily switch the FWD/DND status for outside/intercom calls without clearing any FWD destination that was set previously.

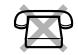

#### To switch the FWD/DND status for outside calls

| РТ                                     |        |                                                            |   |                                                                   |
|----------------------------------------|--------|------------------------------------------------------------|---|-------------------------------------------------------------------|
| While on-hoo                           | k (whe | en in FWD/DND Setting Mode)                                | ) |                                                                   |
| FWDIOND                                |        | The current FWD/DND status for outside calls is displayed. |   | <b>€™/AK</b><br>FWDDND                                            |
| Press the fixed <b>FWD/DND</b> button. |        |                                                            |   | Press the fixed <b>FWD/DND</b> button again to switch the status. |

#### To switch the FWD/DND status for intercom calls

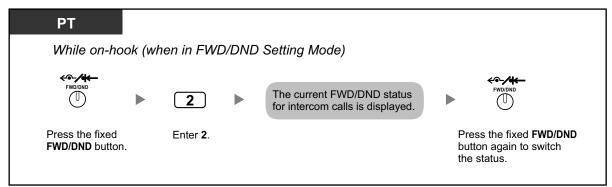

#### To set and clear FWD/DND for outside/intercom calls

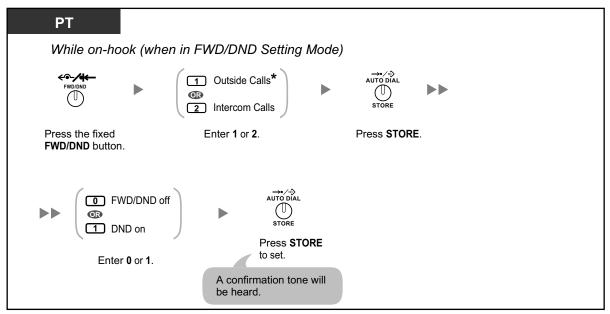

٠

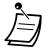

\* This step can be omitted.

# 1.8.3 Receiving Call Waiting (Call Waiting/Off-hook Call Announcement [OHCA]/Whisper OHCA)

During a conversation, you can be informed of a call waiting with a tone or voice announcement through your built-in speaker or handset. (Default: Disable—No call [Intercom calls]/No tone [Outside calls])

#### **Call Waiting Tone:**

a waiting tone through the built-in speaker of PT/handset of SLT. To change the tone from PT, refer to "3.1.2 Settings on the Programming Mode".

#### OHCA:

a voice announcement through the built-in speaker

#### Whisper OHCA:

a voice announcement through the handset

#### To set/cancel for intercom calls (Manual Call Waiting)

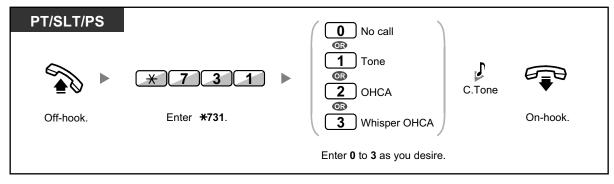

To set/cancel for outside calls (Automatic Call Waiting)

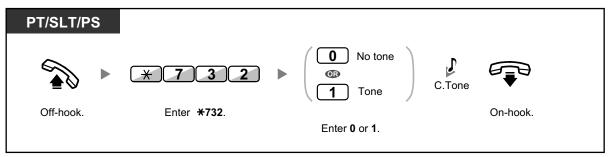

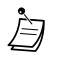

- OHCA is only available with certain digital proprietary telephones.
- Whisper OHCA is only available with certain digital proprietary telephones and IP proprietary telephones. In addition, both you and the other party must use supported telephones.

# 1.8.4 Displaying Your Telephone Number on the Called Party and Caller's Telephone (Calling/Connected Line Identification Presentation [CLIP/COLP])

#### CLIP:

When making an outside call, you can present your preprogrammed telephone number to the called party.

#### COLP:

When receiving an outside call, you can present your preprogrammed telephone number to the calling party.

You can select the telephone number sent, either the number of the line used or the number assigned to your extension.

If you select "Public", the calling/called party sees the number of the line used (subscriber's number). If you select "Your extension", they see the telephone number assigned on your extension.

#### To show either the number assigned to the outside line or your extension

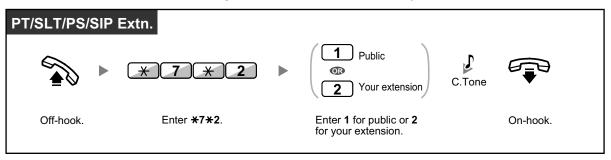

- Availability of this feature depends on the ISDN service of your telephone company.
- When you forward a call to an outside party, the CLIP number for that call will be that of the calling party or of the forwarding extension depending on system programming.

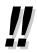

 If you use the ICD Group button to make a call to the other party, the telephone number assigned to the ICD Group will be used. 1.8.5 Preventing Your Telephone Number Being Displayed on the Caller's Telephone (Connected Line Identification Restriction [COLR]) Set Free

# 1.8.5 Preventing Your Telephone Number Being Displayed on the Caller's Telephone (Connected Line Identification Restriction [COLR])

When receiving an outside call, you can select whether the caller can see your telephone number or not.

#### To show/prevent

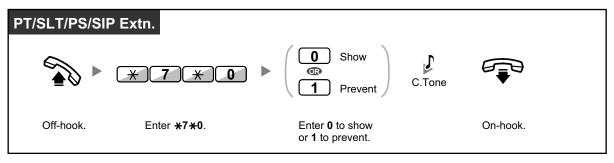

- You can change the mode by pressing a preset COLR button while on-hook. The COLR button light shows the current status as follows:
   Off: shows your telephone number.
   Red on: prevents your telephone number being displayed.
  - Availability of this feature depends on the ISDN service of your telephone company.

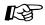

#### **Customising Your Phone**

 3.1.3 Customising the Buttons Create or edit a Connected Line Identification Restriction (COLR) button. 18.6 Preventing Your Number Being Displayed on the Called Party's Telephone (Calling Line Identification Restriction [CLIR])

# **1.8.6 Preventing Your Number Being Displayed on the Called Party's Telephone (Calling Line Identification Restriction [CLIR])**

When making an outside call, you can select whether the called party can see your telephone number or not.

#### To show/prevent

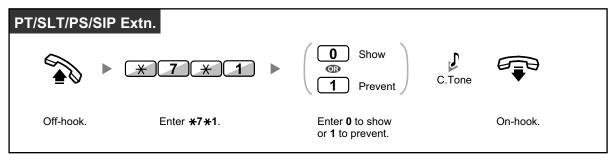

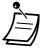

- You can change the mode by pressing a preset CLIR button while on-hook. The CLIR button light shows the current status as follows: **Off**: shows your telephone number.
- **Red on**: prevents your telephone number being displayed.
- Availability of this feature depends on the ISDN service of your telephone company.

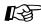

#### **Customising Your Phone**

3.1.3 Customising the Buttons Create or edit a Calling Line Identification Restriction (CLIR) button.

# **1.8.7 Preventing Other People from Joining Your Conversation** (Executive Busy Override Deny)

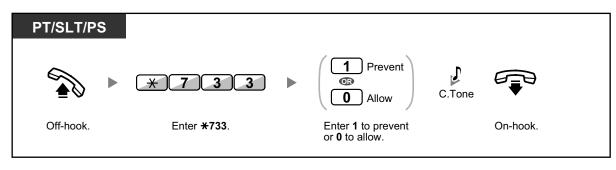

• Some extensions may be prohibited from performing this feature.

# 1.8.8 Turning on the Background Music (BGM)

You can listen to the background music through your telephone speaker while on-hook. An external music source, such as a radio, can be connected. If your extension becomes busy (off-hook, making or receiving a call etc.), the music stops temporarily. When you go back on-hook, the music starts again.

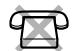

#### To select and set/cancel

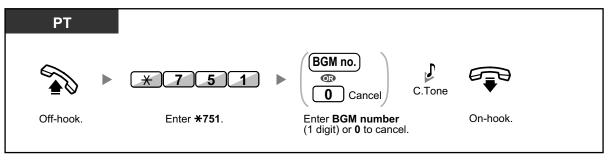

System programming may be required for some IP-PT users to listen to background music.

# **1.8.9 Protecting Your Line against Notification Tones (Data Line Security)**

You can protect the line against audible notification tones, such as a call waiting tone during a conversation. Set this feature if your extension has a data communication device, such as a PC or fax machine connected to ensure secure data transmission.

#### To set/cancel

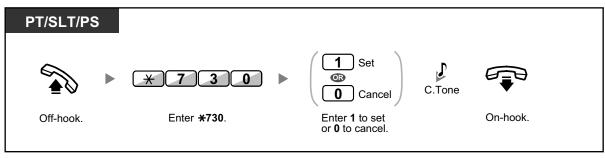

## 1.8.10 Checking the Time Service Status

You can check the current status of the Time Service on the display.

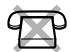

|   | PT                                                               |
|---|------------------------------------------------------------------|
| W | /hile on-hook                                                    |
|   | TRANSFER<br>TRANSFER<br>(Time Servic<br>(DayNight<br>Lunch/Break |
| - | Press TRANSFER or<br>Day/Night/Lunch/Br                          |

The Time Service (Day/Night/Lunch/Break) button light shows the current status as follows:
 Off: Day mode

Green on: Lunch mode Flashing green: Break mode Red on: Night mode Flashing red: Holiday mode

• Any extension user except the managers can check the current status by pressing the Time Service (Day/Night/Lunch/Break) button.

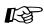

#### Customising Your Phone

• 3.1.3 Customising the Buttons Create or edit a Time Service (Day/Night/Lunch/Break) button.

# **1.8.11 Setting the Parallelled Telephone to Ring (Parallelled Telephone)**

In the case where a single line telephone is connected in parallel to your digital proprietary telephone, you can choose whether the parallelled single line telephone will ring to an incoming call or not. (Default: Ring)

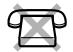

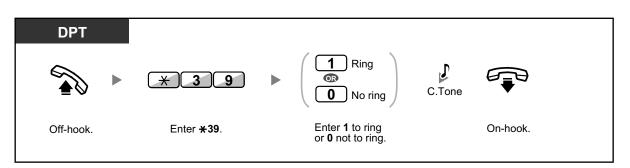

- Even if "No ring" is selected, calls can be made and answered on the single line telephone by lifting the handset.
- If you go off-hook while your parallelled telephone is in use, the call will switch over to you.
- This feature is not available for the KX-T7665.

# 1.8.12 Using Your PS in Parallel with a Wired Telephone (Wireless XDP Parallel Mode)

Your PS can be used in parallel with a PT or SLT.

When in this mode, incoming calls to a wired telephone also ring the paired PS.

#### To set

| PS                  |                    |                  |                                                        |               |
|---------------------|--------------------|------------------|--------------------------------------------------------|---------------|
|                     | *48                | 1                | • extension no.                                        |               |
| Press <b>TALK</b> . | Enter <b>*48</b> . | Enter <b>1</b> . | Enter <b>extension number</b> of the paired telephone. | Press CANCEL. |

To cancel

| PS          |                    |                  |               |  |
|-------------|--------------------|------------------|---------------|--|
|             | *48                | ▶ 0              | C.Tone        |  |
| Press TALK. | Enter <b>*48</b> . | Enter <b>0</b> . | Press CANCEL. |  |

- Some wired telephones are prohibited from using this feature.
  - **If you go off-hook while your parallelled telephone is in use,** the call will switch over to you.

# **1.8.13 Clearing Features Set at Your Extension (Extension Feature Clear)**

You can reset the settings of the following features on your extension to the default settings with one operation.

This feature is also known as Station Programme Clear.

| Features                                                                                      | Default Setting                        |
|-----------------------------------------------------------------------------------------------|----------------------------------------|
| Hot Line <sup>*1</sup>                                                                        | Off                                    |
| Message Waiting—(All the messages that have been left by other extension users)               | Off                                    |
| Call Pickup Deny                                                                              | Allow                                  |
| Call Forwarding (FWD) <sup>-1</sup>                                                           | Off                                    |
| Absent Message                                                                                | Off                                    |
| Paging Deny                                                                                   | Allow                                  |
| Timed Reminder                                                                                | Cleared                                |
| Do Not Disturb (DND) <sup>-1</sup>                                                            | Off                                    |
| Call Waiting for intercom calls <sup>*1</sup><br>Call Waiting for outside calls <sup>*1</sup> | Disable (No call)<br>Disable (No tone) |
| Executive Busy Override Deny                                                                  | Allow                                  |
| BGM                                                                                           | Off                                    |
| Data Line Security                                                                            | Off                                    |
| Parallelled Telephone                                                                         | The telephone in parallel rings.       |
| Log-in/Log-out                                                                                | Log-in                                 |

<sup>\*1</sup> These features may not be reset depending on the system programming.

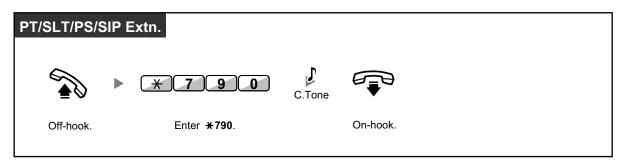

• For Users in Canada Only:

After performing Extension Feature Clear, the setting of Call Waiting becomes "Enable (Tone)". In this case, dial tone 2 will be heard when you go off-hook.

## 1.9 Utilising the Call Centre

## 1.9.1 Leaving an Incoming Call Distribution Group (Log-in/ Log-out, Wrap-up)

You can control your status in an incoming call distribution group. When in the Log-out mode, incoming calls to the group will not ring at your extension. When you return, calls will again ring at your extension. (Default: Log-in) Even if your extension is logged-in, you can have a specified time period (wrap-up time) when you will not receive calls after completing a previous call. This time can be used for you to write a report and so on.

You can also manually select "Not Ready" mode to temporarily leave a distribution group.

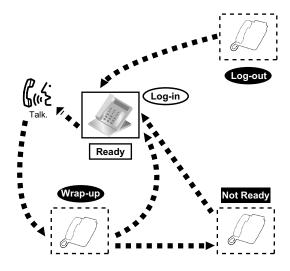

#### ICD Group: Incoming Call Distribution Group PT/SLT/PS/SIP Extn. 0 Log-out 6 OR 1 Log-in Enter \*736. Enter 0 or 1. Off-hook. ICD Group Specified extension no. J OR C.Tone × All On-hook. Enter ICD Group extension number or \*.

#### To set Log-in/Log-out

| p |
|---|
|   |
|   |
|   |
|   |
|   |
|   |
|   |

(Log-in/Log-out of a specified group) Press Log-in/Log-out of a specified group.

#### To enter/leave Not Ready mode

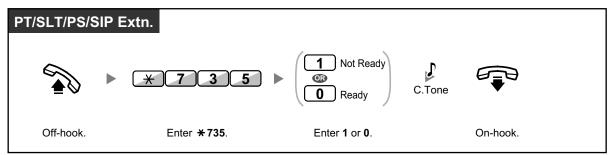

#### To set/cancel Not Ready mode or to leave Wrap-up mode (To enter Ready mode)

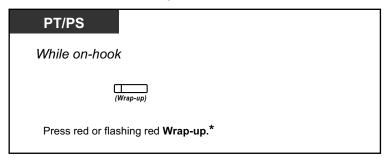

- \* The status will be as follows: Ready → Not Ready Not Ready → Ready Wrap-up → Not Ready
  - The Log-in/Log-out of a specified group button light shows the current status as follows: **Off:** Log-in mode
    - Red on: Log-out mode
  - The Wrap-up button alternates the setting of Wrap-up mode, Not Ready mode or Ready mode.

The Wrap-up button light shows the current status as follows:

- Off: Ready mode
- Red on: Not Ready mode
- Flashing red: Wrap-up mode
- In Wrap-up mode/Not Ready mode, your extension does not receive calls through any group, even if it belongs to multiple groups.
- The last remaining logged-in extension may not be allowed to log out, depending on system programming.
- The Supervisor extension can control the Log-in/Log-out status of other extensions. For more information, refer to "1.9.2 Monitoring and Controlling the Call Status of an Incoming Call Distribution Group (Incoming Call Distribution Group Monitor)".

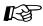

#### **Customising Your Phone**

 3.1.3 Customising the Buttons Create or edit a Log-in/Log-out button, a Log-in/Log-out of a specified group button or a Wrap-up button. 1.9.2 Monitoring and Controlling the Call Status of an Incoming Call Distribution Group (Incoming Call Distribution Group Monitor)

# **1.9.2 Monitoring and Controlling the Call Status of an Incoming Call Distribution Group (Incoming Call Distribution Group Monitor)**

- Monitoring the Status of Waiting Calls
- Monitoring and Changing the Log-in/Log-out Status of Extensions

The extension assigned as a Supervisor extension can monitor and control the status of other extensions in an incoming call distribution group. It should have a PT with 6-line display. The display and DSS buttons show as follows:

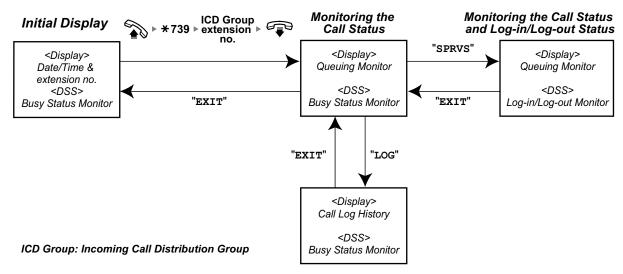

### **Monitoring the Status of Waiting Calls**

The Supervisor extension can monitor the status of calls waiting to be answered in the queue. If an incoming call distribution group has an overflowed call, the display shows the status automatically. The following information is displayed.

#### <Queuing Monitor>

- The current date/time
- The ICD Group extension number/name
- · The number of waiting calls
- The longest waiting time

#### <Call Log History>

- The date/time when cleared at last time
- The total number of received calls
- The number of overflowed calls
- The number of unanswered calls
- The average waiting time of queuing calls

#### To monitor

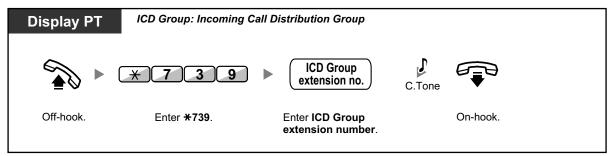

#### **To clear Call Log History**

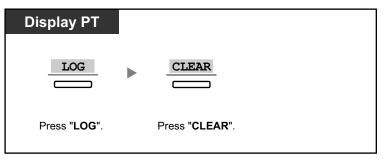

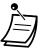

The accumulated data is cleared. "\*\*\*\*" shows if the number to be displayed exceeds the maximum displayable digits.

## **Monitoring and Changing the Log-in/Log-out Status of Extensions**

The Supervisor extension can monitor the Log-in/Log-out status of the incoming call distribution group members by the DSS button light. It can also change their Log-in/Log-out status if needed.

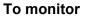

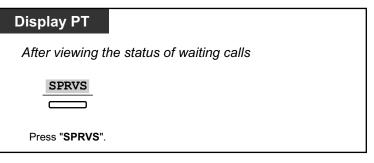

#### To change the Log-in /Log-out mode

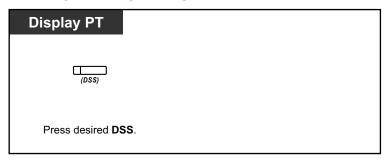

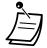

The DSS button light shows the current status as follows:
 Off: The extension is not in the group.
 Green on: Log-in (Ready) mode
 Flashing green: Log-in (Not Ready) mode
 Red on: Log-out mode

## 1.9.3 Forwarding a Waiting Call (Manual Queue Redirection)

When your incoming call distribution group is busy and other outside calls arrive, the arriving calls are put in a waiting queue.

Extensions can check the status of the queue with the Hurry-up button light, and forward the longest waiting call in the queue to a preset destination manually. This feature is also known as Hurry-up Transfer.

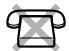

#### To forward the waiting call

| PT/PS                               |  |
|-------------------------------------|--|
|                                     |  |
| (Hurry-up)                          |  |
| Press red or flashing red Hurry-up. |  |

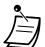

The Hurry-up button light shows the current status as follows:

Off: No waiting call.

Red on: Some calls are waiting.

Flashing red: The number of calls exceeds the manual queue redirection level.

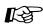

#### **Customising Your Phone**

• 3.1.3 Customising the Buttons Create or edit a Hurry-up button.

## 1.10 Using User-supplied Equipment

## 1.10.1 If a Doorphone/Door Opener is Connected

You can talk to a person at the door through the doorphone. Preprogrammed extensions or an outside party can receive the calls from the doorphone. You can open the door.

- A Doorphone Call
- A Opening a Door (Door Open)

### **A** Doorphone Call

#### To call from the doorphone

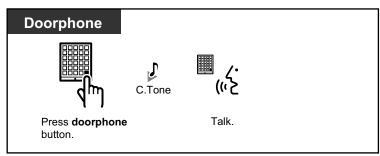

#### To answer a call from the doorphone

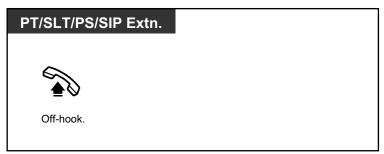

#### To call the doorphone

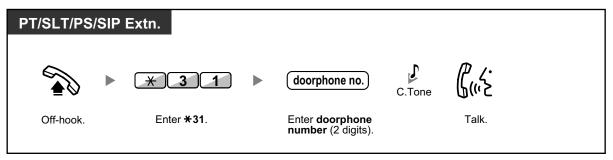

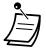

If no one answers a doorphone call within a specified time period, the call is cancelled.

## Opening a Door (Door Open)

Some extensions may be prohibited from using this feature.

#### From a specified extension

| PT/SLT/PS |                    |                                              |          |  |
|-----------|--------------------|----------------------------------------------|----------|--|
| <b></b>   | * 5 5              | <ul> <li>doorphone no.</li> </ul>            | C.Tone   |  |
| Off-hook. | Enter <b>*55</b> . | Enter <b>doorphone</b><br>number (2 digits). | On-hook. |  |

#### From any extension while talking to the doorphone

| PT/SLT/PS        |        |          |  |  |  |
|------------------|--------|----------|--|--|--|
| 5                | C.Tone |          |  |  |  |
| Enter <b>5</b> . |        | On-hook. |  |  |  |

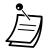

• The door open will be triggered for a specified time period.

## 1.10.2 If an External Relay is Connected

Preprogrammed extensions can switch on a relay (e.g., alarm) connected to the PBX.

#### To switch on the relay

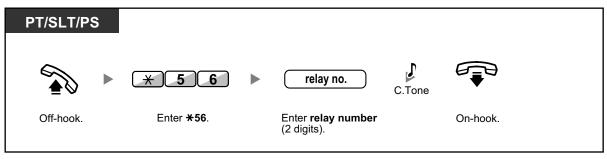

• The relay will be switched off after a specified time period.

## 1.10.3 If an External Sensor is Connected

Preprogrammed extensions can receive an alert call from an external sensor (e.g., security alarm) connected to the PBX.

#### To answer a sensor call

| PT/SLT/PS |        |          |  |
|-----------|--------|----------|--|
| Off-hook. | D.Tone | On-hook. |  |

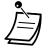

• If you do not answer a sensor call within a specified time period, the sensor call will stop.

## 1.10.4 If a Host PBX is Connected

Accessing External Services (External Feature Access [EFA])

## Accessing External Services (External Feature Access [EFA])

You can access special features (e.g., Call Waiting) offered by a host PBX or telephone company. This feature is only effective for an outside call.

#### <Example> To hold the current call and then talk to the new party

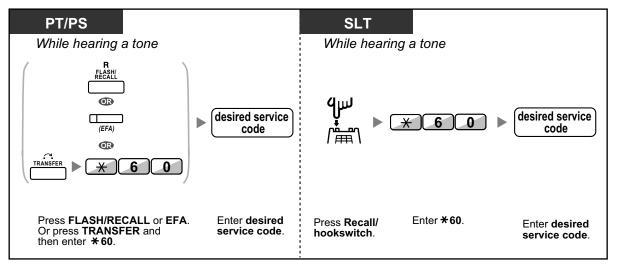

• In this case, the FLASH/RECALL button on a proprietary telephone must be set to External Feature Access (EFA) mode through system programming.

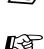

#### **Customising Your Phone**

3.1.3 Customising the Buttons Create or edit an External Feature Access (EFA) button.

## 1.10.5 If a Voice Processing System is Connected

You or an outside party can access the Voice Processing System from a telephone.

A Call Forwarding to Voice Mail (Voice Mail Integration)

If your PBX has a Panasonic Voice Processing System connected (e.g., KX-TVP/KX-TVS series) using digital integration, the following features are also available:

- A Screening Calls (Live Call Screening [LCS])
- A Recording a Conversation

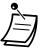

Voice Processing System features are not available for SIP Extension users. However, a KX-HGT100 user can use some of the Voice Processing System features. Refer to the Quick Reference Guide of the KX-HGT100 for details about available features.

## **Call Forwarding to Voice Mail (Voice Mail Integration)**

- To forward your calls to your mailbox
- To transfer a call to a mailbox
- To listen to messages

If you cannot answer calls, you can forward them to your mailbox. You can select the type of incoming calls (Intercom Calls/Outside Calls/Both Calls) that are forwarded.

If your telephone has a Message button, the Message light turns on when a message is left in your mailbox. You will hear an indication tone\* when going off-hook, regardless of whether or not your telephone has a Message button.

You can also create a Voice Mail Transfer button on your phone to transfer received outside calls to a mailbox of another extension so that calling parties can leave messages (Voice Mail Transfer). The duration for recording depends on the Voice Processing System.

#### To forward your calls to your mailbox

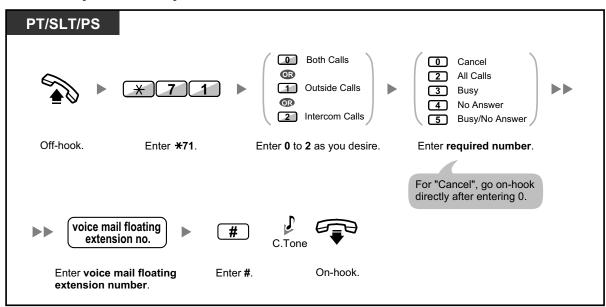

#### To transfer a call to a mailbox

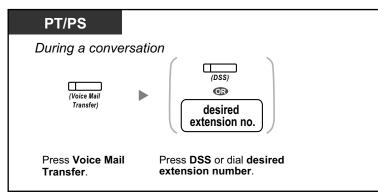

#### To listen to messages

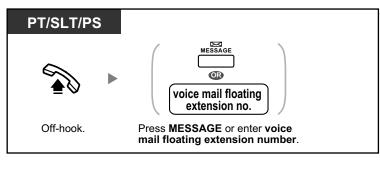

\*Indication tone after going off-hook

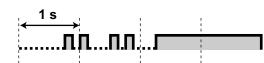

- You can access a voice mail with one touch.
- !!

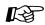

#### **Customising Your Phone**

• 3.1.3 Customising the Buttons Create or edit a Voice Mail Transfer button or a Message button.

The default voice mail floating extension number is 500.

## Screening Calls (Live Call Screening [LCS])

While a caller is leaving a message in your mailbox, you can monitor the call without answering. If you so desire, you can answer the call while monitoring. There are two methods available (Default: Hands-free mode).

#### Hands-free mode:

You can monitor the message automatically, live through the telephone speaker.

#### Private mode:

You will hear an alarm tone while the caller is leaving a message.

#### **Before operating**

- Create a Live Call Screening (LCS) button (Personal Programming).
- Select the mode, either Hands-free or Private (Personal Programming).
- Set the extension PIN (Personal Identification Number).
- Set the Live Call Screening feature.

#### To set Live Call Screening

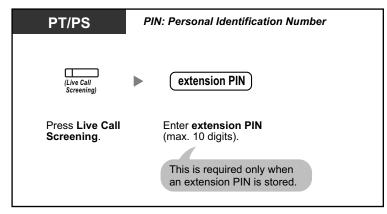

#### To cancel Live Call Screening

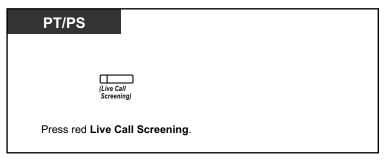

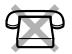

#### **Operation Flowchart**

The operations in the shaded areas can be done hands-free.

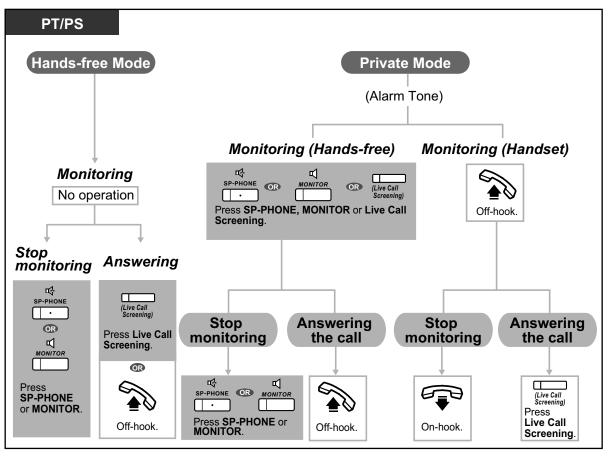

Ì

 The Live Call Screening (LCS) button light shows the feature status as follows: Off: LCS is off.

Flashing green rapidly: Alerting in the Private mode. Flashing green slowly: Monitoring. Red on: LCS is on.

- The manager extension can clear an extension PIN.
- This feature is available for a single line telephone if it is connected to a proprietary telephone in parallel. (Private mode only)

To answer the call while monitoring, press Recall/hookswitch.

• Only the handset monitoring in the Private mode is available for PS users.

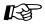

#### Customising Your Phone

- 3.1.2 Settings on the Programming Mode—Live Call Screening Mode Set Select the mode, either monitoring the message through the speaker automatically or receiving, while the caller leaves a message.
- 3.1.3 Customising the Buttons Create or edit a Live Call Screening (LCS) button.

### Recording a Conversation

You can record a conversation into a mailbox while talking on the phone. You can select the mailbox each time you record a conversation.

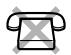

#### To record into your mailbox (Two-way Record)

| PT/PS               |                                                |
|---------------------|------------------------------------------------|
| During a conve      | ersation                                       |
| (Two-way<br>Record) | To stop recording,<br>press this button again. |
| Press Two-way I     | Record.                                        |

#### To record into another mailbox (Two-way Transfer)

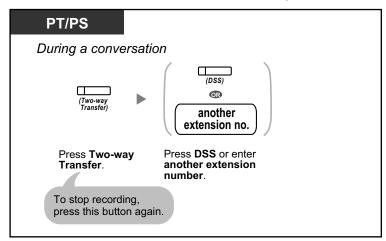

To record into another mailbox with one touch (One-touch Two-way Transfer)

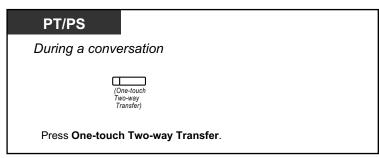

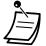

The Two-way Record button light, Two-way Transfer button light or One-touch Two-way Transfer button light shows the current status as follows: **Off:** Not recording. **On:** Recording the conversation.

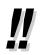

#### • Note:

When you record your Two-way telephone conversations, you should inform the other party that the conversation is being recorded.

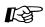

#### **Customising Your Phone**

 3.1.3 Customising the Buttons Create or edit a Two-way Record button, a Two-way Transfer button and a One-touch Two-way Transfer button.

## **1.11 Administrative Features**

## **1.11.1 Using the Telephones in a Hotel-type Environment** (Hospitality Features)

In a hotel-type environment, an extension assigned as a hotel operator can be used to view and set the check-in/check-out/cleaned-up (Ready or Not Ready) status of each guest room extension. When the hotel operator presses a flexible button assigned as "Check-in", "Check-out", or "Cleaned-up" on his/her extension, the extension will switch to Room Status Control mode, and the light of the DSS button for each room extension will show the current room status. This allows the hotel operator to manage guests and rooms with just a telephone. In addition, the hotel operator can set automatic wake-up calls for guest rooms.

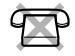

- **•** Check-in
- A Check-out
- A Setting a Timed Reminder to a Room Extension (Remote Wake-up Call)
- Cleaned-up

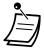

- The hotel operator must be using a 6-line display PT to use the Check-in, Check-out, and Cleaned-up features.
- While in Room Status Control mode:
  - **a.** The hotel operator's extension can only check extensions in/out and ready/not ready. All other operations will be ignored.
  - **b.** The light of each DSS button shows the room status of the corresponding extension as follows:
    - Off: Checked-out and Ready Flashing Red: Checked-out and Not Ready Red on: Checked-in
  - **c.** The lights of other buttons may not show their normal display.
  - **d.** The hotel operator's extension is considered to be busy. Callers to that extension will hear a busy tone.

### **A Check-in**

The hotel operator can change the room status of extensions to check-in by using the Check-in button assigned on his/her extension.

#### To check in

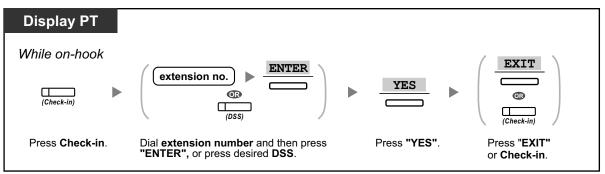

- After check-in, Remote Extension Dial Lock is deactivated, and the guest can make outside calls from the room extension. (Refer to "2.1.1 Extension Control".)
- After check-in, all billing data previously charged to the extension will be cleared automatically.
- When the room status of extensions is changed, detailed room status information is recorded automatically. This requires system programming.
   <Example>

Date Time Ext CO Dial Number 02/02/00 03:07PM 1234 Check in

## **A** Check-out

The hotel operator can change the room status of extensions to check-out by using the Check-out button assigned on his/her extension.

Depending on the setting of the PBX, the hotel operator can do the following:

- Record/edit charges for Minibar/Others
- Print out an invoice containing charge information

#### To check out a room with/without printing an invoice

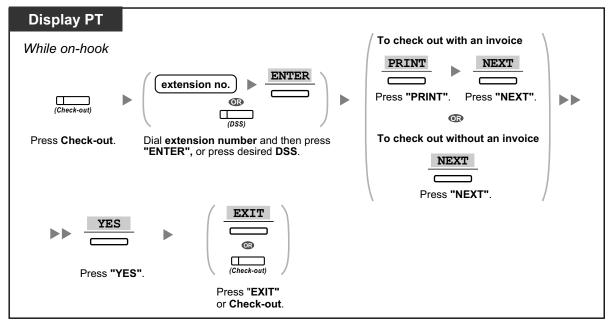

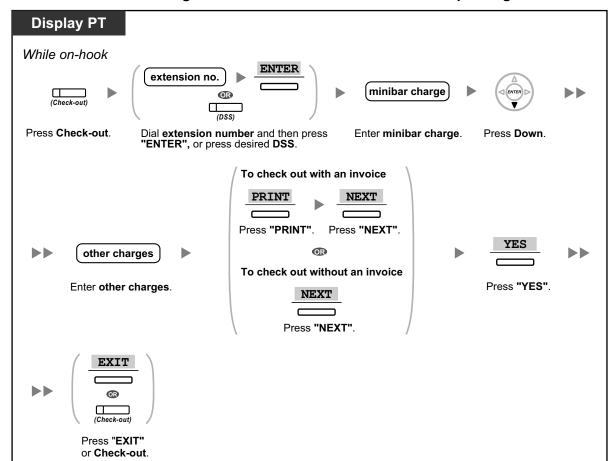

#### To record/edit room charges and check out a room with/without printing an invoice

- After check-out, Remote Extension Dial Lock is activated, and outside calls from the room extension are restricted. (Refer to "2.1.1 Extension Control".)
- After check-out, wake-up call and Call Log information for the room extension are cleared automatically. In addition, features set on the room extension are reset to the default settings. For a list of features that are reset, refer to "1.8.13 Clearing Features Set at Your Extension (Extension Feature Clear)".
- When the room status of extensions is changed, detailed room status information is recorded automatically. This requires system programming.
   <Example>

```
Date Time Ext CO Dial Number
02/03/00 08:08AM 1234 Check out
```

 To print out an invoice, a printer should be connected to the PBX. If the room extension is in use, an invoice cannot be printed out.
 <Example>

```
Hotel
Check in : 01.JAN.00 06:31PM
Check out : 03.JAN.00 07:03AM
Room : 202 : Mr. Smith
01/01/00 06:52PM 202 01 Call amount:0012 01:24'30 00084.50 001
02/01/00 06:07PM 202 01 123456789 00:10'12 00010.20 1234567890
02/01/00 07:30PM 202 01 012345678901234 00:06'36 00006.60 12345
02/01/00 08:45PM 202 01 0011234567890123 00:03'00 00003.00 12345
Telephone
                      104.30 (Tax 10.000% =
                                           9.48)
                      4.00 (Tax 10.000% =
Minibar
                                           0.36)
                       0.00 (Tax 15.000% =
Others
                                         0.00)
                      ------
FR 108.30 (Tax Total
                                     = 9.84)
Total
Sheet : 002
====== Hotel TDEPBX =======
Tel: +41 3 12 34 56 78 Fax: +41 3 12 34 56 78
E-Mail: 12345678@hoteltdepbx.ch
```

The PBX can store a limited amount of room information. When this storage becomes almost full, the information of the extension that made the most calls is printed out automatically. In this case, the printout is similar to the example above, but without categorised charge information and the total. The PBX can then store new room information.
 "Call amount:0012" in the example above indicates that the information of 12 phone calls has previously been printed out automatically.

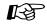

#### Customising Your Phone

3.1.3 Customising the Buttons
 Create or edit a Check-in or a Check-out button.

## **Setting a Timed Reminder to a Room Extension (Remote Wake-up Call)**

The hotel operator can remotely set or cancel a Timed Reminder to a room extension. This allows guests to request wake-up calls without having to program the extension themselves. The hotel operator can also confirm the current Timed Reminder setting for a room extension.

#### To set

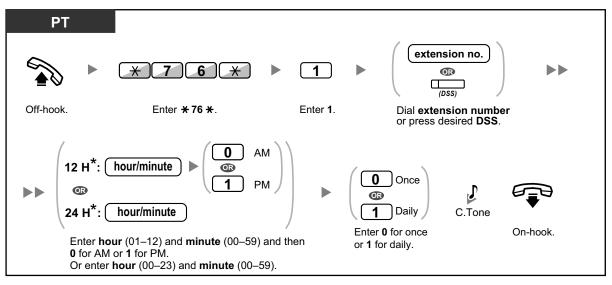

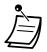

\* Enter the time in the format assigned to your PBX (12-hour or 24-hour).

#### To cancel

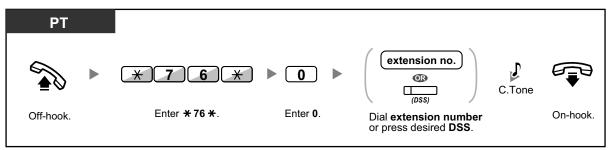

#### To confirm

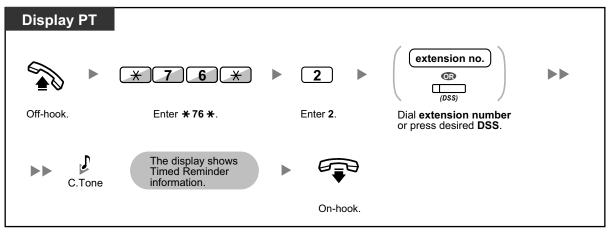

- Timed Reminder can also be set from the room extension. (For information about setting Timed Reminder, refer to "1.8.1 Setting the Alarm (Timed Reminder)".) The most recent setting will be valid no matter which extension made the setting.
  - When a Timed Reminder starts, and when it is answered or not answered, detailed Timed Reminder information is recorded automatically. This requires system programming. <Example>

| Date                             | Time    | Ext  | со | Dial Number                                                               |
|----------------------------------|---------|------|----|---------------------------------------------------------------------------|
| 02/02/00<br>02/02/00<br>02/02/00 | 02:46PM | 1234 |    | Timed Reminder/Start<br>Timed Reminder/No Answer<br>Timed Reminder/Answer |

Users of PTs without displays can confirm only whether a Timed Reminder has been set or not by following the steps shown above. If set, a confirmation tone will be heard.

### **Cleaned-up**

The hotel operator can change the room status of extensions depending on whether the room has been cleaned or not by using the Cleaned-up button assigned on his/her extension. This allows the hotel operator to confirm that the room is clean and ready for the next guest.

#### To change the cleaning status of a room

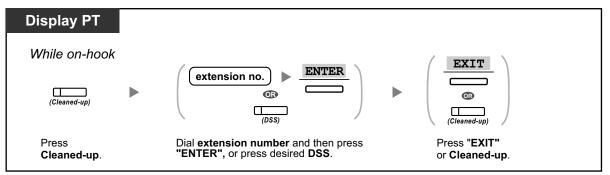

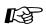

#### **Customising Your Phone**

• 3.1.3 Customising the Buttons Create or edit a Cleaned-up button.

# **1.11.2 Recording Information Using Preprogrammed Messages** (Printing Message)

You can record a variety of information from your extension using up to 8 preprogrammed messages. Message information from all extensions is recorded with the PBX. For example, it is possible to use this feature as a time card by selecting preprogrammed "sign in" and "sign out" messages.

In a hotel-type environment, this feature can be used to record room information from a room extension. For a list of preprogrammed messages, consult your dealer.

#### To record

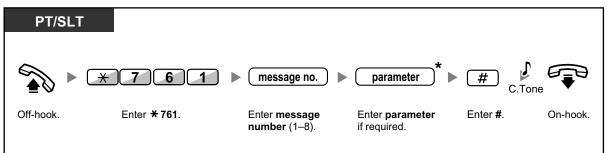

\* Depending on the content of the selected message, you may be required to enter a numeric parameter, such as a price or time. Enter the correct number of characters as required for the message. For information about required parameters, consult your dealer.
 <Example>

If "Snack %%.%%" has been programmed as message number 1 (for recording charges for room snacks consumed), hotel employees would enter data as in the example below using the room extension:

| × 761 | 1           | 0300 #         |  |  |
|-------|-------------|----------------|--|--|
|       |             |                |  |  |
|       | message no. | parameter      |  |  |
|       |             | (Snack charge) |  |  |

• When a preprogrammed message is selected, detailed information is recorded automatically, as shown below:

| Date     | Time    | Ext  | со | Dial Number |
|----------|---------|------|----|-------------|
| 02/02/00 | 10:45AM | 1234 |    | Snack 03.00 |

• Any charges recorded here are not related to charges that the hotel operator records when checking out a room.

## **1.12 Exchanging the Settings between Extensions**

## 1.12.1 Walking Extension

You can exchange the settings set at another extension with your own settings. This allows you to use your own settings, including your extension number, on another person's extension. Settings such as extension number and One-touch Dialling memory are available at the new extension. It is also possible to exchange the DSS Console settings along with the extension settings. Walking Extension is useful, for example, when you move to a new location in the office.

This feature is also known as Walking Station.

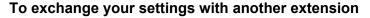

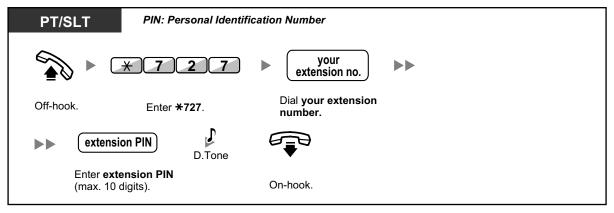

- An extension personal identification number (PIN) is required to use this feature. Refer to " Assigning an Extension PIN to Your Extension (Extension PIN [Personal Identification Number])" in "3.1.1 Customising Your Phone (Personal Programming)".
- Your previous extension will receive the old settings of your new extension.
- Extension settings can be exchanged between SLT and SLT, PT and PT, or SLT and PT.
- If you are using a KX-NT400/KX-NT300 series (except KX-NT321)/KX-DT343/KX-DT346 telephone with a Bluetooth wireless headset, and exchange the settings with another KX-NT400/KX-NT300 series (except KX-NT321)/KX-DT343/KX-DT346 telephone user, you cannot use your Bluetooth wireless headset at the other extension. Bluetooth wireless headsets are registered on extensions themselves. Therefore, you have to register a Bluetooth wireless headset on each desired extension. For details about registration, refer to "Bluetooth Registration" in "3.1.2 Settings on the Programming Mode".

## 1.12.2 Enhanced Walking Extension

In addition to exchanging the settings between extensions (Walking Extension), you can change the status of your extension to "Service-in" or "Service-out" (Enhanced Walking Extension).

Service-in: An extension is in use (normal status).

**Service-out:** Extension Dial Lock ( $\rightarrow$  1.6.4 Preventing Other People from Using Your Telephone (Extension Dial Lock)) and Do Not Disturb (DND) ( $\rightarrow$  1.8.2 Refusing Incoming Calls (Do Not Disturb [DND])) are activated on an extension, and the extension user cannot make unauthorised outside calls nor receive calls.

This feature is useful when:

- **a.** one person uses the same extension settings at different locations, such as another branch office or at home
- b. two or more people use the same telephone in turn

#### <Example (a)> When using extension settings at a different location

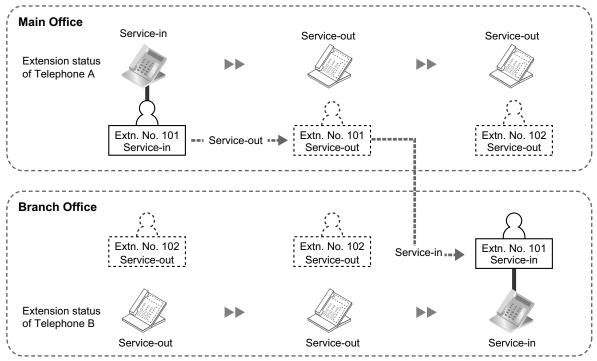

In this example, extension user A sets his/her own extension status to "Service-out" at the main office. Then, he/she can set another extension status to "Service-in" at the branch office to have his/her own extension settings available at the extension.

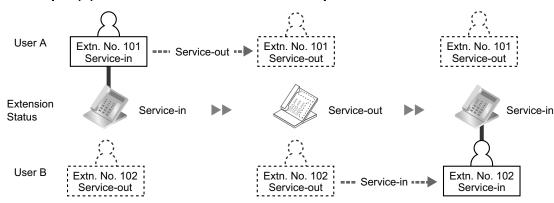

#### <Example (b)> When two users share one telephone

In this example, extension users A and B work in shifts and use the same extension in turn. User A sets the extension status to "Service-out" when he/she finishes work. Then, user B can set the extension status to "Service-in" and have his/her own settings available at the extension.

#### To set an extension to Service-out status

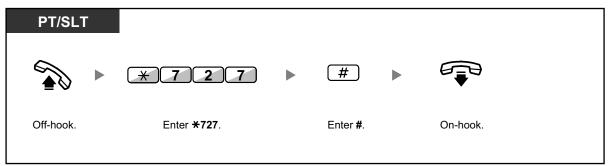

#### To set an extension to Service-in status and have your own settings available

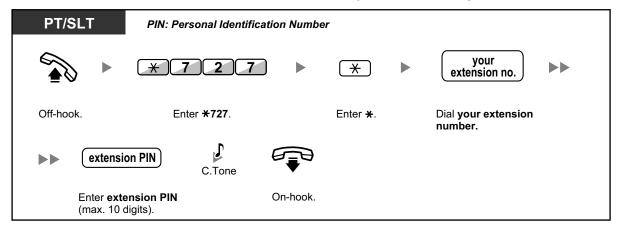

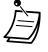

- An extension personal identification number (PIN) is required to use this feature. Refer to " Assigning an Extension PIN to Your Extension (Extension PIN [Personal Identification Number])" in "3.1.1 Customising Your Phone (Personal Programming)".
- Extension settings can be exchanged between SLT and SLT, PT and PT, or SLT and PT.

## 1.13 Using a Display Proprietary Telephone

## 1.13.1 Using the Call Log

This is available for display proprietary telephones and portable stations.

- A Calling with the Incoming Call Log
- A Calling with the Outgoing Call Log

## Calling with the Incoming Call Log

When you receive an outside call or an external sensor call, call information is recorded automatically in the incoming call log. A preprogrammed number of calls can be logged per extension.

When the call log is full and other call arrives, the oldest call is deleted.

You can modify the logged telephone number.

When the Call Log button light turns on, there is a call which you did not answer.

The following information is logged.

- Caller's Name
- Date/Time call received
- Answered or Not Answered Confirmed or Not Confirmed
- Caller's Phone Number

#### To confirm the log information with the Call Log button

| Display PT                                 |
|--------------------------------------------|
| While on-hook                              |
| (Call Log)                                 |
| Press Call Log until desired party appears |

#### To confirm the log information with the Navigator Key

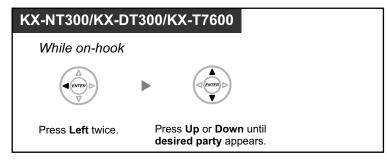

#### To clear the log information

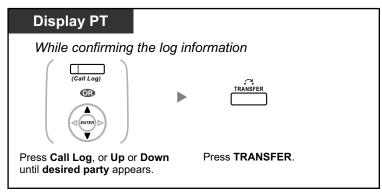

#### To call

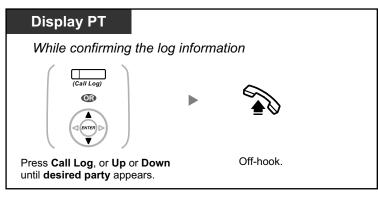

#### To store the caller's information in personal speed dialling

| Display PT                                                                                 |              |  |
|--------------------------------------------------------------------------------------------|--------------|--|
| While confirming the log information                                                       |              |  |
|                                                                                            | AUTO DIAL    |  |
| Press <b>Call Log</b> , or <b>Up</b> or <b>Down</b><br>until <b>desired party</b> appears. | Press STORE. |  |

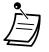

The Call Log button light shows the current status as follows: Off: No incoming call. Or you have already viewed the call log. Red on: You have missed calls to view.

- If your call is answered by another extension, the caller's information is recorded on the displays of both your extension and the answering extension.
- You can lock your call log display by using an extension PIN (Personal Identification Number), so that you can prohibit access to your logged information (Display Lock). Refer to "3.1.2 Settings on the Programming Mode".
- You can also have a Call Log button for an ICD Group (Incoming Call Distribution Group).
- If a call arrives while you are using the call log, the call log display will be replaced with the caller's information.

## 1.13.1 Using the Call Cog Free

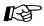

#### **Customising Your Phone**

• 3.1.3 Customising the Buttons Create or edit a Call Log button or Call Log for ICD Group button.

## Calling with the Outgoing Call Log

You can redial using the outgoing call log.

#### To call

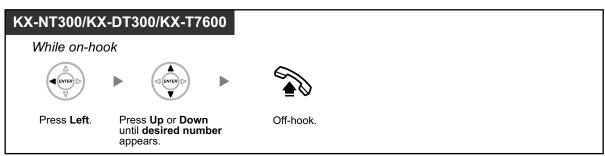

#### To call with the REDIAL button

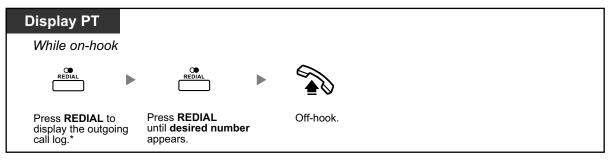

- Ì
- \* System programming is required for this operation.
- This operation is available only for digital proprietary telephones with a display.

#### To store the caller's information in personal speed dialling

| Display PT      |                      |
|-----------------|----------------------|
| When the desire | d party is displayed |
| AUTO DIAL       |                      |
| Press STORE.    |                      |
|                 |                      |

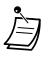

- You can lock your call log display by using an extension PIN (Personal Identification Number), so that you can prohibit access to your logged information (Display Lock). Refer to "3.1.2 Settings on the Programming Mode".
- If a call arrives while you are using the call log, the call log display will be replaced with the caller's information.

## **1.13.2 Using the Directories**

You can call using the directories (*Personal Speed Dialling Directory, System Speed Dialling Directory and Extension Number Directory*).

Only personal directories can be stored, edited or deleted on your extension.

If a call arrives while you are using a directory, the display will be replaced with the caller's information.

- A Calling with the Directory
- A Storing Names and Numbers
- A Entering Characters

## Calling with the Directory

#### To select and call

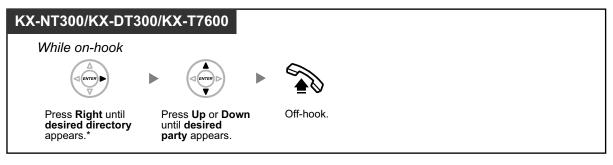

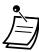

- \* The display order is as follows: One time: Personal Speed Dialling Directory Two times: System Speed Dialling Directory Three times: Extension Number Directory
- To cancel or exit, press the CANCEL or FLASH/RECALL button.
- You can lock your personal speed dialling directory by using an extension PIN (Personal Identification Number), so that you can prohibit access to it (Display Lock). Refer to "3.1.2 Settings on the Programming Mode".

- Directory entries generally should include name and number. If the name is not registered, an entry cannot be displayed.
- The System Speed Dialling Directory can be displayed simply by pressing the AUTO DIAL/ STORE button while on-hook.

## **A** Storing Names and Numbers

#### To store a Personal Speed Dialling Directory item

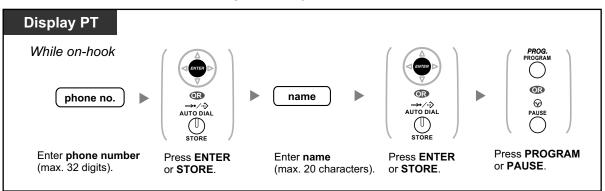

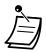

- Telephone numbers and names displayed are stored using the first spare Personal Speed Dialling memory available.
- PS user: Refer to "Operating Instructions" for PS.

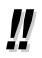

 For more details, refer to "To store the names and numbers in personal speed dialling" in "3.1.2 Settings on the Programming Mode".

## **•** Entering Characters

You can enter the following characters. The tables show you the characters available for each button. Table 1 or Table 2 can be programmed.

#### Table 1 (Standard mode)

| Times<br>Buttons | 1       | 2   | 3 | 4 | 5 | 6 | 7 | 8 | 9 |
|------------------|---------|-----|---|---|---|---|---|---|---|
| 1                | !       | ?   | п | 1 |   |   |   |   |   |
| 2                | А       | В   | С | а | b | С | 2 |   |   |
| 3                | D       | Е   | F | d | е | f | 3 |   |   |
| 4                | G       | Η   | I | g | h | i | 4 |   |   |
| 5                | J       | K   | L | j | k | 1 | 5 |   |   |
| 6                | М       | Ν   | 0 | m | n | 0 | 6 |   |   |
| 7                | Р       | Q   | R | S | р | đ | r | s | 7 |
| 8                | Т       | U   | V | t | u | v | 8 |   |   |
| 9                | W       | Х   | Y | Z | w | x | У | z | 9 |
| 0                | (Space) | •   | , | Ţ | : | ; | 0 |   |   |
| *                | /       | +   | _ | = | < | > | * |   |   |
| #                | \$      | olo | & | @ | ( | ) | € | £ | # |

| Times<br>Buttons | 1       | 2   | 3 | 4 | 5 | 6 | 7 | 8 | 9 |
|------------------|---------|-----|---|---|---|---|---|---|---|
| 1                | !       | ?   | н | 1 |   |   |   |   |   |
| 2                | А       | В   | С | а | b | С | 2 |   |   |
| 3                | D       | Е   | F | d | e | f | 3 |   |   |
| 4                | G       | Н   | I | g | h | i | 4 |   |   |
| 5                | J       | K   | L | j | k | 1 | 5 |   |   |
| 6                | М       | Ν   | 0 | m | n | 0 | 6 |   |   |
| 7                | Р       | Q   | R | S | р | q | r | s | 7 |
| 8                | Т       | U   | v | t | u | v | 8 |   |   |
| 9                | W       | Х   | Y | Z | W | x | У | z | 9 |
| 0                | (Space) | •   | , | I | • | ; | 0 |   |   |
| *                | 1       | +   | _ | = | < | > | * |   |   |
| #                | \$      | 0/0 | & | @ | ( | ) |   |   | # |

Table 1 (Standard mode for RU model)

#### Table 2 (Option mode)

| Times<br>Buttons | 1       | 2   | 3 | 4 | 5 | 6 | 7 | 8 | 9 | 10 | 11 | 12 | 13 | 14 | 15 |
|------------------|---------|-----|---|---|---|---|---|---|---|----|----|----|----|----|----|
| 1                | !       | ?   | " | ä | ö | ü | 1 |   |   |    |    |    |    |    |    |
| 2                | А       | В   | С | a | b | С | À | Á | Â | Ã  | Ä  | Å  | Æ  | Ç  | 2  |
| 3                | D       | Е   | F | d | e | f | Ð | È | É | Ê  | Ë  | 3  |    |    |    |
| 4                | G       | Н   | I | g | h | i | Ì | Í | Î | Ï  | 4  |    |    |    |    |
| 5                | J       | K   | L | j | k | 1 | 5 |   |   |    |    |    |    |    |    |
| 6                | М       | Ν   | 0 | m | n | 0 | Ñ | Ò | Ó | ô  | õ  | ö  | Ø  | Œ  | 6  |
| 7                | Р       | Q   | R | S | р | đ | r | ន | Š | ß  | 7  |    |    |    |    |
| 8                | Т       | U   | V | t | u | v | Ù | Ú | Û | Ü  | 8  |    |    |    |    |
| 9                | W       | Х   | Y | Z | W | x | У | Z | Ý | Ž  | 9  |    |    |    |    |
| 0                | (Space) | •   | , | ı | : | ; | 0 |   |   |    |    |    |    |    |    |
| *                | /       | +   | _ | = | < | > | * |   |   |    |    |    |    |    |    |
| #                | \$      | 010 | & | @ | ( | ) | € | £ | # |    |    |    |    |    |    |

| Times<br>Buttons | 1       | 2   | 3 | 4 | 5 | 6 | 7 | 8 | 9 | 10 | 11 | 12 | 13 | 14 | 15 |
|------------------|---------|-----|---|---|---|---|---|---|---|----|----|----|----|----|----|
| 1                | !       | ?   | " | ä | ö | ü | 1 |   |   |    |    |    |    |    |    |
| 2                | A       | В   | С | а | b | С | Á | Â | Ă | Ä  | Ą  | Ć  | Ç  | Č  | 2  |
| 3                | D       | Е   | F | d | е | f | Ď | Ð | É | Ę  | Ë  | ě  | 3  |    |    |
| 4                | G       | Η   | I | g | h | i | Í | Î | 4 |    |    |    |    |    |    |
| 5                | J       | K   | L | j | k | 1 | Ľ | Ĺ | 5 |    |    |    |    |    |    |
| 6                | М       | Ν   | 0 | m | n | 0 | Ń | Ň | Ó | ô  | õ  | ö  | 6  |    |    |
| 7                | Р       | Q   | R | S | р | q | r | ន | Ŕ | Ř  | Š  | Ś  | Ş  | ß  | 7  |
| 8                | Т       | U   | V | t | u | v | Ť | Ţ | ů | Ú  | Ú  | Ü  | 8  |    |    |
| 9                | W       | Х   | Y | Z | W | x | У | Z | Ž | ź  | ż  | Ý  | 9  |    |    |
| 0                | (Space) | •   | , | T | : | ; | 0 |   |   |    |    |    |    |    |    |
| *                | /       | +   | _ | Ш | < | > | * |   |   |    |    |    |    |    |    |
| #                | \$      | olo | & | @ | ( | ) | € | £ | # |    |    |    |    |    |    |

#### Table 2 (Option mode for CE model)

| Times<br>Buttons | 1       | 2   | 3  | 4 | 5 | 6 | 7 | 8 | 9 |
|------------------|---------|-----|----|---|---|---|---|---|---|
| 1                | !       | ?   | 11 | 1 |   |   |   |   |   |
| 2                | А       | В   | Г  | 2 |   |   |   |   |   |
| 3                | Δ       | Ε   | Z  | 3 |   |   |   |   |   |
| 4                | н       | Θ   | I  | 4 |   |   |   |   |   |
| 5                | ĸ       | Λ   | М  | 5 |   |   |   |   |   |
| 6                | Ν       | [1] | 0  | 6 |   |   |   |   |   |
| 7                | П       | Ρ   | Σ  | 7 |   |   |   |   |   |
| 8                | Т       | Y   | Φ  | 8 |   |   |   |   |   |
| 9                | х       | Ψ   | Ω  | 9 |   |   |   |   |   |
| 0                | (Space) | •   | ,  | I | : | ; | 0 |   |   |
| ×                | /       | +   | _  | = | < | > | * |   |   |
| #                | \$      | 0/0 | &  | @ | ( | ) | € | £ | # |

#### Table 2 (Option mode for GR model)

| Times<br>Buttons | 1  | 2   | 3 | 4       | 5 | 6 | 7 | 8 | 9 | 10 | 11 |
|------------------|----|-----|---|---------|---|---|---|---|---|----|----|
| 1                | A  | Б   | В | !       | ? |   | 1 |   |   |    |    |
| 2                | Г  | Д   | E | Ë       | 2 |   |   |   |   |    |    |
| 3                | Ж  | 3   | И | Й       | 3 |   |   |   |   |    |    |
| 4                | K  | Л   | М | 4       |   |   |   |   |   |    |    |
| 5                | Н  | 0   | П | 5       |   |   |   |   |   |    |    |
| 6                | Р  | C   | Т | 6       |   |   |   |   |   |    |    |
| 7                | У  | Φ   | X | 7       |   |   |   |   |   |    |    |
| 8                | Ц  | Ч   | Ш | 8       |   |   |   |   |   |    |    |
| 9                | Щ  | Ъ   | Ы | Ь       | 9 |   |   |   |   |    |    |
| 0                | Э  | Ю   | Я | (Space) | • | , | , | : | ; | 0  |    |
| *                | /  | +   | _ | =       | < | > | Ľ | E | Ι | Ϊ  | ×  |
| #                | \$ | 010 | æ | @       | ( | ) | € | Ι | ÿ | #  |    |

#### Table 2 (Option mode for RU model)

# 1.13.3 Accessing System Features (System Feature Access)

You can access a feature with the "Feature Access" menu.

#### To access "Feature Access" menu and select the feature

| KX-NT300/KX-I                  | X-NT300/KX-DT300/KX-T7600 |                                                                     |  |  |  |  |  |
|--------------------------------|---------------------------|---------------------------------------------------------------------|--|--|--|--|--|
| While on-hook                  | [                         |                                                                     |  |  |  |  |  |
|                                |                           |                                                                     |  |  |  |  |  |
| Press <b>Right</b> four times. | Press ENTER.              | Press <b>Up</b> or <b>Down</b><br>until <b>the feature</b> appears. |  |  |  |  |  |
|                                |                           |                                                                     |  |  |  |  |  |

| Features                       | Refer to                                                          |
|--------------------------------|-------------------------------------------------------------------|
| Automatic Callback Busy Cancel | 1.2.4 When the Dialled Line is Busy or There is No Answer         |
| Group Call Pickup              | 1.3.3 Answering a Call Ringing at Another Telephone (Call Pickup) |
| Directed Call Pickup           | 1.3.3 Answering a Call Ringing at Another Telephone (Call Pickup) |
| Paging                         | 1.7.1 Paging                                                      |
| Doorphone Call                 | 1.10.1 If a Doorphone/Door Opener is Connected                    |
| Door Open                      | 1.10.1 If a Doorphone/Door Opener is Connected                    |
| External Relay                 | 1.10.2 If an External Relay is Connected                          |
| External Background Music      | 2.1.4 Turning on the External Background Music (BGM)              |

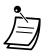

This feature is not available for the KX-NT321 and KX-DT321.

# **1.14 Using an IP Proprietary Telephone**

# 1.14.1 Self Labelling (KX-NT366 only)

The KX-NT366 IP-PT has 12 flexible buttons, and a display for each button to show what feature, telephone number or extension number is assigned to it. The display can also be switched to show 3 other sets (Pages) of 12 flexible buttons assignment by pressing the NEXT PAGE key. Different features, telephone numbers or extension numbers can be assigned to each button in every set. This means that 48 flexible buttons are available to an extension user.

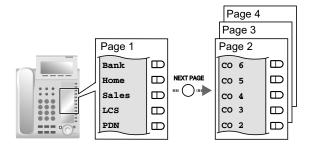

#### To switch display

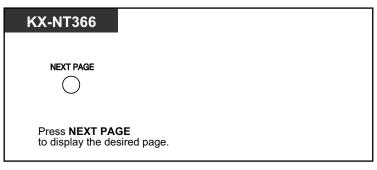

- When you answer an incoming call or when you seize an outside line, the display automatically changes to the page that contains the green lit button.
  - After customising each button, you can set the displayed text for the button. For details about customising buttons, refer to "3.1.3 Customising the Buttons".

# 1.15 Using a KX-HGT100 SIP Extension

# 1.15.1 Operation List

To access PBX features, the access numbers (extension numbers or feature numbers) are required. KX-HGT100 (firmware version 2.00 or later) users can use the following features:

#### Note

- To execute an operation, you must press the OK button after pressing all the buttons of the operation.
- If these feature numbers do not work properly with the KX-HGT100, ensure that the firmware of the KX-HGT100 and the MPR software file version of the PBX are upgraded to their latest versions. For details, consult your dealer.

| Features                                | Refer to                                                                                                    |
|-----------------------------------------|----------------------------------------------------------------------------------------------------|
| Intercom Call                           | 1.2.1 Basic Calling<br>◆◆ Calling Another Extension                                                                                    |
| Operator Call                           | 1.2.1 Basic Calling<br>To call an operator (Operator Call)                                                                             |
| Automatic Line Access                   | 1.2.1 Basic Calling<br>To select an idle outside line automatically (Automatic Line<br>Access)                                         |
| Outside Line Group Access               | 1.2.1 Basic Calling<br>To select an idle outside line in the specified outside line group<br>automatically (Outside Line Group Access) |
| TIE Line Access                         | <ul> <li>1.2.1 Basic Calling</li> <li>Making a Call to a Private Network (TIE Line Access)</li> </ul>                                  |
| Redial                                  | <ul> <li>1.2.3 Redial</li> <li>◆ Redialling the Last Number You Dialled (Last Number Redial)</li> </ul>                                |
| Speed Dialling—System/Personal          | <ul> <li>1.2.2 Easy Dialling         <ul> <li></li></ul></li></ul>                                                                     |
| Personal Speed Dialling—<br>Programming | <ul> <li>1.2.2 Easy Dialling</li> <li>Using Numbers Stored at Your Extension (Personal Speed Dialling)</li> </ul>                      |
| Doorphone Call                          | 1.10.1 If a Doorphone/Door Opener is Connected                                                                                         |
| External BGM On/Off                     | 2.1.4 Turning on the External Background Music (BGM)                                                                                   |
| S-CO Line Access                        | 1.2.1 Basic Calling<br>To select the specified outside line                                                                            |
| Account Code Entry                      | <ul> <li>1.2.1 Basic Calling</li> <li>Using an Account Code (Account Code Entry)</li> </ul>                                            |

| Features                                                               | Refer to                                                                                                    |
|------------------------------------------------------------------------|----------------------------------------------------------------------------------------------------|
| Preventing the telephone number from showing when making outside calls | 1.15.3 Displaying Your Telephone Number on the Called Party's Telephone                                                                                                    |
| Showing the telephone number when making outside calls                 | 1.15.3 Displaying Your Telephone Number on the Called Party's Telephone                                                                                                    |
| Connected Line Identification<br>Restriction (COLR)                    | 1.8.5 Preventing Your Telephone Number Being Displayed on<br>the Caller's Telephone (Connected Line Identification Restriction<br>[COLR])                                       |
| Calling Line Identification Restriction (CLIR)                         | 1.8.6 Preventing Your Number Being Displayed on the Called Party's Telephone (Calling Line Identification Restriction [CLIR])                                                   |
| Calling/Connected Line Identification<br>Presentation (CLIP/COLP)      | 1.8.4 Displaying Your Telephone Number on the Called Party<br>and Caller's Telephone (Calling/Connected Line Identification<br>Presentation [CLIP/COLP])                        |
| Call Forwarding (FWD)/Do Not Disturb (DND)—Intercom/Outside Calls      | 1.6.1 Forwarding Calls<br>♦♦ FWD/DND Settings Using Fixed FWD/DND Button                                                                                                    |
| Group FWD/DND                                                          | 1.6.1 Forwarding Calls<br>To set forwarding status and outside destinations to ring in<br>parallel for outside calls to an ICD Group                                            |
| Call Pickup Deny                                                       | <ul> <li>1.3.3 Answering a Call Ringing at Another Telephone (Call Pickup)</li> <li>Denying Other People the Possibility of Picking Up Your Calls (Call Pickup Deny)</li> </ul> |
| Wrap-up—Not Ready                                                      | 1.9.1 Leaving an Incoming Call Distribution Group (Log-in/<br>Log-out, Wrap-up)<br>To enter/leave Not Ready mode                                                                |
| Login/Logout                                                           | 1.9.1 Leaving an Incoming Call Distribution Group (Log-in/<br>Log-out, Wrap-up)<br>To set Log-in/Log-out                                                                        |
| Absent Message                                                         | 1.6.3 Showing a Message on the Caller's Telephone Display (Absent Message)                                                                                                    |
| Extension Dial Lock                                                    | 1.6.4 Preventing Other People from Using Your Telephone (Extension Dial Lock)                                                                                                   |
| Time Service Switch                                                    | 2.1.2 Time Service Mode Control                                                                                                    |
| Remote Extension Dial Lock                                             | <ul> <li>2.1.1 Extension Control</li> <li>Changing the Settings of Other Extensions</li> </ul>                                                                                  |
| Extension Feature Clear                                                | 1.8.13 Clearing Features Set at Your Extension (Extension Feature Clear)                                                                                                    |
| Extension PIN (Personal Identification Number)                         | <ul> <li>3.1.1 Customising Your Phone (Personal Programming)</li> <li>Assigning an Extension PIN to Your Extension (Extension PIN [Personal Identification Number])</li> </ul>  |
| Built-in Simplified Voice Message (SVM)                                | 1.6.2 Using Voice Messaging (Built-in Simplified Voice Message [SVM])                                                                                                    |
| Conference <sup>1</sup>                                                | 1.4.5 Multiple Party Conversation                                                                                                    |

| Features                  | Refer to                                                                                                    |
|---------------------------|----------------------------------------------------------------------------------------------------|
| Message Waiting           | <ul> <li>1.2.4 When the Dialled Line is Busy or There is No Answer</li> <li>Leaving a Message Waiting Indication/Calling Back the Caller Who Left an Indication (Message Waiting)</li> </ul> |
| DND Override <sup>2</sup> | <ul> <li>1.2.4 When the Dialled Line is Busy or There is No Answer</li> <li>To an Extension Refusing the Call (DND Override)</li> </ul>                                                      |

<sup>\*1</sup> KX-HGT100 users cannot originate a conference call, but can be added as members.

<sup>\*2</sup> KX-HGT100 users cannot use DND Override to call someone who has set the DND feature, but can let other extensions call them using DND Override when the DND feature is set.

# 1.15.2 Speed Dialling

Using a KX-HGT100 SIP Extension, you can store and dial phone numbers in your telephone for your personal use. Refer to the Quick Reference Guide of the KX-HGT100 for instructions.

# 1.15.3 Displaying Your Telephone Number on the Called Party's Telephone

When making an outside call, you can present your telephone number to the called party. The number assigned to your extension will be displayed on the display of the other party's telephone.

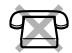

#### To show

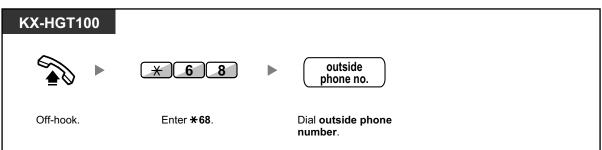

#### To prevent your number from being shown

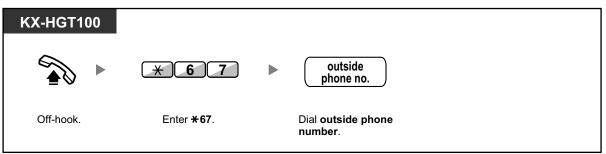

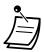

Availability of this feature depends on the following:

- The ISDN service of the other party's telephone company
- The telephone service of the other party's ITSP (Internet Telephony Service Provider)
- The settings of the other party's telephone equipment

# 1.16 Cellular Phone Features

# 1.16.1 Cellular Phone Features

When you are not at your desk or not in the office and receive a forwarded outside call on your cellular phone, you can use the following features if enabled through system programming.

- Transferring to an Extension in the PBX
- Adding Other Parties during a Conversation (Conference)
- A Talking to Two Parties Alternately (Call Splitting)
- A Paging and then Transferring a Call

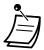

Some features may not be available for cellular phones, depending on the type of outside line being used.

### **•** Transferring to an Extension in the PBX

#### To transfer

| Cellular Phone   |        |                        |
|------------------|--------|------------------------|
| During a convers | sation |                        |
|                  |        |                        |
| #                | D.Tone | extension no.          |
|                  | D.Tone |                        |
| Enter <b>#</b> . |        | Dial extension number. |
|                  |        |                        |

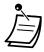

- When transferring a call from an analogue trunk, you can talk to the destination party after dialling an extension number.
- You cannot transfer a call to a DISA floating extension number.

# **Adding Other Parties during a Conversation (Conference)**

#### To establish a conference call

| Cellular Pl      | none                               |                        |          |          |   |
|------------------|------------------------------------|------------------------|----------|----------|---|
| During a d       | conversation                       |                        |          |          |   |
| #                | D.Tone extension no.               | ר.<br>לייי א           | (#)      | 3 C.Ton  | e |
| Enter <b>#</b> . | Dial <b>extension number</b> .     | Talk to the new party. | Enter #. | Enter 3. |   |
| ►►<br>Talk w     | ິ່ມ (ແມ່ນ<br>ith multiple parties. |                        |          |          |   |

## **A** Talking to Two Parties Alternately (Call Splitting)

| Cellular Phone        |                                |                          |                             |                             |
|-----------------------|--------------------------------|--------------------------|-----------------------------|-----------------------------|
| During a conversatior | 1                              |                          |                             |                             |
| # D.Tone              | extension no.                  | <b>ل</b> {رز ک           | #                           | ► ( <i>(</i> ، ک            |
| Enter <b>#</b> .      | Dial <b>extension number</b> . | Talk to the other party. | Enter <b>#</b> .<br>The oth | Talk to the original party. |

# Paging and then Transferring a Call

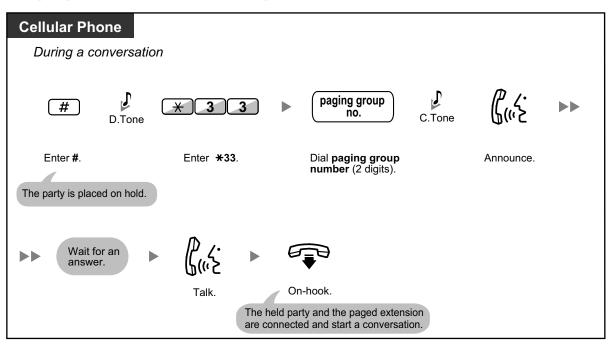

# Section 2 Manager Operation

This chapter shows the manager how to control the other extensions or the PBX.

# 2.1 Control Features

# 2.1.1 Extension Control

The manager extension can control the settings of other extensions.

A Changing the Settings of Other Extensions

## Changing the Settings of Other Extensions

To lock/unlock other extensions (Remote Extension Dial Lock) This feature is also known as Remote Station Lock Control.

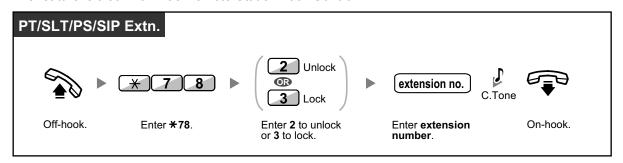

 The manager can use Remote Extension Dial Lock to unlock any extension, whether that extension was locked remotely (Remote Extension Dial Lock) or from the extension itself (Extension Dial Lock).

# 2.1.2 Time Service Mode Control

The manager extension or the preprogrammed extension can change the time mode (Day, Lunch, Break or Night).

There are two methods (Automatic or Manual) of changing the time modes.

Automatic: enables the time mode for each day of the week to change automatically. You may also change it manually.

Manual: enables to change a mode manually as follows.

#### To change the time mode (Day/Night/Lunch/Break)

| PT/PS                                                                                                    |          |  |
|----------------------------------------------------------------------------------------------------|----------|--|
| While on-hook                                                                                                    |          |  |
| (Time Service<br>(Day/Night)<br>Unch/Break)<br>Press <b>Time Servi</b><br>(Day/Night/Lunch<br>until the desired m<br>appears. | n/Break) |  |
| PT/SLT/PS/SIP                                                                                                    | Extn.    |  |

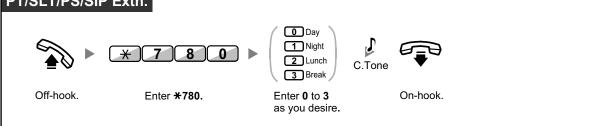

#### To select the time service switching mode (Automatic/Manual)

| PT/PS                                                           |  |
|-----------------------------------------------------------------|--|
| While on-hook                                                   |  |
| (Time Service<br>Switching Mode<br>(Automatic/Manual))          |  |
| Press <b>Time Service Switching</b><br>Mode (Automatic/Manual). |  |

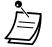

- Besides the time mode, there is Holiday mode. It can change mode once on a specified date.
- The Time Service (Day/Night/Lunch/Break) button light shows the current status as follows:
   Off: Day mode
   Green on: Lunch mode
   Flashing green: Break mode
   Ded en: Night mode

Red on: Night mode

- Flashing red: Holiday mode
- The Time Service Switching Mode (Automatic/Manual) button light shows the current status as follows:
   Off: Automatic
  - Red on: Manual

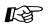

#### **Customising Your Phone**

 3.1.3 Customising the Buttons Create or edit a Time Service (Day/Night/Lunch/Break) button or a Time Service Switching Mode (Automatic/Manual) button.

## 2.1.3 Restriction Level Control (Dial Tone Transfer)

The manager extension can change the restriction level, permitting an extension to make a call.

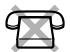

| PT/PS                                     |                |                                               |  |
|-------------------------------------------|----------------|-----------------------------------------------|--|
| During a conve                            | rsation with a | n extension                                   |  |
| (Toll Restriction/<br>Call Barring)       | C.Tone         |                                               |  |
| Press <b>Toll Restri</b><br>Call Barring. | ction/         | On-hook.                                      |  |
| San Barring.                              |                | ension can hear the dial<br>then make a call. |  |

 The restriction level is changed to the preprogrammed level of Toll Restriction/Call Barring button.

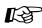

#### **Customising Your Phone**

• 3.1.3 Customising the Buttons Create or edit a Toll Restriction/Call Barring button.

# 2.1.4 Turning on the External Background Music (BGM)

The manager extension can select and broadcast background music in the office through external speakers.

#### To select and start/stop the background music

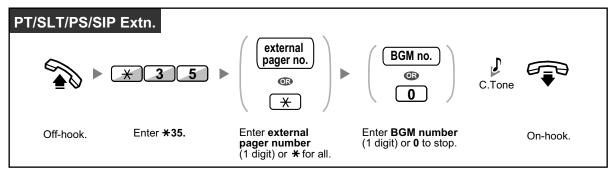

# 2.1.5 Recording Outgoing Messages (OGM)

The manager extension can record three kinds of greeting messages (OGM) as follows:

- 1. **DISA message**: Used to greet and guide callers so that they access an extension user group or outside party without operator assistance.
- **2. Incoming Call Distribution Group message**: Used to greet and guide callers to an incoming call distribution group.
- **3.** Timed Reminder message: Used for a wake-up call message when the extension answers the Timed Reminder.

All messages have their own extension numbers. You can select the desired message. You have two methods for recording a message. One is recorded using the handset, and the other is recorded from an external BGM (MOH) port.

#### To record

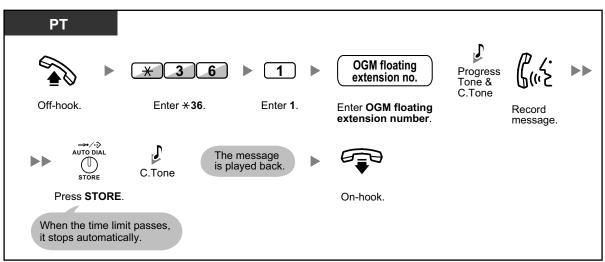

#### To play back

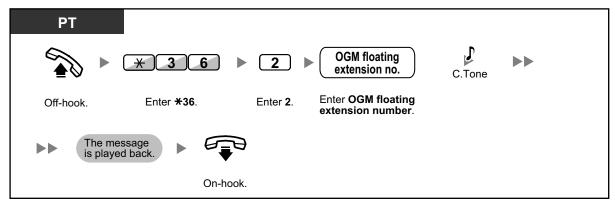

To record from an external BGM (MOH) port

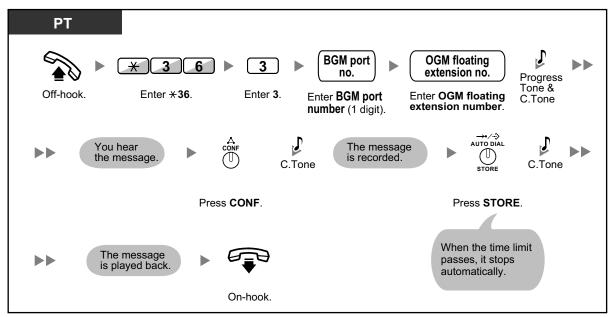

#### To clear the message

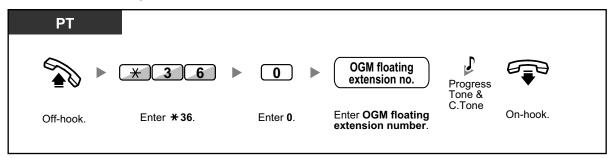

• The default of OGM floating extension numbers is 5xx (xx: two-digit number of message).

# 2.1.6 Allowing Users to Seize an Unavailable Outside Line (Trunk Busy Out)

When a problem is found on a certain outside line, the PBX automatically makes it unavailable for use temporarily. The manager can manually enable the outside line and allow users to use it again.

#### To re-enable an outside line

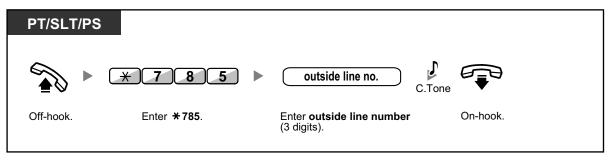

- È
- In some countries/areas, the PBX may not be able to automatically make a faulty outside line unavailable for use.

# 2.1.7 Releasing Network Direct Station Selection (NDSS) Monitor

NDSS buttons can be customised on any extension connected to your PBX. An NDSS button allows an extension user to monitor another extension connected to another PBX in a private network. The NDSS button light shows the current status of the monitored extension in the same way as a DSS button. When it becomes unnecessary to monitor an extension connected to another PBX, the manager can stop the PBX from monitoring it. Any NDSS buttons set to monitor that extension will also stop monitoring.

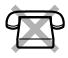

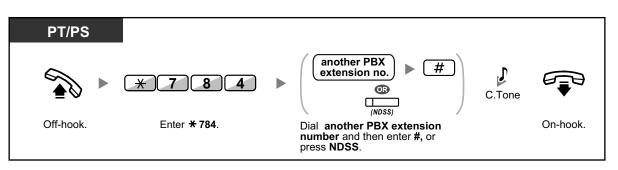

• To restart monitoring of an extension after performing this operation, go off-hook, press the corresponding NDSS button, and go on-hook.

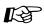

#### **Customising Your Phone**

3.1.3 Customising the Buttons
 Create or edit a Network Direct Station Selection (NDSS) button.

# Section 3

# **Customising Your Phone & System**

This chapter shows you how to customise your individual telephone or PBX according to your needs. Find the desired setting and program as necessary.

# 3.1 Customising Your Phone (Personal Programming)

# 3.1.1 Customising Your Phone (Personal Programming)

You can customise your telephone features. For example, you can change the initial settings or button features according to your needs.

- Assigning an Extension PIN to Your Extension (Extension PIN [Personal Identification Number])

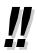

If you change your desk and extension, refer to "1.12.1 Walking Extension".

# Assigning an Extension PIN to Your Extension (Extension PIN [Personal Identification Number])

You can assign a password to each extension.

- The following features require an extension PIN.
- 1. Screening calls (Live Call Screening [LCS])
- **2.** Prohibiting other people from seeing your personal speed dialling directory, call log, SVM log, and from playing back the voice messages in your message box (Display Lock)
- 3. Using the same settings as your extension at other extensions (Walking Extension)
- 4. Remote Control Operation (Walking COS)
- 5. Extension Dial Lock Clear

#### To set

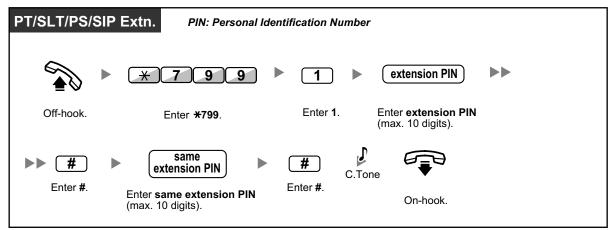

#### To cancel

| PT/SLT/PS   | PIN: Personal Identification N | umber    |                                |        |  |
|-------------|--------------------------------|----------|--------------------------------|--------|--|
| <b>*</b>    | ¥799 ►                         | 0        | stored<br>extension PIN        | C.Tone |  |
| Off-hook.   | Enter <b>*799</b> .            | Enter 0. | Enter stored<br>extension PIN. |        |  |
| ►►<br>On-ho | Ə<br>ok.                       |          |                                |        |  |

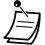

#### CAUTION

There is a risk that fraudulent telephone calls will be made if a third party discovers your password (extension PIN).

The cost of such calls will be billed to the owner/renter of the PBX.

To protect the PBX from this kind of fraudulent use, we strongly recommend:

- a. Keeping your PIN secret.
- **b.** Selecting a complex, random PIN that cannot be easily guessed.
- c. Changing your PIN regularly.
- Valid numbers for an extension PIN are "0" through "9".
- If the wrong extension PIN is entered a preprogrammed number of times, the PIN is locked.
- If you forget your extension PIN or your extension PIN is locked, your manager can clear the extension PIN and extension PIN lock.

# 3.1.2 Settings on the Programming Mode

You can programme features using the programming mode.

- A Setting Features
- • Clearing Features

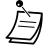

• To exit at any time, lift the handset.

To enter the programming mode when using a PS, refer to "Operating Instructions" for PS.

### **An Setting Features**

The default settings are shown in bold letters. For later reference, place a check mark in the boxes below to indicate your customised setting.

#### <u>Notice</u>

The default value may vary depending on country/area.

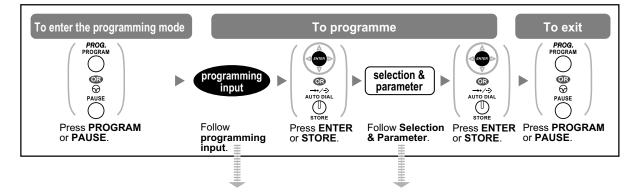

| Item                                    | Programming<br>Input | Selection & Parameter                                                                                                    |
|-----------------------------------------|----------------------|----------------------------------------------------------------------------------------------------|
|                                         |                      | PT: The display shows the PBX or shelf number, slot<br>number and port number.<br><example for="" kx-tde100="" kx-tde200="" of="" users=""></example> |
|                                         | 00                   | EXT1050:1 <u>0308</u><br>PBX noJ                                                                                                    |
| Vour outonoion information*1            |                      | <example for="" kx-tde600="" of="" users=""></example>                                                                                                |
| Your extension information <sup>1</sup> |                      | EXT2100:20101<br>Shelf no.                                                                                                    |
|                                         |                      | PS: The display shows the PS number.<br><example></example>                                                                                           |
|                                         |                      | EXT3001:99 <u>001</u><br>└─ PS no.                                                                                                    |

# **PDF Eraser Free**

| Item                                                                                                    | Programming<br>Input | Selection & Parameter |                                                                                                    |  |  |
|----------------------------------------------------------------------------------------------------|----------------------|-----------------------|----------------------------------------------------------------------------------------------------|--|--|
|                                                                                                    |                      | 1                     | 🗌 Light                                                                                                    |  |  |
| <b>Display Contrast Selection</b> <sup>*2</sup><br>Preferred display contrast                                                                          |                      | 2                     | Little Light                                                                                                    |  |  |
| level from the 4 levels available                                                                                                    | 0 1                  | 3                     | Little Dark                                                                                                    |  |  |
|                                                                                                    |                      | 4                     | Dark                                                                                                    |  |  |
|                                                                                                    |                      | 1                     | English                                                                                                    |  |  |
| Display Language                                                                                                    |                      | 2                     | 2nd Language                                                                                                    |  |  |
| Selection<br>Which display language do                                                                                                    | 02                   | 3                     | 3rd Language                                                                                                    |  |  |
| you prefer?                                                                                                    |                      | 4                     | 4th Language                                                                                                    |  |  |
|                                                                                                    |                      | 5                     | 5th Language                                                                                                    |  |  |
| <b>Display Switching Mode</b><br>Would you like the call<br>duration to be shown<br>automatically on the display<br>when answering an outside<br>call? | 03                   | 0                     | No—Manual (The display keeps showing all of the outside caller's information unless you change it to the call duration manually.)         |  |  |
|                                                                                                    |                      | 1                     | Yes—Automatic (The first<br>line of the display will change<br>to the call duration<br>automatically when you<br>answer an outside call.) |  |  |
| Display Backlight<br>Selection <sup>-2*3</sup>                                                                                                    | 0 4                  | 0                     | Yes—Automatic                                                                                                    |  |  |
| Would you like to turn on the display backlight of the                                                                                                 |                      | 1                     | Yes—always On                                                                                                    |  |  |
| telephone?                                                                                                    |                      | 2                     | No—always Off                                                                                                    |  |  |
| Self Labelling Display                                                                                                    |                      | 1                     | Light                                                                                                    |  |  |
| Contrast<br>Preferred display contrast                                                                                                    | 0 5                  | 2                     | Little Light                                                                                                    |  |  |
| level from the 4 levels available for Self Labelling                                                                                                   |                      | 3                     | Little Dark                                                                                                    |  |  |
| (KX-NT366 only)                                                                                                    |                      | 4                     | Dark                                                                                                    |  |  |
| Hot Line                                                                                                    | 1 1                  | desire                | d no. (max. 32 digits)                                                                                                    |  |  |
| Would you like to dial a preset number simply by going                                                                                                 | <b>1 2</b>           | 0                     | ☐ Do not use                                                                                                    |  |  |
| off-hook?                                                                                                    |                      | 1                     | Use                                                                                                    |  |  |

# 3.1.2 Settings on the Programming Mode

| Item                                                                                                    | Programming<br>Input | Selection & Parameter                                                                  |                                                                                          |  |
|----------------------------------------------------------------------------------------------------|----------------------|----------------------------------------------------------------------------------------|------------------------------------------------------------------------------------------|--|
| Calling Line Identification<br>Restriction (CLIR)                                                                |                      | 0                                                                                      | No—Allows your number to be displayed                                                    |  |
| Should you prevent your<br>number being displayed on<br>the called party's telephone?                            | 1 3 -                | 1                                                                                      | Yes—Prevent your number being displayed                                                  |  |
| Calling/Connected Line<br>Identification Presentation                                                            |                      | 0                                                                                      | Caller ID assigned to your extension                                                     |  |
| (CLIP/COLP)<br>Which number should be<br>displayed on the called and<br>calling party's telephone?               | 1 4                  | 1                                                                                      | Caller ID assigned on the outside line being used                                        |  |
|                                                                                                    |                      | 0                                                                                      | 🗌 No line                                                                                |  |
|                                                                                                    |                      | 1                                                                                      | An idle outside line                                                                     |  |
| Preferred Line Assignment<br>—Outgoing<br>Which do you prefer to seize<br>when you go off-hook to make<br>calls? | 19                   | 2 +<br>CO button no.<br>(01–36) <sup>•4</sup> /<br>(01–84) <sup>•5</sup><br>or<br>(co) | A CO/ICD Group button                                                                    |  |
|                                                                                                    |                      | Or<br>INTERCOM<br>(PDN)                                                                | Intercom (On a PDN<br>extension, an idle PDN button is<br>selected when going off-hook.) |  |
|                                                                                                    |                      | 0                                                                                      | 🗌 No line                                                                                |  |
|                                                                                                    |                      | 1                                                                                      | The longest ringing line<br>(when multiple calls arrive)                                 |  |
| Preferred Line Assignment<br>—Incoming<br>Which line do you prefer to<br>answer when you go<br>off-hook?         | 20                   | 2 +<br>CO button no.<br>(01–36) <sup>•4</sup> /<br>(01–84) <sup>•5</sup><br>or         | A CO/ICD Group button                                                                    |  |
|                                                                                                    |                      | 3 / []                                                                                 | A PDN button                                                                             |  |

# **PDF Eraser Free**

| ltem                                                                                                    | Programming<br>Input | Selection & Parameter |                                                                              |  |  |
|----------------------------------------------------------------------------------------------------|----------------------|-----------------------|------------------------------------------------------------------------------|--|--|
|                                                                                                    | 2 1                  | 0                     | Ringing (Tone Call)                                                          |  |  |
| Alternate Receiving—Ring/<br>Voice <sup>•2</sup>                                                         |                      | 1                     | Directly—The party's voice is heard without ringing.                         |  |  |
| How do you prefer to receive an intercom call?                                                           |                      | 2                     | Ring only—Prohibiting the caller switching to the voice mode.                |  |  |
| <b>Parallelled Telephone<sup>-2-6</sup></b><br>Should the single line                                    | 2 2                  | 0                     | No—The telephone will not ring.                                              |  |  |
| telephone in parallel ring?                                                                              |                      | 1                     | Yes—The telephone will ring.                                                 |  |  |
| Forced Answerback<br>Selection <sup>-2</sup>                                                             |                      | 0                     | ☐ No—Disable                                                                 |  |  |
| Do you prefer to answer a call<br>without going off-hook<br>regardless of the AUTO ANS<br>button status? |                      | 1                     | Yes—Enable                                                                   |  |  |
| Live Call Screening Mode<br>Set <sup>2</sup><br>Which service do you prefer                              | 2 5                  | 0                     | You can monitor the message through the telephone speaker. (Hands-free mode) |  |  |
| when a calling party is recording a message in your mailbox?                                             |                      | 1                     | Only an alarm tone is heard. (Private mode)                                  |  |  |
| LCS Mode Set (After<br>Answering)                                                                        | 26                   | 0                     | □ No—Stop recording                                                          |  |  |
| Would you like to keep<br>recording after answering the<br>call in the LCS mode?                         |                      | 1                     | Yes—Keep recording                                                           |  |  |
| Automatic Call Waiting <sup>*7</sup><br>Would you prefer to                                              |                      | 0                     | No—Off                                                                       |  |  |
| automatically hear a call<br>waiting tone when you receive<br>a call while already on the<br>phone?      | 30                   | 1                     | ☐ Yes—On                                                                     |  |  |
|                                                                                                    |                      | 0                     | ☐ No call (Off)                                                              |  |  |
| Manual Call Waiting                                                                                      |                      | 1                     | Tone (BSS)                                                                   |  |  |
| How would you prefer to<br>receive call waiting<br>notifications for intercom                            | 3 1                  | 2                     | Voice announcement<br>through the built-in speaker<br>(OHCA) <sup>*8</sup>   |  |  |
| calls?                                                                                                   |                      | 3                     | ☐ Voice announcement<br>through the handset (Whisper<br>OHCA) <sup>™</sup>   |  |  |

# 3.1.2 Settings on the Programming Mode

| Item                                                                                                    | Programming<br>Input                                     | Selection & Parameter                         |                                                                                           |  |
|----------------------------------------------------------------------------------------------------|----------------------------------------------------------|-----------------------------------------------|-------------------------------------------------------------------------------------------|--|
| Call Waiting Tone Type<br>Selection                                                                         |                                                          | 0                                             | Tone 1                                                                                    |  |
| Which type of call waiting tone do you prefer?                                                              | 32                                                       | 1                                             | Tone 2                                                                                    |  |
|                                                                                                    |                                                          | 0                                             | No—Off                                                                                    |  |
| Absent Message<br>Would you like to show a<br>message on the caller's                                       | 40                                                       | message no. (1–<br>8)                         | Yes—Shows the selected message.                                                           |  |
| telephone display?                                                                                          |                                                          | 9                                             | Yes—Shows your personal message.                                                          |  |
| Personal Absent Message<br>Creating your personal<br>message                                                | 4 1                                                      | messag                                        | e (max. 16 characters)                                                                    |  |
|                                                                                                    |                                                          | 0                                             | Off                                                                                       |  |
|                                                                                                    | (for both calls)<br>(for outside calls)<br>(for intercom | 1                                             | Do Not Disturb (DND)                                                                      |  |
|                                                                                                    |                                                          | <b>2</b> + desired<br>no.<br>(max. 32 digits) | All—Forward all calls                                                                     |  |
| Call Forwarding (FWD)/Do<br>Not Disturb (DND)<br>To forward or refuse some or<br>all of your incoming calls |                                                          | 3 + desired<br>no.<br>(max. 32 digits)        | Busy—Forwarded when your extension is busy.                                               |  |
|                                                                                                    |                                                          | 4 + desired<br>no.<br>(max. 32 digits)        | No Answer—Forwarded when you do not answer.                                               |  |
|                                                                                                    | calls)                                                   | 5 + desired<br>no.<br>(max. 32 digits)        | Busy/No Answer—<br>Forwarded when you do not<br>answer or when your extension<br>is busy. |  |
| FWD N/A Timer<br>To set the timer for "No<br>Answer" and "Busy/No<br>Answer"                                | 53                                                       | (0–120) seconds<br>(Default: 15 seconds)      |                                                                                           |  |
| Call Pickup Deny<br>Should you prohibit other                                                               |                                                          | 0                                             | □ No—Allow                                                                                |  |
| people from picking up your calls?                                                                          | 60                                                       | 1                                             | Yes—Deny                                                                                  |  |
| Headset Operation <sup>-2*6</sup>                                                                           |                                                          | 0                                             | ☐ No—Headset off                                                                          |  |
| Do you use the headset?                                                                                     | <u>6</u> <u>1</u>                                        | 1                                             | Yes—Headset on                                                                            |  |

# **PDF Eraser Free**

| Item                                                                                                    | Programming<br>Input | Selection & Parameter                                                                                             |                                       |  |
|----------------------------------------------------------------------------------------------------|----------------------|----------------------------------------------------------------------------------------------------|---------------------------------------|--|
| Executive Busy Override<br>Deny                                                                                                    |                      | 0                                                                                                    | No—Allow                              |  |
| Do you prohibit other people<br>from joining your<br>conversation?                                                                  | 62                   | 1                                                                                                    | Yes—Deny                              |  |
| Paging Deny <sup>⋅</sup> ²<br>Would you like to prohibit                                                                            | 6 3                  | 0                                                                                                    | □ No—Allow                            |  |
| paging announcements?                                                                                                    |                      | 1                                                                                                    | Yes—Deny                              |  |
| <b>Key Pad Tone Set</b> <sup>*2</sup><br>Do you prefer to hear the key                                                              | 6 4                  | 0                                                                                                    | No—Off                                |  |
| pad tone?                                                                                                    |                      | 1                                                                                                    | ☐ Yes—On                              |  |
| Background Music (BGM) <sup>•2</sup><br>Do you want background                                                                      |                      | 0                                                                                                    | No—Off                                |  |
| music through your telephone<br>speaker while on-hook?                                                                              | 6 5                  | 1 + BGM no.<br>(1 digit)                                                                                          | ☐ Yes—On                              |  |
| Bluetooth Registration <sup>*9</sup><br>To register a Bluetooth<br>wireless headset on your<br>extension <sup>*10</sup>             | 66                   | Pass key (max. 16 digits)                                                                                         |                                       |  |
| Bluetooth Removal <sup>®</sup><br>To cancel the registration of a<br>Bluetooth wireless headset on<br>your extension <sup>*10</sup> | 6 7                  | Confirm that the ID of your Bluetooth wireless headset is displayed.                                              |                                       |  |
| Extension PIN (Personal                                                                                                    | 90                   | extension PIN<br>(max. 10 digits) +<br>ENTER/STORE +<br>same extension<br>PIN                                     | To set an extension PIN               |  |
| Identification Number)<br>To set your extension PIN or<br>change the stored extension<br>PIN                                        |                      | stored extension<br>PIN +<br>new extension<br>PIN<br>(max. 10 digits) +<br>ENTER/STORE +<br>same extension<br>PIN | To change the stored extension<br>PIN |  |
| Extension Dial Lock                                                                                                    | 9 1                  | extension PIN<br>(max. 10 digits) +                                                                               | 🗌 To unlock                           |  |
| To prevent other people from using your telephone                                                                                   |                      | extension PIN<br>(max. 10 digits)<br>+ 1                                                                          | To lock                               |  |

| ltem                                                                                                    | Programming<br>Input | Selection & Parameter                    |                                                                                                    |
|----------------------------------------------------------------------------------------------------|----------------------|------------------------------------------|----------------------------------------------------------------------------------------------------|
| <b>Display Lock</b> <sup>•2</sup><br>To prevent other people from<br>seeing your personal speed<br>dialling directory, call log,<br>SVM log, and from playing<br>back the voice messages in<br>your message box | 92                   | extension PIN<br>(max. 10 digits) +<br>0 | 🗌 To unlock                                                                                                    |
|                                                                                                    |                      | extension PIN<br>(max. 10 digits) +      | To lock                                                                                                    |
| One-touch Dialling<br>Assignment Mode<br>Selection<br>Do you prefer to set the<br>One-touch dialling only?                                                                                                    | (#) ( <del>X</del> ) | 0                                        | No—Normal (Any Flexible buttons can be modified.)                                                                                          |
|                                                                                                    |                      | 1                                        | Yes—Only One-touch<br>dialling buttons can be modified.<br>However, to modify them, there<br>is no need to enter "2" before the<br>number. |

<sup>\*1</sup> Not available for some IP-PTs depending on the card in the PBX that the IP-PT is connected to.

<sup>\*2</sup> Not available for a PS.

<sup>13</sup> Only available for KX-T7633/KX-T7636/IP-PTs (except KX-NT265/KX-NT321)/KX-DT343/KX-DT346 telephones.

<sup>4</sup> CO button numbers (25–36) are available only when the Add-on Key Module is set up to your telephone.

\*5 CO button numbers (25–84) are available only when the Add-on 60 Key Module (KX-NT305) is set up on a KX-NT300 series telephone (not available for the KX-NT366).

<sup>\*6</sup> Not available for the KX-T7665.

<sup>\*7</sup> This setting applies to both outside and intercom calls. For intercom calls, this feature must be enabled through system programming.

<sup>\*8</sup> Only available for certain digital proprietary telephones.

<sup>9</sup> Only available for KX-NT300 series (except KX-NT321)/KX-DT343/KX-DT346 telephones.

<sup>\*10</sup> Registering and cancelling a Bluetooth wireless headset may take time. Please avoid any interruption during that time by, for example, going off-hook.

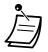

#### CAUTION

There is a risk that fraudulent telephone calls will be made if a third party discovers your password (extension PIN).

The cost of such calls will be billed to the owner/renter of the PBX.

To protect the PBX from this kind of fraudulent use, we strongly recommend:

- a. Keeping your PIN secret.
- **b.** Selecting a complex, random PIN that cannot be easily guessed.
- c. Changing your PIN regularly.
- After the programme number is entered, the programme title is displayed. The programming screen can be changed with the Navigator Key (Up or Down).

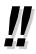

You can select the parameter with the Navigator Key (Up or Down) instead of entering a number.

#### To store the names and numbers in personal speed dialling

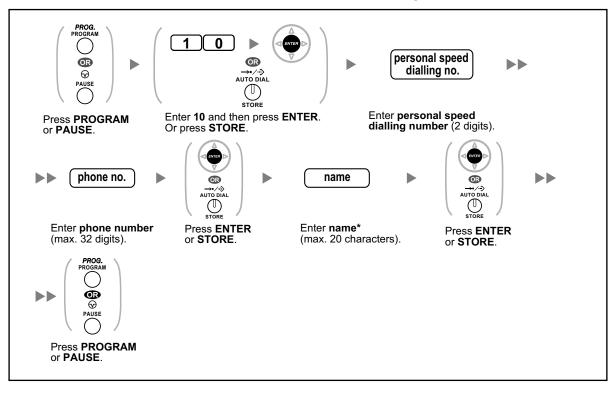

• \* To enter characters, refer to " + Entering Characters".

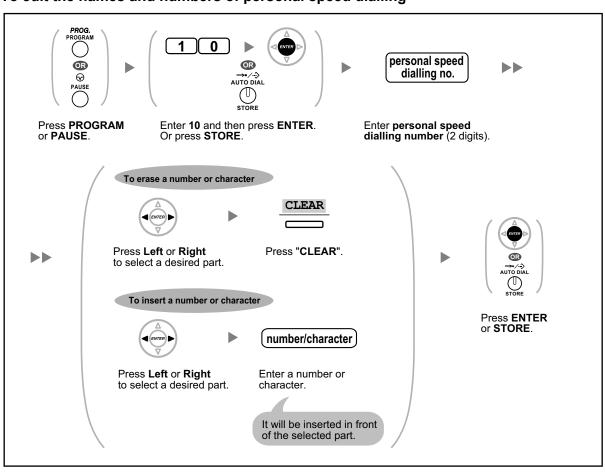

### To edit the names and numbers of personal speed dialling

### **A Clearing Features**

You can clear or change to features as follows:

| Features                                                       | Default Setting                      |
|----------------------------------------------------------------|--------------------------------------|
| Display Switching Mode                                         | Automatic                            |
| Hot Line                                                       | Off                                  |
| Calling Line Identification Restriction (CLIR)                 | Allow                                |
| Calling/Connected Line Identification Presentation (CLIP/COLP) | Caller ID assigned on your extension |
| Preferred Line Assignment—Outgoing                             | Intercom                             |
| Preferred Line Assignment—Incoming                             | The longest ringing line             |
| Alternate Receiving—Ring/Voice                                 | Ringing (Tone Call)                  |
| Parallelled Telephone                                          | Paired SLT will ring                 |
| Forced Answerback Selection                                    | Disable                              |
| Live Call Screening Mode Set                                   | Hands-free mode                      |

| Features                                                          | Default Setting       |
|-------------------------------------------------------------------|-----------------------|
| LCS Mode Set (After Answering)                                    | Stop recording        |
| Automatic Call Waiting                                            | Off                   |
| Manual Call Waiting—Intercom Calls                                | Off (No call/No tone) |
| Call Waiting Tone Type Selection                                  | Tone 1                |
| Absent Message                                                    | Off                   |
| Personal Absent Message                                           | Cleared               |
| Call Forwarding (FWD)/Do Not Disturb (DND)—Intercom/Outside Calls | Off                   |
| FWD N/A Timer                                                     | 15 seconds            |
| Call Pickup Deny                                                  | Allow                 |
| Headset Operation                                                 | Headset off           |
| Executive Busy Override Deny                                      | Allow                 |
| Paging Deny                                                       | Allow                 |
| Key Pad Tone Set                                                  | On                    |
| Background Music (BGM)                                            | Off                   |
| Data Line Security                                                | Off                   |
| Connected Line Identification Restriction [COLR]                  | Allow                 |
| Log-in/Log-out                                                    | Log-in                |
| Message Waiting                                                   | Off                   |
| Timed Reminder                                                    | Cleared               |

#### To set

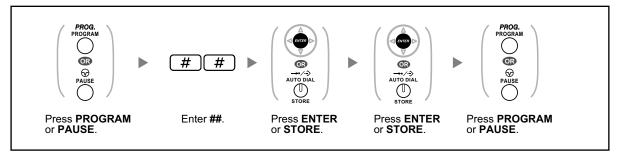

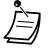

• If you do not desire that the Call Waiting, FWD/DND or Hot Line to be cleared by this feature, please ask your dealer.

### 3.1.3 Customising the Buttons

You can customise the flexible buttons and/or programmable feature (PF) buttons on PTs, Add-on Key Modules, and PSs. They can then be used to make or receive outside calls or as feature buttons.

To enter the programming mode when using a PS, refer to "Operating Instructions" for PS.

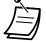

- The buttons in the table below can only be set on certain flexible buttons, as follows:
  - Flexible buttons on PTs/Add-on Key Modules/PSs: all buttons can be set. —
    - Flexible buttons on DSS Consoles: all buttons except CTI and Primary Directory Number (PDN) buttons can be set.
  - Programmable feature (PF) buttons: only the One-touch Dialling button can be set. \_

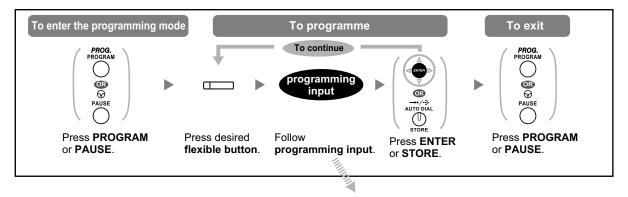

| Button                                                      | Programming Input                                                                                                    |  |  |
|-------------------------------------------------------------|----------------------------------------------------------------------------------------------------|--|--|
| Loop-CO (L-CO)                                              | *                                                                                                    |  |  |
| Group-CO (G-CO)                                             | # + Outside line group no. (2 digits)                                                                                             |  |  |
| Single-CO (S-CO)                                            | <b>0</b> + Outside line no. (3 digits)                                                                                            |  |  |
| Direct Station Selection<br>(DSS)                           | 1 + Extension no.                                                                                                    |  |  |
| One-touch Dialling <sup>*1</sup>                            | <b>2</b> <sup>*2</sup> + Desired no. (max. 32 digits)                                                                             |  |  |
| Incoming Call Distribution<br>Group (ICD Group)             | <ul> <li>3 0 + Incoming call distribution group extension no. (+</li> <li># + delayed ringing time [0-7])<sup>-3</sup></li> </ul> |  |  |
| Message                                                     | 40                                                                                                    |  |  |
| Message for Another<br>Extension                            | <b>4 0</b> + Extension no./Incoming call distribution group extension no.                                                         |  |  |
| Call Forwarding (FWD)/Do<br>Not Disturb (DND)—Both<br>calls | 4 1                                                                                                    |  |  |
| FWD/DND—Outside calls                                       | 4 2                                                                                                    |  |  |
| FWD/DND—Intercom calls                                      | 4 3                                                                                                    |  |  |
| Group FWD—Both calls                                        | <b>4 +</b> Incoming call distribution group extension no.                                                                         |  |  |

| Button                                                 | Programming Input                                              |
|--------------------------------------------------------|----------------------------------------------------------------|
| Group FWD—Outside calls                                | <b>4 5</b> + Incoming call distribution group extension no.    |
| Group FWD—Intercom calls                               | <b>4 6</b> + Incoming call distribution group extension no.    |
| Account                                                | 4 8                                                            |
| Conference                                             | 49                                                             |
| Terminate                                              | 50                                                             |
| External Feature Access<br>(EFA)                       | 5 1                                                            |
| Call Charge Reference                                  | 5 2                                                            |
| Call Park                                              | <b>5 3</b> + Parking zone no. (2 digits)                       |
| Call Park (Automatic Park Zone)                        | 5 3 *                                                          |
| Call Log⁺₄                                             | 5 4                                                            |
| Call Log for ICD Group <sup>•₄</sup>                   | <b>5 4</b> + Incoming call distribution group extension no.    |
| Log-in/Log-out                                         | 5 5                                                            |
| Log-in/Log-out of a specified group                    | <b>5 +</b> Incoming call distribution group extension no.      |
| Log-in/Log-out for all groups                          | 5 5 *                                                          |
| Hurry-up                                               | <b>5 6</b> + Incoming call distribution group extension no.    |
| Wrap-up                                                | 5 7                                                            |
| System Alarm <sup>-</sup> ₄                            | 5 8                                                            |
| Time Service (Day/Night/<br>Lunch/Break)               | <b>5 9</b> + 0/1/2/3 <sup>·5</sup> (+ <b>#</b> ) + Tenant no.) |
| Answer⁴                                                | 60                                                             |
| Release <sup>*</sup>                                   | 6 1                                                            |
| Toll Restriction/Call Barring                          | 6 2 + Toll Restriction/Call Barring Level (1–7)                |
| ISDN Service <sup>®</sup>                              | 6 3 + Desired no. (max. 32 digits)                             |
| Calling Line Identification<br>Restriction (CLIR)      | 6 4                                                            |
| Connected Line<br>Identification Restriction<br>(COLR) | 6 5                                                            |

### 3.1.3 Customising the Buttons CC

| Button                                                   | Programming Input                                                                                                    |
|----------------------------------------------------------|----------------------------------------------------------------------------------------------------|
| ISDN-Hold                                                | 6 6                                                                                                    |
| Headset*4*7                                              | 6 7                                                                                                    |
| Time Service Switching<br>Mode (Automatic/Manual)        | <b>6 8</b> (+ Tenant no.)                                                                                                    |
| Network Direct Station<br>Selection (NDSS) <sup>-®</sup> | <b>6 9</b> + Another PBX extension no.                                                                                          |
| СТІ                                                      | 70                                                                                                    |
| Primary Directory Number<br>(PDN)                        | 7 1                                                                                                    |
| Secondary Directory<br>Number (SDN)                      | <b>7 2</b> + Extension no. + <b>#</b> + delayed ringing time $(0-7)^{-9}$                                                       |
| Check-in <sup>-₄</sup>                                   | 80                                                                                                    |
| Check-out <sup>∗₄</sup>                                  | 8 1                                                                                                    |
| Cleaned-up <sup>•₄</sup>                                 | 8 2                                                                                                    |
| Two-way Record <sup>*10</sup>                            | <b>9 0</b> + Voice mail floating extension no. <sup>-11</sup>                                                                   |
| Two-way Transfer*10                                      | <b>9 1</b> + Voice mail floating extension no. <sup>-11</sup>                                                                   |
| One-touch Two-way<br>Transfer <sup>10</sup>              | <b>9 1</b> + Voice mail floating extension no. <sup>11</sup> + # + Extension no./Incoming call distribution group extension no. |
| Live Call Screening (LCS)*10                             | 92                                                                                                    |
| Voice Mail Transfer <sup>*10</sup>                       | 9 4 + Voice mail floating extension no. <sup>11</sup>                                                                           |

# **PDF Eraser Free**

| Ĵ | • | *1 " $\star$ ", "#", FLASH/RECALL, PAUSE, Secret (INTERCOM) and TRANSFER can also be      |
|---|---|-------------------------------------------------------------------------------------------|
|   |   | stored.                                                                                   |
| 4 |   | If you do not want to display the stored number when making a call, press the Secret      |
|   |   | (INTERCOM) button before and after the numbers you wish to conceal.                       |
|   |   | If you store an outside party's number, you should first store a line access number.      |
|   |   | If you need to enter an account code, you can enter the specified account code before the |

line access number. <Example>

|                          |              |                        |                | SECRET       |
|--------------------------|--------------|------------------------|----------------|--------------|
| <del>×</del> 49          | 1234         | #                      | 0/9            | [ 123 4567 ] |
|                          |              | $\top$                 | $\top$         |              |
| Account code feature no. | Account code | Account code delimiter | Automatic line | Phone number |
|                          |              |                        | access number  |              |

- \*2 For a PF button, "2" is not required to enter before the desired number.
- \*3 Depending on the settings of your PBX, you may be required to enter delayed ringing time (0: Immediate, 1: 1 ring, 2: 2 rings, 3: 3 rings, 4: 4 rings, 5: 5 rings, 6: 6 rings, 7: No ring). In this case, you can automatically join a new ICD Group by creating a button for that group.
- \*4 This button is not available for a PS.
- \*5 0: Day/Night/Lunch/Break, 1: Day/Night/Break, 2: Day/Night/Lunch, 3: Day/Night
- \*6 Availability of this button depends on the ISDN service of your telephone company. Refer to "1.2.5 Accessing the ISDN Service (ISDN Service Access)".
- \*7 This button is not available for the KX-T7665.
- \*8 The button may not be available depending on the networking method in use or the settings of the PBX.
- \*9 It is possible to set delayed ringing for each SDN button.
- \*10 This button is used for the integrated voice mail features.
- \*11 The default voice mail floating extension number is 500.
- To exit at any time, lift the handset.
- For KX-NT366 users: After customising a flexible button, you can set the displayed text for Self Labelling. To enter characters, refer to " Detering Characters".

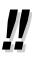

• You can select the parameter with the Navigator Key (Up or Down) instead of entering a number.

# To distinguish the ringing tones for each CO, ICD Group, PDN, SDN, or INTERCOM button (Digital proprietary telephone only)

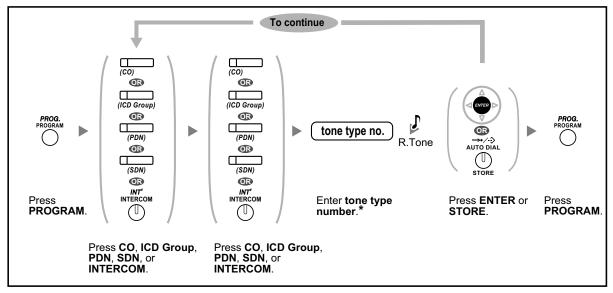

- \* Available tone types vary depending on the telephone you are using:
  - KX-NT400/KX-NT300 series (except KX-NT321)/KX-NT136/KX-DT300 series (except KX-DT321)/KX-T7600 series (except KX-T7665): Tone types "01" to "30" (01–20: tone, 21–30: melody) are available.
  - KX-NT265/KX-NT321/KX-DT321/KX-T7665: Only tone types "01" to "08" are available.
     It is possible to enter a tone type number from "09" to "30", but you will hear tone type "01".
  - Other telephones: Only tone types "01" to "08" are available.
     It is possible to enter a tone type number from "09" to "30", but you will hear tone type "02".
- Only one ringing tone can be selected for all PDN buttons on your extension.

#### To continue OR 2 OR OR Ø 6 AUTO DIAL $\mathbb{T}$ STORE Press PROGRAM Press ENTER or STORE. Press PROGRAM Press desired Enter 2. or PAUSE. flexible button. or PAUSE.

### To clear the button

# 3.2 Manager Programming

### 3.2.1 Programming Information

The manager can programme the following items.

- Call Charges
- Other Extensions Control

#### **Available Extension**

The extension assigned as a manager

#### **Required Telephone**

A Panasonic Proprietary Telephone with display (over 2 lines) (e.g., KX-NT343, KX-DT346, KX-T7636)

#### **Manager Password**

To enter programming mode, the manager password (max. 10 digits) is required. (Default: 1234)

### **CAUTION**

- The PBX has a default password preset. For security, change the password the first time that you programme the PBX.
- It is strongly recommended that a password of 10 numbers or characters be used for maximum
  protection against unauthorised access. For a list of numbers and characters that can be used in the
  password, refer to " The Entering Characters".
- To avoid unauthorised access to the PBX, keep the password secret. If it becomes known to others, the PBX may be misused.
- Change the password periodically.

#### Conditions

The programming extension must be idle, on-hook and holding no calls.

### 3.2.2 Manager Programming

### **A** Changing Call Charges and Extension Control

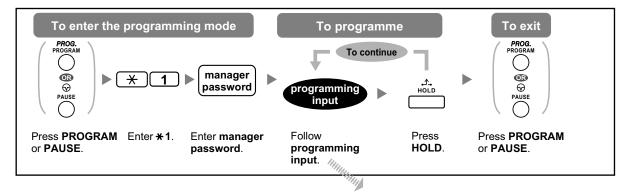

| Item                                                                | Programming Input                                              |
|---------------------------------------------------------------------|----------------------------------------------------------------|
| Changing the manager password.                                      | 0 0 + 🔶 + Password (max. 10 digits) + 🔶                        |
| Viewing extension call charges.                                     | 0 1 + 🔶 + Extension no.                                        |
| Clearing extension call charges.                                    | 0 1 + 🔶 + Extension no. + 🔶 + 🔶                                |
| Setting the budget for extension call charges.                      | 0 2 + 🔶 + Extension no. + Charge* + 🔶                          |
| Viewing call charges for each verification code.                    | 0 3 + 🔶 + Verification code                                    |
| Clearing call charges for each verification code.                   | 0 3 + 🔶 + Verification code + 🔶 + 🔶                            |
| Setting the budget for each verification code.                      | 0 4 + 🔶 + Verification code + Charge* + 🔶                      |
| Viewing call charges for each outside line.                         | 0 5 + 🔶 + Outside line no. (3 digits)                          |
| Assigning a charge rate for each outside line group.                | ● 6 + ↔ + Outside line group no. (2 digits) + Charge rate* + ↔ |
| Clearing all charges.                                               | 0 7 + + +                                                      |
| Printing the total call charge.                                     | 0 8 + + +                                                      |
| Locking/unlocking other extensions.<br>(Remote Extension Dial Lock) | 9       0       +                                              |
| Clearing the PIN and PIN lock for extensions.                       | 9 1 + 🔶 + Extension no. + 🔶                                    |
| Clearing the PIN and PIN lock for verification codes.               | 9 2 + 🔶 + Verification code + 🔶                                |

| Item                               | Programming Input                                     |
|------------------------------------|-------------------------------------------------------|
| Setting the verification code PIN. | 9 3 + + Verification code + PIN (max. 10 digits)<br>+ |

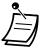

#### **CAUTION**

There is a risk that fraudulent telephone calls will be made if a third party discovers your password (verification code PIN).

The cost of such calls will be billed to the owner/renter of the PBX.

To protect the PBX from this kind of fraudulent use, we strongly recommend:

- a. Keeping your PIN secret.
- **b.** Selecting a complex, random PIN that cannot be easily guessed.
- c. Changing your PIN regularly.
- \* To enter a decimal point, press \* .

# 3.3 Customising Your System (System Programming)

### 3.3.1 Programming Information

You can customise your system according to your requirements. [Your system already has default settings (factory installed).] The programming is shown below. (Programme number)

- The date and time [000]
- System speed dialling numbers and names [001]/[002]
- Extension number and name [003]/[004]

#### Available Extension

The extension allowed through COS programming

#### **Required Telephone**

A Panasonic Proprietary Telephone with display (over 2 lines) (e.g., KX-NT343, KX-DT346, KX-T7636)

#### System Password

To enter programming mode, the system password (max. 10 digits) is required. (Default: 1234)

#### **CAUTION**

- The PBX has a default password preset. For security, change the password the first time that you programme the PBX.
- It is strongly recommended that a password of 10 numbers or characters be used for maximum
  protection against unauthorised access. For a list of numbers and characters that can be used in the
  password, refer to " The Entering Characters".
- To avoid unauthorised access to the PBX, keep the password secret. If it becomes known to others, the PBX may be misused.
- Change the password periodically.

#### Conditions

The programming extension must be idle, on-hook and holding no calls.

#### List

Before programming, decide the settings and write them down. Your notes will provide a useful record of the programming for future reference. Your dealer also has programming records which contain all of the system programming. You may ask for photocopies of these tables to be aware of the facilities and features available.

### **A** Icon Descriptions

| KX-NT300/<br>KX-DT300 | KX-NT136/<br>KX-T7600 | KX-T7200/<br>KX-T7400/<br>KX-T7500 <sup>°1</sup> | Function                          |
|-----------------------|-----------------------|--------------------------------------------------|-----------------------------------|
|                       |                       |                                                  | PREVIOUS (PREV)                   |
|                       |                       | SP-PHONE                                         | NEXT                              |
|                       |                       | €®-/•I€-                                         | •                                 |
|                       |                       |                                                  | +                                 |
|                       |                       | →•⁄-ŷ<br>AUTO DIAL<br><br>STORE                  | STORE (ENTER)                     |
|                       |                       | _                                                | Back to Previous Menu<br>(CANCEL) |
| SHIFT                 | SHIFT                 | SHIFT                                            | SHIFT                             |
| PAUSE                 | PAUSE                 | PROG.                                            | PROGRAM                           |
| HOLD                  | HOLD                  | ,∱,<br>HOLD                                      | END                               |
|                       |                       |                                                  | SELECT                            |
| RIASH/<br>RECALL      | R<br>FLASH/<br>REGALL | R<br>FLASH                                       | FLASH                             |
|                       | TRANSFER              | TRANSFER                                         | CLEAR                             |
|                       | INT<br>INTERCOM       |                                                  | SECRET                            |

<sup>\*1</sup> The buttons shown in this column are from the KX-T7400 series.

### **Procedure**

The basic steps are shown below.

1. Entering the programming mode

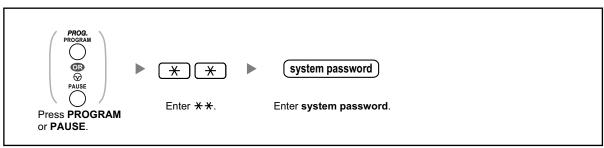

#### 2. Programming

You can enter each programme number (3 digits).

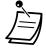

• To exit the programming mode at any time, lift the handset.

#### 3. Exiting the mode

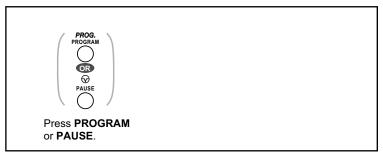

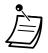

To exit the programming mode at any time, lift the handset.

### 3.3.2 System Programming

### **♦** Date & Time [000]

The proprietary telephones display the current date and time while on-hook.

#### [In 12-hour Format]

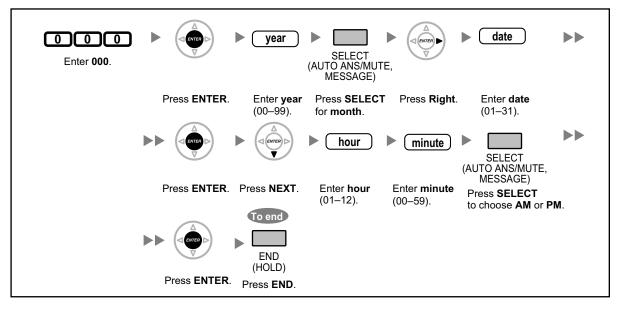

#### [In 24-hour Format]

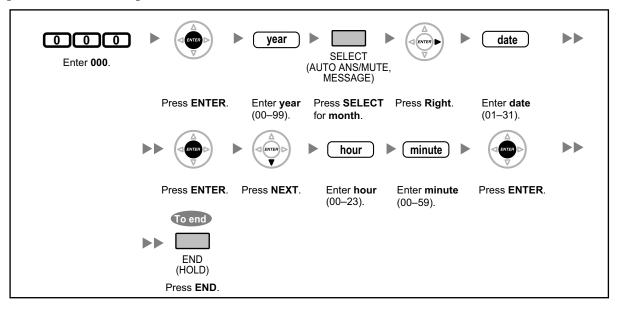

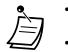

- After changing the desired values, you can press the ENTER button. You do not have to perform the rest of the steps.
- The clock starts immediately after the ENTER button is pressed.
- You cannot leave a value empty.
- You can clear the entry by pressing the CLEAR button.
- To confirm your entry after storing data:
- The STORE button light: Lights red
  - Confirmation Tone:
  - One beep: Your entry is accepted. Three beeps: Your entry is rejected.

### **4** System Speed Dialling Number [001]

You can store the phone numbers of frequently dialled destinations.

|                    |                      | system speed dialling no.                            | phone no.                                                                                             |
|--------------------|----------------------|------------------------------------------------------|----------------------------------------------------------------------------------------------------|
| Enter <b>001</b> . | Press <b>ENTER</b> . | Enter system<br>speed dialling<br>number (3 digits). | Enter phone<br>number<br>(max. 32 digits).<br>To continue<br>Press NEXT. Press PREV.<br>Press CANCEL. |

• If the desired number is more than 32 digits, divide the number and store it into more than one speed dialling number.

 "\*", "#", FLASH/RECALL, PAUSE, and Secret (INTERCOM) can also be stored. If you do not want to display the stored number when making a call, press the Secret (INTERCOM) button before and after the numbers you wish to conceal. If you store an outside party's number, you should first store a line access number. If you need to enter an account code, you can enter the specified account code before the line access number.
 <Example>

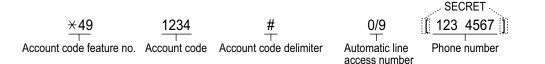

### **4** System Speed Dialling Name [002]

You can store the name associated with the speed dialling number. These names are displayed when making calls using the display operation. To enter characters, refer to "

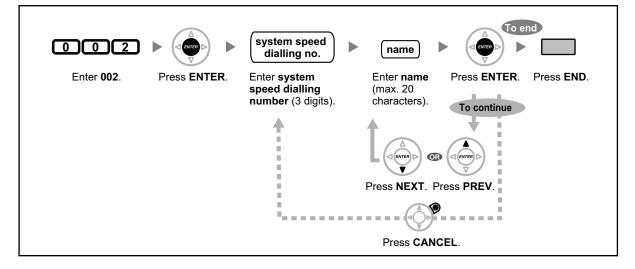

### **4** Extension Number [003]

You can assign an extension number to each extension.

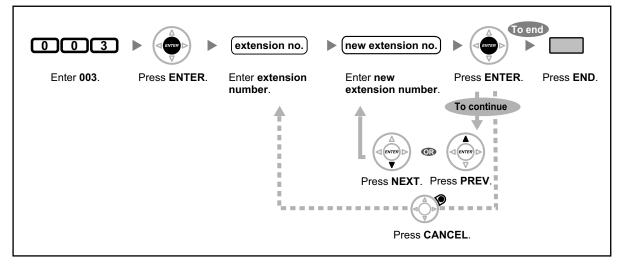

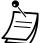

- The leading number(s) should be the same as the number(s) assigned for Flexible Numbering.
- A duplicate entry is invalid.

### **Extension Name [004]**

You can store the name of an extension user. This is useful if you want to know who is calling, or who you are calling when making an intercom call using the directory. To enter characters, refer to " 🌗 Entering Characters".

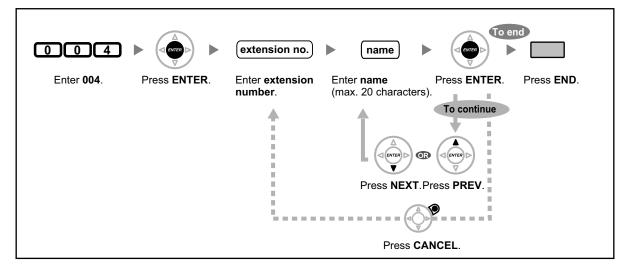

# Section 4 Appendix

This chapter provides the Troubleshooting, the Feature Number Table and Tone List. Check the Troubleshooting section before consulting your dealer.

# 4.1 Troubleshooting

### 4.1.1 Troubleshooting

### **A Troubleshooting**

| Problem                                                                                                    | Remedy                                                                                                    |
|----------------------------------------------------------------------------------------------------|----------------------------------------------------------------------------------------------------|
| The telephone does not work properly.                                                                                                    | <ul> <li>Confirm with your manager that your settings are correct.</li> <li>If the problem persists, consult your dealer.</li> </ul>                                                                                                    |
| The telephone does not respond when buttons are pressed.                                                                                 | <ul> <li>The telephone is locked.         <ul> <li>Unlock your telephone. (IS</li> <li>1.6.4 Preventing Other People from Using Your Telephone (Extension Dial Lock), 2.1.1 Extension Control)</li> </ul> </li> <li>Your telephone is connected to an eXtra Device Port.         <ul> <li>System programming is required. Consult your dealer.</li> </ul> </li> </ul>                 |
| Some features do not work.                                                                                                    | <ul> <li>System management may restrict certain features.</li> <li>Consult your manager.</li> <li>The feature numbers have changed.</li> <li>Confirm the revised number and try again.</li> </ul>                                                                                                    |
| Even though following the manual instructions,<br>none of the operations work when using a<br>proprietary telephone.                     | <ul> <li>The Intercom line was not seized. The seized line, when going off-hook, was changed by personal setting. ( IS 3.1.2 Settings on the Programming Mode)</li> <li>➡ In the manual, going off-hook means an Intercom line is seized.</li> <li>If the setting has been changed, press the INTERCOM or PDN button after going off-hook and follow the instructions.</li> </ul>     |
| The parallelled single line telephones do not ring.                                                                                      | <ul> <li>"No ring" may be selected.<br/>Change the setting to ring. ( 1287 1.8.11 Setting<br/>the Parallelled Telephone to Ring (Parallelled<br/>Telephone))</li> </ul>                                                                                                    |
| The telephone does not work using the personal<br>settings or with other settings. (One-touch<br>dialling, forwarding destination, etc.) | <ul> <li>The extension line has been changed. The previous telephone's settings have not been cleared.</li> <li>➡ Clear the settings and then programme your desired settings again. (ISP)</li> <li>1.8.13 Clearing Features Set at Your Extension (Extension Feature Clear),</li> <li>3.1.1 Customising Your Phone (Personal Programming), 3.1.3 Customising the Buttons)</li> </ul> |

| Problem                                                                                 | Remedy                                                                                                    |
|-----------------------------------------------------------------------------------------|----------------------------------------------------------------------------------------------------|
| My proprietary telephone does not have a feature button.                                | <ul> <li>Some models do not have the feature button.</li> <li>➡ Change a flexible button to the desired button. ( I 3 3.1.3 Customising the Buttons)</li> <li>➡ Enter the specified feature number instead of the feature button. ( I 1.1.1 Before Operating the Telephones)</li> </ul>                                                                                                    |
| A reorder tone is audible or "Restricted" is displayed.                                 | <ul> <li>The telephone is locked.         <ul> <li>Unlock your telephone. (ISP</li> <li>1.6.4 Preventing Other People from Using Your Telephone (Extension Dial Lock), 2.1.1 Extension Control)</li> </ul> </li> <li>Toll restriction is activated.         <ul> <li>Consult your manager or dealer.</li> </ul> </li> <li>An account code is required. (ISP</li> <li>1.2.7 Calling without Restrictions,  Using an Account Code (Account Code Entry) in 1.2.1 Basic Calling)</li> </ul> |
| I cannot make an outside call using the<br>One-touch Dialling button or speed dialling. | <ul> <li>A line access number was not stored.</li> <li>         A line access number is required for<br/>outside calls. ( I ≈ 1.2.1 Basic Calling,<br/>3.1.3 Customising the Buttons)     </li> </ul>                                                                                                    |
| I cannot remember the feature numbers.                                                  | <ul> <li>If the feature numbers have been changed from the default values, write the new feature numbers in the table in "4.2.1 Feature Number Table".</li> <li>Ask your dealer to change the feature numbers for easier use.</li> </ul>                                                                                                    |
| While talking to an outside party, the line is disconnected.                            | <ul> <li>The time limit has run out. ( I → 1.4.1 Transferring a Call (Call Transfer), 1.4.5 Multiple Party Conversation)</li> <li>Consult your dealer to extend the time limit, if necessary.</li> </ul>                                                                                                    |
| Redialling does not function.                                                           | • The stored number was more than 32 digits or an extension number. ( ISP 1.2.3 Redial)                                                                                                    |
| I cannot have a conversation using the Bluetooth<br>headset.                            | <ul> <li>Make sure that the headset is properly registered to the module.</li> <li>Make sure that the headset is properly charged according to the manual of the headset.</li> <li>Remove the wired headset from the headset jack. Priority is given to the wired headset when both are connected.</li> </ul>                                                                                                    |
| I cannot register, de-register, or confirm the ID of the Bluetooth headset.             | <ul> <li>Make sure that the module is properly<br/>installed in the IP-PT/DPT.</li> </ul>                                                                                                    |

# 4.1.1 Prolibieshootinger Free

| Problem                                                                               | Remedy                                                                                                    |
|---------------------------------------------------------------------------------------|----------------------------------------------------------------------------------------------------|
| The PC and fax machine communication failed.                                          | • An indication tone may have interrupted communication. (                                                                                                    |
| I do not want to show my telephone number to the calling or called party's telephone. | <ul> <li>( I &gt;&gt;&gt;&gt;&gt;&gt;&gt;&gt;&gt;&gt;&gt;&gt;&gt;&gt;&gt;&gt;&gt;&gt;&gt;&gt;&gt;&gt;&gt;&gt;&gt;&gt;&gt;&gt;&gt;&gt;&gt;&gt;&gt;&gt;</li></ul>                                                                                                    |
| I want to show my telephone number to the calling or called party's telephone.        | <ul> <li>( I &gt;&gt;&gt;&gt;&gt;&gt;&gt;&gt;&gt;&gt;&gt;&gt;&gt;&gt;&gt;&gt;&gt;&gt;&gt;&gt;&gt;&gt;&gt;&gt;&gt;&gt;&gt;&gt;&gt;&gt;&gt;&gt;&gt;&gt;</li></ul>                                                                                                    |
| I cannot send a call waiting tone to the dialled extension.                           | <ul> <li>The other party has not set the Call Waiting feature.         <ul> <li>(INP A Sending a Call Waiting Notification (Call Waiting), 1.4.4 Answering Call Waiting, 1.8.3 Receiving Call Waiting (Call Waiting/Off-hook Call Announcement [OHCA]/Whisper OHCA))</li> </ul> </li> <li>The other party has set Data Line Security.         <ul> <li>(INP 1.8.9 Protecting Your Line against Notification Tones (Data Line Security))</li> </ul> </li> </ul> |
| I forgot the password.                                                                | <ul> <li>Ask the manager to assist you.</li> <li>(I 2.1.1 Extension Control)</li> </ul>                                                                                                    |
| The background music started suddenly.                                                | <ul> <li>Turn off the music.</li> <li>( I &gt;&gt; 1.8.8 Turning on the Background Music<br/>(BGM), 2.1.4 Turning on the External<br/>Background Music (BGM))</li> </ul>                                                                                                    |
| I do not want to display a number which is stored in memory.                          | <ul> <li>Conceal the number.</li> <li>(IP + Storing Names and Numbers,<br/>3.1.3 Customising the Buttons)</li> </ul>                                                                                                    |
| I want to confirm my extension number.                                                | <ul> <li>(IP Your Extension Number in 1.1.1 Before<br/>Operating the Telephones)</li> </ul>                                                                                                    |
| The date and time are not correct.                                                    | <ul> <li>Set the date and time by system programming.</li> <li>(ISP  Date &amp; Time [000] in 3.3.2 System Programming)</li> </ul>                                                                                                    |
| The display is not shown well.                                                        | <ul> <li>Change the Display contrast level.</li> <li>( I 3.1.2 Settings on the Programming Mode)</li> </ul>                                                                                                    |

| Problem                                      | Remedy                                                                                                    |
|----------------------------------------------|----------------------------------------------------------------------------------------------------|
| I want to distinguish the tones.             | <ul> <li>(IST To distinguish the ringing tones for each<br/>CO, ICD Group, PDN, SDN, or INTERCOM<br/>button (Digital proprietary telephone only),<br/>3.1.3 Customising the Buttons)</li> </ul>   |
| The MESSAGE button light lit.                | <ul> <li>Another extension left you a message<br/>waiting indication while you were on the<br/>phone or away from your desk.</li> </ul>                                                           |
| An SDN button on my extension does not work. | <ul> <li>A PDN button is not assigned on the extension corresponding to your SDN button.</li> <li>➡ Create a PDN button on the desired extension. ( ISP 3.1.3 Customising the Buttons)</li> </ul> |

# 4.2 Feature Number Table

### 4.2.1 Feature Number Table

Numbers listed below are the default settings. There are flexible feature numbers and fixed feature numbers. If you change the flexible feature numbers, fill in your assigned numbers (new) in the list for future reference.

| Feature (While dial tone is heard)                                                                           | Default<br>(New) | Additional digits/buttons                              |
|----------------------------------------------------------------------------------------------------|------------------|--------------------------------------------------------|
| 1.2.1 Basic Calling                                                                                          |                  |                                                        |
| To call an operator (Operator Call)                                                                          | 9/0<br>( )       |                                                        |
| To select an idle outside line<br>automatically (Automatic Line Access)                                      | 0/9<br>( )       | outside phone no.                                      |
| To select an idle outside line in the specified outside line group automatically (Outside Line Group Access) | 8<br>( )         | outside line group no. (2 digits) + outside phone no.  |
| <ul><li>Making a Call to a Private Network<br/>(TIE Line Access)</li></ul>                                   | 7()              | private phone no.                                      |
| <ul> <li>Using an Account Code (Account<br/>Code Entry)</li> </ul>                                           | ×49<br>( )       | account code + # + outside phone no.                   |
| 1.2.2 Easy Dialling                                                                                          |                  |                                                        |
| <ul> <li>Using Numbers Stored at Your</li> <li>Extension (Personal Speed Dialling)</li> </ul>                |                  |                                                        |
| <ul> <li>To store</li> </ul>                                                                                 | +30<br>( )       | personal speed dialling no. (2 digits) + phone no. + # |
| – To dial                                                                                                    | **<br>( )        | $\star$ + personal speed dialling no. (2 digits)       |
| <ul><li>Using Numbers Stored in the PBX<br/>(System Speed Dialling)</li></ul>                                |                  |                                                        |
| – To dial                                                                                                    | **<br>( )        | system speed dialling no. (3 digits)                   |
| ◆◆ To a Preset Number by Going<br>Off-hook (Hot Line)                                                        | *740<br>( )      |                                                        |
| <ul> <li>To store</li> </ul>                                                                                 |                  | 2 + phone no. + #                                      |
| – To set                                                                                                    |                  | 1                                                      |
| – To cancel                                                                                                  |                  | 0                                                      |
| 1.2.3 Redial                                                                                                 |                  |                                                        |
| Redialling the Last Number You<br>Dialled (Last Number Redial)                                               | #<br>( )         |                                                        |

| Feature (While dial tone is heard)                                                                                                    | Default<br>(New) | Additional digits/buttons                                                                                          |
|----------------------------------------------------------------------------------------------------|------------------|----------------------------------------------------------------------------------------------------|
| 1.2.4 When the Dialled Line is Busy or There is No Answer                                                                                   |                  |                                                                                                    |
| To cancel callback ringing (Automatic<br>Callback Busy Cancel)/To cancel<br>(CCBS Cancel)                                                   | ×46<br>( )       |                                                                                                    |
| <ul> <li>Leaving a Message Waiting</li> <li>Indication/Calling Back the Caller Who</li> <li>Left an Indication (Message Waiting)</li> </ul> | +70<br>( )       |                                                                                                    |
| For an extension leaving a message waiting indication                                                                                       |                  |                                                                                                    |
| <ul> <li>To leave/cancel</li> </ul>                                                                                                    |                  | 1/0 + extension no.                                                                                                |
| For an extension receiving a message waiting indication                                                                                     |                  |                                                                                                    |
| <ul> <li>To call back</li> </ul>                                                                                                    |                  | 2                                                                                                    |
| – To clear                                                                                                    |                  | 0 + your extension no.                                                                                             |
| 1.2.7 Calling without Restrictions                                                                                                    |                  |                                                                                                    |
| Using Your Calling Privileges at<br>Another Extension (Remote COS<br>Access)                                                                | ×47<br>( )       | extension no. + extension PIN + phone no.                                                                          |
| To call with a verification code (Verification Code Entry)                                                                                  |                  | $\star$ + verification code + verification code<br>PIN + phone no.                                                 |
| 1.2.8 To Access Another Party Directly<br>from Outside (Direct Inward System<br>Access [DISA])                                              |                  |                                                                                                    |
| Calling through DISA                                                                                                    |                  |                                                                                                    |
| <ul> <li>To an extension<br/>(In All Security Mode only)</li> </ul>                                                                         |                  | your extension no./( $\times$ + verification code)<br>+ extension PIN/verification code PIN +<br>extension no.     |
| <ul> <li>To an outside party<br/>(In Trunk Security Mode/All<br/>Security Mode only)</li> </ul>                                             |                  | your extension no./( $\times$ + verification code)<br>+ extension PIN/verification code PIN +<br>outside phone no. |
| 1.2.9 Setting Your Telephone from<br>Another Extension or through DISA<br>(Remote Setting)                                                  |                  | your extension no. + extension PIN + feature no.                                                                   |
| <ul> <li>From another extension</li> </ul>                                                                                                  |                  |                                                                                                    |
| <ul> <li>Through DISA</li> </ul>                                                                                                    |                  |                                                                                                    |
| 1.3.3 Answering a Call Ringing at Another Telephone (Call Pickup)                                                                           |                  |                                                                                                    |
| <ul> <li>Answering a Call from Another</li> <li>Telephone (Call Pickup)</li> </ul>                                                          |                  |                                                                                                    |

| Feature (While dial tone is heard)                                                           | Default<br>(New) | Additional digits/buttons                 |
|----------------------------------------------------------------------------------------------|------------------|-------------------------------------------|
| – Group                                                                                      | ×40<br>( )       | group no. (2 digits)                      |
| – Directed                                                                                   | ×41<br>(  )      | extension no.                             |
| Denying Other People the<br>Possibility of Picking Up Your Calls<br>(Call Pickup Deny)       | *720<br>( )      |                                           |
| – To deny                                                                                    |                  | 1                                         |
| – To allow                                                                                   |                  | 0                                         |
| 1.3.4 Answering a Call via an External<br>Speaker (Trunk Answer From Any<br>Station [TAFAS]) |                  |                                           |
| <ul> <li>Calls through an external speaker</li> </ul>                                        | ×42<br>( )       | speaker no. (1 digit)                     |
| 1.3.6 Identifying Malicious Calling<br>Parties (Malicious Call Identification<br>[MCID])     | *7*3<br>( )      |                                           |
| 1.4.1 Transferring a Call (Call Transfer)                                                    |                  |                                           |
| Transferring a Call Using the ISDN<br>Service (Call Transfer [CT]—by ISDN)                   | ×62<br>( )       | phone no.                                 |
| 1.4.2 Holding a Call                                                                         |                  |                                           |
| To hold (Call Hold)/To retrieve a call (Call Hold Retrieve)                                  | ×50<br>( )       |                                           |
| To retrieve a call (Call Hold Retrieve)                                                      |                  |                                           |
| <ul> <li>Specified with a held line number</li> </ul>                                        | *53<br>( )       | outside line no. which is held (3 digits) |
| <ul> <li>Specified with a holding extension<br/>number</li> </ul>                            | ×51<br>( )       | extension no. which has a held call       |
| <ul> <li>Holding in a System Parking Zone</li> <li>(Call Park)</li> </ul>                    | ×52<br>( )       |                                           |
| – To set                                                                                     |                  | parking zone no. (2 digits)/ $\star$      |
| <ul> <li>To retrieve</li> </ul>                                                              |                  | stored parking zone no. (2 digits)        |
| 1.4.4 Answering Call Waiting                                                                 |                  |                                           |
| Answering Call Waiting in the PBX                                                            | *50<br>( )       |                                           |
| Answering Call Waiting from the<br>Telephone Company                                         | ×60<br>( )       |                                           |
| 1.4.5 Multiple Party Conversation                                                            |                  |                                           |

# **PDF Eraser Free**

| Feature (While dial tone is heard)                                                                                                    | Default<br>(New) | Additional digits/buttons                                                                    |
|----------------------------------------------------------------------------------------------------|------------------|----------------------------------------------------------------------------------------------|
| Adding a Third Party during a<br>Conversation Using the ISDN Service<br>(Three-party Conference [3PTY]—by<br>ISDN)                       | +62<br>( )       | phone no. + TRANSFER button + 3                                                              |
| 1.6.1 Forwarding Calls                                                                                                    |                  |                                                                                              |
| <ul> <li>Forwarding Your Calls (Call<br/>Forwarding [FWD])/</li> <li>1.8.2 Refusing Incoming Calls (Do Not<br/>Disturb [DND])</li> </ul> |                  |                                                                                              |
| - Both Calls                                                                                                    | ×710             | 0 (Cancel)/                                                                                  |
| <ul> <li>Outside Calls</li> </ul>                                                                                                    | ( )              | 1 (Do Not Disturb [DND])/                                                                    |
| <ul> <li>Intercom Calls</li> </ul>                                                                                                    | *712             | 2 (All calls) + phone no. + #/                                                               |
|                                                                                                    | ( )              | 3 (Busy) + phone no. + #/                                                                    |
|                                                                                                    |                  | 4 (No Answer) + phone no. + #/                                                               |
|                                                                                                    |                  | 5 (Busy/No Answer) + phone no. + #/                                                          |
|                                                                                                    |                  | 7 (Follow Me) + your extension no./                                                          |
|                                                                                                    |                  | 8 (Follow Me Cancel) + your extension no.                                                    |
| <ul> <li>To set the timer for "No Answer"<br/>and "Busy/No Answer"</li> </ul>                                                            | +713<br>(   )    | 00–99 (second)                                                                               |
| To set/cancel (Call Forwarding [FWD]<br>for your Incoming Call Distribution<br>Group)                                                    |                  |                                                                                              |
| <ul> <li>Both Calls</li> </ul>                                                                                                    | *714<br>( )      | 1 (Set) + ICD Group extension no. +<br>phone no. + #/0 (Cancel) + ICD Group<br>extension no. |
| <ul> <li>Outside Calls</li> </ul>                                                                                                    | <del>×</del> 715 |                                                                                              |
|                                                                                                    | ( )              |                                                                                              |
| <ul> <li>Intercom Calls</li> </ul>                                                                                                    | ×716             |                                                                                              |
|                                                                                                    | ()               |                                                                                              |

# 4.27 Feature Number Table TCC

| Feature (While dial tone is heard)                                                                  | Default<br>(New) | Additional digits/buttons                                                                                          |
|----------------------------------------------------------------------------------------------------|------------------|----------------------------------------------------------------------------------------------------|
| <ul> <li>Forwarding Your Calls Using ISDN<br/>Service (Call Forwarding [CF]—by<br/>ISDN)</li> </ul> | *7*5<br>( )      |                                                                                                    |
| – To set                                                                                            |                  | outside line no. + # + multiple subscriber<br>no. + # + 2 (Unconditional)/3 (Busy)/4 (No<br>Reply) + phone no. + # |
| <ul> <li>To cancel</li> </ul>                                                                       |                  | outside line no. + # + multiple subscriber<br>no. + # + 0                                                          |
| – To confirm                                                                                        |                  | outside line no. + # + multiple subscriber<br>no. + # + 1                                                          |
| 1.6.2 Using Voice Messaging (Built-in Simplified Voice Message [SVM])                               |                  |                                                                                                    |
| <ul> <li>Recording a Normal Greeting<br/>Message</li> </ul>                                         |                  |                                                                                                    |
| <ul> <li>To record</li> </ul>                                                                       | *38<br>(     )   | 1                                                                                                    |
| <ul> <li>To play back</li> </ul>                                                                    |                  | 2                                                                                                    |
| – To clear                                                                                          |                  | 0                                                                                                    |
| <ul> <li>Recording a Greeting Message for<br/>Each Time Mode</li> </ul>                             |                  |                                                                                                    |
| <ul> <li>To record</li> </ul>                                                                       |                  | 8 + 0 (Day)/1 (Night)/2 (Lunch)/3 (Break)<br>+ 1                                                                   |
| <ul> <li>To play back</li> </ul>                                                                    |                  | 8 + 0 (Day)/1 (Night)/2 (Lunch)/3 (Break)<br>+ 2                                                                   |
| – To clear                                                                                          |                  | 8 + 0 (Day)/1 (Night)/2 (Lunch)/3 (Break)<br>+ 0                                                                   |
| To leave a voice message directly to another extension's message box                                |                  | # + 6 + extension no.                                                                                              |
| Listening to Voice Messages Left<br>by Callers                                                      |                  | 3                                                                                                    |
| <ul> <li>Redirecting Your Calls to Your</li> <li>Message Box</li> </ul>                             |                  |                                                                                                    |
| <ul> <li>Both Calls</li> </ul>                                                                      | →710<br>(   )    | 0 (Cancel)/                                                                                                    |
| <ul> <li>Outside Calls</li> </ul>                                                                   | +711<br>(   )    | 2 (All Calls) + floating extension no. for the SVM feature' <sup>5</sup> + #/                                      |

| Feature (While dial tone is heard)                                                  | Default<br>(New) | Additional digits/buttons                                                         |
|-------------------------------------------------------------------------------------|------------------|-----------------------------------------------------------------------------------|
| <ul> <li>Intercom Calls</li> </ul>                                                  | *712<br>( )      | 3 (Busy) + floating extension no. for the SVM feature <sup>15</sup> + #/          |
|                                                                                     |                  | 4 (No Answer) + floating extension no. for the SVM feature <sup>-5</sup> + #/     |
|                                                                                     |                  | 5 (Busy/No Answer) + floating extension no. for the SVM feature <sup>-5</sup> + # |
| 1.6.3 Showing a Message on the Caller's Telephone Display (Absent Message)          | *750<br>( )      |                                                                                   |
| – To set                                                                            |                  | 1–9 (+ parameter) + #                                                             |
| <ul> <li>To cancel</li> </ul>                                                       |                  | 0                                                                                 |
| 1.6.4 Preventing Other People from<br>Using Your Telephone (Extension Dial<br>Lock) | +77<br>( )       |                                                                                   |
| – To lock                                                                           |                  | 1                                                                                 |
| – To unlock                                                                         |                  | 0 + extension PIN                                                                 |
| <ul> <li>To make an outside call while your<br/>extension is locked</li> </ul>      | ×47<br>( )       | your extension no. + extension PIN + phone no.                                    |
| 1.7.1 Paging                                                                        |                  |                                                                                   |
| ♦♦ Group Paging                                                                     | *33<br>( )       | paging group no. (2 digits)                                                       |
| 1.7.2 Answering/Denying a Paging Announcement                                       |                  |                                                                                   |
| – To answer                                                                         | *43              |                                                                                   |
|                                                                                     | ( )              |                                                                                   |
| – To deny                                                                           | ×721<br>(  )     | 1                                                                                 |
| – To allow                                                                          | , ,              | 0                                                                                 |
| 1.7.3 Making a Conference Group Call                                                | ×32<br>( )       |                                                                                   |
| <ul> <li>To call and start a conversation</li> </ul>                                |                  | conference group no. (1 digit) + entry code + #                                   |
| - To call and make an announcement                                                  |                  | conference group no. (1 digit) + entry code + #                                   |
| ◆◆ Join After Time Out                                                              |                  |                                                                                   |
| <ul> <li>To make a conference group call<br/>with an entry code</li> </ul>          |                  | conference group no. (1 digit) + entry code + #                                   |
| <ul> <li>To join a conversation with an entry code</li> </ul>                       |                  | # + conference group no. (1 digit) + entry<br>code + #                            |

# 4.27 Feature Number Table TCC

| Feature (While dial tone is heard)                                                                                                    | Default<br>(New) | Additional digits/buttons                                                                                 |
|----------------------------------------------------------------------------------------------------|------------------|----------------------------------------------------------------------------------------------------|
| 1.8.1 Setting the Alarm (Timed Reminder)                                                                                                    | +×760<br>( )     |                                                                                                    |
| – To set                                                                                                    |                  | 12H: 1 + hour/minute + 0 (AM)/1 (PM) +<br>0 (once)/1 (daily)<br>24H: 1 + hour/minute + 0 (once)/1 (daily) |
| – To cancel                                                                                                    |                  | 0                                                                                                    |
| 1.8.3 Receiving Call Waiting (Call<br>Waiting/Off-hook Call Announcement<br>[OHCA]/Whisper OHCA)                                                                |                  |                                                                                                    |
| <ul> <li>For intercom calls<br/>(No call/Tone/OHCA/Whisper<br/>OHCA)</li> </ul>                                                                                 | *731<br>(  )     | 0 (No call)/1 (Tone)/2 (OHCA)/3<br>(Whisper OHCA)                                                         |
| <ul> <li>For outside calls<br/>(No tone/Tone)</li> </ul>                                                                                                    | *732<br>( )      | 0 (No tone)/1 (Tone)                                                                                      |
| 1.8.4 Displaying Your Telephone<br>Number on the Called Party and<br>Caller's Telephone (Calling/Connected<br>Line Identification Presentation [CLIP/<br>COLP]) | *7*2<br>( )      |                                                                                                    |
| – Public                                                                                                    |                  | 1                                                                                                    |
| <ul> <li>Your extension</li> </ul>                                                                                                    |                  | 2                                                                                                    |
| 1.8.5 Preventing Your Telephone<br>Number Being Displayed on the<br>Caller's Telephone (Connected Line<br>Identification Restriction [COLR])                    | *7*0<br>( )      |                                                                                                    |
| <ul> <li>To show</li> </ul>                                                                                                    |                  | 0                                                                                                    |
| <ul> <li>To prevent</li> </ul>                                                                                                    |                  | 1                                                                                                    |
| 1.8.6 Preventing Your Number Being<br>Displayed on the Called Party's<br>Telephone (Calling Line Identification<br>Restriction [CLIR])                          | *7*1<br>(  )     |                                                                                                    |
| <ul> <li>To show</li> </ul>                                                                                                    |                  | 0                                                                                                    |
| <ul> <li>To prevent</li> </ul>                                                                                                    |                  | 1                                                                                                    |
| 1.15.3 Displaying Your Telephone<br>Number on the Called Party's<br>Telephone                                                                                   |                  |                                                                                                    |
| <ul> <li>To prevent</li> </ul>                                                                                                    | +67<br>( )       |                                                                                                    |
| <ul> <li>To show</li> </ul>                                                                                                    | *68<br>( )       |                                                                                                    |

| Feature (While dial tone is heard)                                                                                                    | Default<br>(New) | Additional digits/buttons        |
|----------------------------------------------------------------------------------------------------|------------------|----------------------------------|
| 1.8.7 Preventing Other People from<br>Joining Your Conversation (Executive<br>Busy Override Deny)                                                         | *733<br>(  )     |                                  |
| <ul> <li>To prevent</li> </ul>                                                                                                    |                  | 1                                |
| – To allow                                                                                                    |                  | 0                                |
| 1.8.8 Turning on the Background<br>Music (BGM)                                                                                                    | *751<br>( )      |                                  |
| – To set                                                                                                    |                  | BGM no. (1 digit)                |
| – To cancel                                                                                                    |                  | 0                                |
| 1.8.9 Protecting Your Line against Notification Tones (Data Line Security)                                                                                | *730<br>( )      |                                  |
| – To set                                                                                                    |                  | 1                                |
| – To cancel                                                                                                    |                  | 0                                |
| 1.8.11 Setting the Parallelled<br>Telephone to Ring (Parallelled<br>Telephone)                                                                            | *39<br>( )       |                                  |
| – Ring                                                                                                    |                  | 1                                |
| – No Ring                                                                                                    |                  | 0                                |
| 1.8.12 Using Your PS in Parallel with a<br>Wired Telephone (Wireless XDP<br>Parallel Mode)                                                                | *48<br>( )       |                                  |
| – To set                                                                                                    |                  | 1 + paired wired extension no.   |
| – To cancel                                                                                                    |                  | 0                                |
| 1.8.13 Clearing Features Set at Your Extension (Extension Feature Clear)                                                                                  | ×790<br>( )      |                                  |
| 1.9.1 Leaving an Incoming Call<br>Distribution Group (Log-in/Log-out,<br>Wrap-up)                                                                         |                  |                                  |
| Log-in                                                                                                    | ×736<br>( )      | 1 + ICD Group extension no./*    |
| Log-out                                                                                                    |                  | 0 + ICD Group extension no./ $*$ |
| To enter/leave Not Ready mode                                                                                                    | *735<br>( )      | 1 (Not Ready)/0 (Ready)          |
| <sup>-3</sup> 1.9.2 Monitoring and Controlling the<br>Call Status of an Incoming Call<br>Distribution Group (Incoming Call<br>Distribution Group Monitor) | *739<br>(   )    | ICD Group extension no.          |
| 1.10.1 If a Doorphone/Door Opener is Connected                                                                                                    |                  |                                  |

# 4.27 Feature Number Cable TCC

| Feature (While dial tone is heard)                                                       | Default<br>(New) | Additional digits/buttons                                                                                                    |
|------------------------------------------------------------------------------------------|------------------|----------------------------------------------------------------------------------------------------|
| Doorphone Call                                                                           | *31<br>( )       | doorphone no. (2 digits)                                                                                                    |
| Opening a Door (Door Open)                                                               | *55<br>(    )    | doorphone no. (2 digits)                                                                                                    |
| 1.10.2 If an External Relay is<br>Connected                                              | *56<br>( )       | relay no. (2 digits)                                                                                                    |
| 1.10.4 If a Host PBX is Connected                                                        |                  |                                                                                                    |
| <ul> <li>Accessing External Services</li> <li>(External Feature Access [EFA])</li> </ul> | *60<br>( )       | service code                                                                                                    |
| 1.10.5 If a Voice Processing System is<br>Connected                                      |                  |                                                                                                    |
| <ul> <li>Call Forwarding to Voice Mail</li> <li>(Voice Mail Integration)</li> </ul>      |                  |                                                                                                    |
| <ul> <li>Both Calls</li> </ul>                                                           | +710<br>( )      | 0 (Cancel)/                                                                                                    |
| <ul> <li>Outside Calls</li> </ul>                                                        | +711<br>(   )    | 2 (All Calls)/                                                                                                    |
| <ul> <li>Intercom Calls</li> </ul>                                                       | *712<br>( )      | 3 (Busy)/<br>4 (No Answer)/<br>5 (Busy/No Answer)<br>+ voice mail floating extension no. <sup>-6</sup> + #                                   |
| 1.11.1 Using the Telephones in a<br>Hotel-type Environment (Hospitality<br>Features)     |                  |                                                                                                    |
| <sup>∗</sup> ◆◆ Setting a Timed Reminder to a<br>Room Extension (Remote Wake-up<br>Call) | *76*<br>( )      |                                                                                                    |
| – To set                                                                                 |                  | 12H: 1 + extension no. + hour/minute + 0<br>(AM)/1 (PM) + 0 (once)/1 (daily)<br>24H: 1 + extension no. + hour/minute + 0<br>(once)/1 (daily) |
| – To cancel                                                                              |                  | 0 + extension no.                                                                                                    |
| – To confirm                                                                             |                  | 2 + extension no.                                                                                                    |
| 1.11.2 Recording Information Using<br>Preprogrammed Messages (Printing<br>Message)       | *761<br>(  )     | message no. (+ parameter) + #                                                                                                    |
| 1.12.1 Walking Extension                                                                 | +727<br>( )      | your extension no. + extension PIN                                                                                                    |
| 1.12.2 Enhanced Walking Extension                                                        |                  |                                                                                                    |
| <ul> <li>To set an extension status to<br/>Service-out</li> </ul>                        | +727<br>( )      | #                                                                                                    |

# **PDF Eraser Free**

| Feature (While dial tone is heard)                                                             | Default<br>(New) | Additional digits/buttons                                                         |
|------------------------------------------------------------------------------------------------|------------------|-----------------------------------------------------------------------------------|
| <ul> <li>To set an extension status to<br/>Service-in</li> </ul>                               |                  | $\star$ + your extension no. + extension PIN                                      |
| 2.1.1 Extension Control                                                                        |                  |                                                                                   |
| <sup>•1</sup> To lock/unlock other extensions (Remote Extension Dial Lock)                     |                  |                                                                                   |
| – To unlock                                                                                    | *782<br>( )      | extension no.                                                                     |
| – To lock                                                                                      | *783<br>( )      | extension no.                                                                     |
| <sup>*2</sup> 2.1.2 Time Service Mode Control                                                  | *780<br>( )      |                                                                                   |
| <ul> <li>Day/Night/Lunch/Break</li> </ul>                                                      |                  | 0/1/2/3                                                                           |
| <sup>1</sup> 2.1.4 Turning on the External Background Music (BGM)                              | *35<br>( )       |                                                                                   |
| – To start                                                                                     |                  | external pager no. (1 digit)/米 + BGM no.<br>(1 digit)                             |
| – To stop                                                                                      |                  | external pager no. (1 digit)/ $\times$ + 0                                        |
| <sup>*1</sup> 2.1.5 Recording Outgoing Messages (OGM)                                          | ×36<br>( )       |                                                                                   |
| <ul> <li>To record</li> </ul>                                                                  |                  | 1 + OGM floating extension no. <sup>-7</sup>                                      |
| <ul> <li>To play back</li> </ul>                                                               |                  | 2 + OGM floating extension no."                                                   |
| <ul> <li>To record from an external BGM<br/>(MOH) port</li> </ul>                              |                  | 3 + BGM port no. (1 digit) + OGM floating extension no. <sup><math>7</math></sup> |
| – To clear                                                                                     |                  | 0 + OGM floating extension no. <sup>-7</sup>                                      |
| <sup>*1</sup> 2.1.6 Allowing Users to Seize an<br>Unavailable Outside Line (Trunk Busy<br>Out) | *785<br>( )      | outside line no. (3 digits)                                                       |
| <sup>*1</sup> 2.1.7 Releasing Network Direct Station Selection (NDSS) Monitor                  | ×784<br>( )      | another PBX extension no. + #                                                     |

### 4.2.1 Feature Number Table Free

| Feature (While dial tone is heard)                                                                                        | Default<br>(New) | Additional digits/buttons                         |
|----------------------------------------------------------------------------------------------------|------------------|---------------------------------------------------|
| 3.1.1 Customising Your Phone<br>(Personal Programming)                                                                    |                  |                                                   |
| <ul> <li>Assigning an Extension PIN to<br/>Your Extension (Extension PIN<br/>[Personal Identification Number])</li> </ul> | *799<br>( )      |                                                   |
| – To set                                                                                                    |                  | 1 + extension PIN + # + same extension<br>PIN + # |
| – To cancel                                                                                                    |                  | 0 + stored extension PIN                          |

\*1 Manager only

Manager and preprogrammed extension user only Supervisor only \*2

\*3

\*4 Hotel operator only

\*5 The default floating extension number for the SVM feature is 591.

\*6 The default voice mail floating extension number is 500.

\*7 The default of OGM floating extension numbers is 5xx (xx: two-digit number of message).

| Feature (While busy, DND or call tone is heard)                                                                                      | Default |
|----------------------------------------------------------------------------------------------------|---------|
| 1.2.4 When the Dialled Line is Busy or There is No Answer                                                                            |         |
| Sending a Call Waiting Notification (Call Waiting)                                                                                   | 1       |
| To an Extension Refusing the Call (DND Override)                                                                                     |         |
| Joining an Existing Call (Executive Busy Override)                                                                                   | 3       |
| Leaving a Message Waiting Indication/Calling Back the Caller Who<br>Left an Indication (Message Waiting)                             | 4       |
| Monitoring Another Extension (Call Monitor)                                                                                          | 5       |
| Reserving a Busy Line (Automatic Callback Busy)/ Setting<br>Callback on an ISDN Line (Completion of Calls to Busy Subscriber [CCBS]) | 6       |
| 1.2.6 Alternating the Calling Method (Alternate Calling—Ring/Voice)                                                                  | *       |

| Feature (While dialling or talking)                     | Fixed Number |
|---------------------------------------------------------|--------------|
| 1.4.5 Multiple Party Conversation                       |              |
| Adding Other Parties during a Conversation (Conference) | 3            |
| 1.10.1 If a Doorphone/Door Opener is Connected          |              |
| From any extension while talking to the doorphone       | 5            |

# 4.3 What is This Tone?

### 4.3.1 What is This Tone?

### While on-hook

#### **Ring Tones**

The following tones are programmable allowing recognition of call type (Outside, Intercom or Doorphone).

#### Tone 1

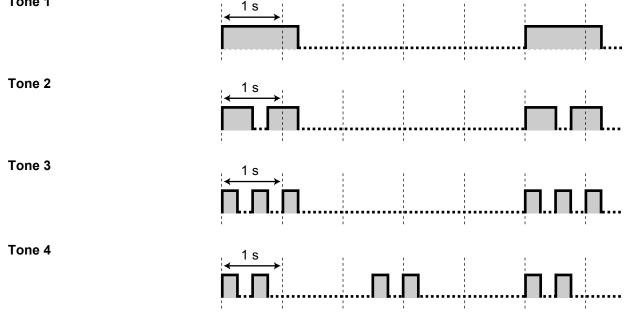

### When going off-hook

### Dial Tones

Tone 1 Normal

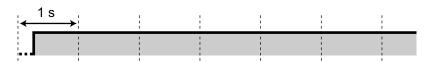

#### Tone 2

- When there are messages that have previously been listened to and no new messages recorded by the SVM feature.
- When any of the following features are set:
  - Absent Message
  - Background Music
  - Call Forwarding
  - Call Pickup Deny
  - Call Waiting
  - Do Not Disturb
  - Extension Dial Lock
  - Executive Busy Override
     Deny
  - Hot Line
  - Timed Reminder

### Tone 3

- After pressing TRANSFER or Recall/hookswitch to hold a call temporarily (e.g., Call Splitting)
- When the recording space of the Built-in Simplified Voice Message feature becomes almost full
- While a called PS is being searched
- When Account Code Entry is performed
- When answering a Timed Reminder call with no message
- When answering an external sensor call

#### Tone 4

Message waiting indication was received.

## When you make calls

**Busy Tone** 

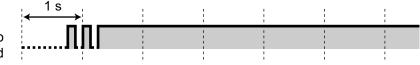

# 

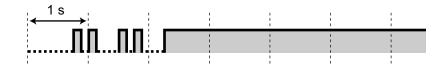

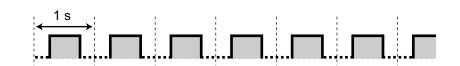

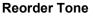

The outside line you tried to seize is not assigned or denied.

### **Ringback Tones**

Tone 1

Tone 2

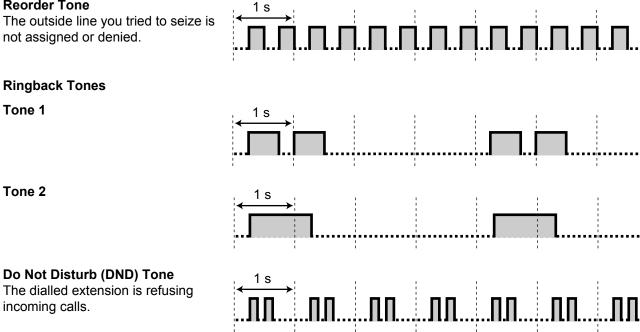

# While off-hook

Tone 2

incoming calls.

### **Indication Tones**

Tone 1 Call waiting tone

A call is on hold specified time

| e                 | ПЛЛ |            |            | ЛЛЛ |
|-------------------|-----|------------|------------|-----|
|                   |     |            | 1 1<br>1 1 | 1   |
| l longer than the |     | — 15 s —   |            |     |
|                   | Π   |            |            | П   |
|                   |     | <u>k</u> k | : :        |     |

15 s

≁

# When talking to an outside party

#### Warning Tone This tone is se

| warning ione                          | , 1s ,            | 1   |      |     |  |
|---------------------------------------|-------------------|-----|------|-----|--|
| This tone is sent 15, 10 and 5        | $\leftrightarrow$ | i i |      |     |  |
|                                       | 000               |     |      | 000 |  |
| seconds before the specified time for |                   |     |      |     |  |
| disconnection                         |                   |     | <br> |     |  |
|                                       |                   |     | -    |     |  |

# When setting the features or programming

**Confirmation Tones** 

#### Tone 1

- The feature setting was set successfully.
- A call is received in Voice-calling mode.

#### Tone 2

- Before receiving a page through an external speaker
- A call is received in Hands-free mode.

#### Tone 3

- Before the following features activate:
  - Retrieving a held call
  - Picking up another call
  - Paging/Answering a paging announcement
  - Answering the call through a speaker
- When a conversation is established with the extension in the following modes:
  - Hands-free Answerback
     mode
  - Voice-calling mode
- When making a call to or from a doorphone.

#### Tone 4

Establishing or leaving a conference

### Tone 5

A call has been put on hold.

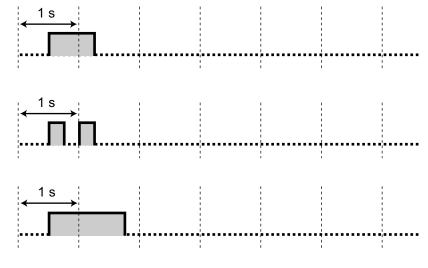

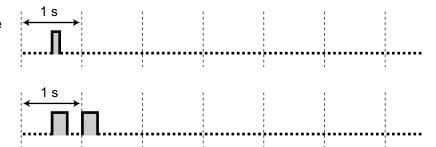

# 4.4 Revision History

# 4.4.1 KX-TDE100/KX-TDE200 PMMPR Software File Version 2.01xx New Contents

• 1.15.3 Displaying Your Telephone Number on the Called Party's Telephone

# 4.4.2 KX-TDE100/KX-TDE200 PMMPR Software File Version 3.0xxx

## **New Contents**

- Feature Highlights
  - Communication Assistant
  - CA Call Accounting
- 1.1.1 Before Operating the Telephones
  - ♦♦ When You Use a Panasonic Proprietary Telephone
  - Cleaned-up
- 1.11.1 Using the Telephones in a Hotel-type Environment (Hospitality Features)
   Cleaned-up
- 1.15 Using a KX-HGT100 SIP Extension
  - 1.15.1 Operation List
  - 1.15.2 Speed Dialling
- 1.16 Cellular Phone Features
- 3.1.3 Customising the Buttons
  - Cleaned-up

# **Changed Contents**

- 1.1.1 Before Operating the Telephones
   Connection Example
- 1.2.8 To Access Another Party Directly from Outside (Direct Inward System Access [DISA])
   Walking COS via DISA
- 1.4.1 Transferring a Call (Call Transfer)
   Transferring to an Extension in the PBX
- 1.7.3 Making a Conference Group Call
- 1.8.4 Displaying Your Telephone Number on the Called Party and Caller's Telephone (Calling/Connected Line Identification Presentation [CLIP/COLP])
- 1.15.3 Displaying Your Telephone Number on the Called Party's Telephone
- 4.2.1 Feature Number Table
  - Conference Group Call

# 4.4.3 KX-TDE600 PGMPR Software File Version 3.0xxx

# **New Contents**

- Feature Highlights
  - Communication Assistant
  - CA Call Accounting
- 1.15 Using a KX-HGT100 SIP Extension
  - 1.15.1 Operation List
  - 1.15.2 Speed Dialling
- 1.16 Cellular Phone Features

# **Changed Contents**

- 1.1.1 Before Operating the Telephones
   Connection Example
- 1.2.8 To Access Another Party Directly from Outside (Direct Inward System Access [DISA])
  - Walking COS via DISA
- 1.4.1 Transferring a Call (Call Transfer)
   Transferring to an Extension in the PBX
- 1.7.3 Making a Conference Group Call
- 1.8.4 Displaying Your Telephone Number on the Called Party and Caller's Telephone (Calling/Connected Line Identification Presentation [CLIP/COLP])
- 1.15.3 Displaying Your Telephone Number on the Called Party's Telephone
- 4.2.1 Feature Number Table
  - Conference Group Call

# Index

## Α

Absent Message 116, 214, 245 Accessing System Features (System Feature Access) 187 Accessing the ISDN Service (ISDN Service Access) 49 Account Button 27, 221 Account Code Entry 34, 240 Adding Other Parties during a Conversation (Conference) 80 Alarm Setting 130 Alarm Setting, Remote 169 Alternate Calling-Ring/Voice 50, 251 Alternate Receiving—Ring/Voice 213 Announcement, Making 124 Announcement, Making/Answering 120 Answer Button 25, 28, 60, 221 Answering Calls 56 Answering Calls, Hands-free 57 Answering Calls, Malicious 62 Answering Calls, Ringing at Other Telephones 58 Answering Calls, Via External Speaker 59 AUTO ANS (Auto Answer)/MUTE Button 23 AUTO DIAL/STORE Button 22 Automatic Call Hold 70, 95 Automatic Call Waiting 213 Automatic Callback Busy 41, 251 Automatic Callback Busy Cancel 42, 241 Automatic Line Access 32, 240 Automatic Redial 40

## В

Background Music (BGM) 141, 215, 247 Background Music, External Speaker Settings 202 Backlight, Display 211 Before Operating the Telephones 18 BGM  $\rightarrow$  Background Music 141 Bluetooth Wireless Headset Registration 215 Bluetooth Wireless Headset Removal 215 Boss & Secretary feature 97 Built-in Simplified Voice Message 105, 244 Busy Tone 253 Buttons, Customising 27, 220 Buttons, Proprietary Telephone 21

# С

Call Charge Reference 33 Call Charge Reference Button 27, 221 Call Forwarding (CF)-by ISDN 104, 244 Call Forwarding (FWD) 97 Call Forwarding (FWD) Button 25 Call Forwarding (FWD)/Do Not Disturb (DND)—Both calls Button 27, 220 Call Hold 68, 242 Call Hold Retrieve 69, 242 Call Hold Retrieve, PDN/SDN Button 95 Call Log Button 27, 221 Call Log for ICD Group Button 28, 221 Call Monitor 48, 251 Call Park 70, 242 Call Park (Automatic Park Zone) Button 27, 221 Call Park Button 27, 221 Call Park Retrieve 71

Call Pickup 58 Call Pickup Deny 58, 242 Call Splitting 73 Call Transfer 63, 242 Call Transfer (CT)—by ISDN 66, 242 Call Waiting 43 Call Waiting Tone 136 Call Waiting Tone Type Selection 214 Call Waiting, Answering 75, 242 Call Waiting, Automatic 213 Call Waiting, From PBX 75, 242 Call Waiting, From Telephone Company 79, 242 Call Waiting, Manual 213 Call Waiting, Receiving 136, 246 Call Waiting, Sending 43 Call, To PDN Extension 94 Callback Setting 41 Callback Setting, ISDN Line 42 **Calling Line Identification Presentation** (CLIP) 137, 212, 246 Calling Line Identification Restriction (CLIR) 139, 212, 246 Calling Line Identification Restriction (CLIR) Button 28, 221 Calling, Account Code 34 Calling, Adding Another Party 86 Calling, Automatically 38 Calling, Directory 179 Calling, Extension in DND Mode 48 Calling, From Other Extension 51 Calling, From Outside Directly 52, 241 Calling, Incoming Call Log 176 Calling, Joining a Call 46 Calling, Last Dialled Number 40 Calling, One-touch Button 36 Calling, Operator 32 Calling, Other Extension 31 Calling, Outgoing Call Log 178 Calling, Outside Party 32 Calling, Personal Preprogrammed Numbers 36 Calling, Preprogrammed Numbers 39 Calling, Private Network 33 Calling, Privately 140 Calling, System Preprogrammed Numbers 37 Calling, Through DISA 52 Calling, Using the Headset 91 Calling/Connected Line Identification Presentation (CLIP/ COLP) 137, 212, 246 CANCEL Button 26  $\text{CCBS} \rightarrow \text{Completion of Calls to Busy Subscriber} \quad 42$ CCBS Cancel 43, 241 Changing the Settings of Other Extensions 198 Characters, Entering 181 Charges, Changing 226 Check-in 165 Check-in Button 28, 222 Check-out 166 Check-out Button 28, 222 Cleaned-up 170 Cleaned-up Button 29, 222 Clearing Settings 146, 218  $CLIP \rightarrow Calling Line Identification Presentation 137$  $CLIR \rightarrow Calling Line Identification Restriction$  139 COLP → Connected Line Identification Presentation 137

 $COLR \rightarrow Connected Line Identification Restriction$  138 Completion of Calls to Busy Subscriber (CCBS) 42, 251 CONF (Conference) Button 24 Conference 80 Conference (ISDN Service), Adding Parties 86 Conference (Multiple Party), Leaving 84 Conference (Three-Party), Leaving 85 Conference Button 27, 221 Conference Group Call 123, 245 Conference, Adding Parties 80 Confirmation Tones 254 **Connected Line Identification Presentation** (COLP) 137, 212, 246 Connected Line Identification Restriction (COLR) 138, 246 Connected Line Identification Restriction (COLR) Button 28, 221 Connection Example 30 Contrast Selection, Display 211 CTI Button 28, 222 Customised Buttons 27 Customising Your Phone (Personal Programming) 208 Customising Your System (System Programming) 228

## D

Data Line Security 142, 247 Date & Time [000] 231 Denying Call Pickup 58 Denying Other People the Possibility of Picking Up Your Calls (Call Pickup Deny) 58 Dial Tone Transfer 201 Dial Tones 252 Direct Inward System Access (DISA) 52, 241 Direct Station Selection (DSS) Button 27, 220  $DISA \rightarrow Direct Inward System Access$  52 Display 19 Display Backlight Selection 211 Display Contrast Selection 211 Display Language Selection 211 Display Lock 216 Display Switching Mode 211  $DND \rightarrow Do Not Disturb$  132 DND Override 48, 251 Do Not Disturb (DND) 132 Do Not Disturb (DND) Button 25 Do Not Disturb (DND) Tone 254 Door Open 155, 248 Doorphone Call 154, 248  $DSS \rightarrow Direct Station Selection 27$ 

# Ε

 $\begin{array}{l} \mathsf{EFA} \rightarrow \mathsf{External} \ \mathsf{Feature} \ \mathsf{Access} & 158\\ \mathsf{Electronic} \ \mathsf{Station} \ \mathsf{Lockout} \rightarrow \mathsf{Extension} \ \mathsf{Dial}\\ \mathsf{Lock} & 118, 215, 245\\ \mathsf{Enhanced} \ \mathsf{DSS} \ \mathsf{Key} \ \mathsf{Mode} & 94\\ \mathsf{Enhanced} \ \mathsf{Walking} \ \mathsf{Extension} & 174\\ \mathsf{ENTER} \ \mathsf{Button} & 26\\ \mathsf{Entering} \ \mathsf{Characters} & 181\\ \mathsf{Exclusive} \ \mathsf{Call} \ \mathsf{Hold} & 68\\ \mathsf{Executive} \ \mathsf{Busy} \ \mathsf{Override} & 46, 251\\ \mathsf{Executive} \ \mathsf{Busy} \ \mathsf{Override} \ \mathsf{Deny} & 140, 215, 247\\ \mathsf{Extension} \ \mathsf{Control} & 198, 226\\ \end{array}$ 

Extension Dial Lock 118, 215, 245 Extension Feature Clear 146, 247 Extension Name [004] 234 Extension Number [003] 233 Extension number, Confirming Your Own 19 Extension PIN (Personal Identification Number) 208, 215, 250 External Background Music (BGM) 202, 249 External Feature Access (EFA) 158, 221, 248 External Feature Access (EFA) Button 27, 221 External Relay 156 External Sensor 157

## F

Feature Highlights 2 Feature Number Table 240 Feature Numbers 18 FLASH/RECALL Button 24 Forced Answerback Selection 213 Forwarding Calls 97 Forwarding Calls, ISDN Service 104 Forwarding Calls, To Incoming Call Distribution Group 99, 243 FWD N/A Timer 214 FWD/DND Cycle Switch Mode 100, 132 FWD/DND Setting Mode 100, 132 FWD/DND settings, FWD/DND fixed button 101 FWD/DND status, switching with FWD/DND fixed button 101, 134 FWD/DND—Intercom calls Button 27, 220 FWD/DND—Outside calls Button 27, 220

# G

 $\begin{array}{l} \text{G-CO} \rightarrow \text{Group-CO} \quad 27\\ \text{Greeting Message, Recording} \quad 106, 107\\ \text{Group FWD}\text{--Both calls Button} \quad 27, 220\\ \text{Group FWD}\text{--Intercom calls Button} \quad 27, 221\\ \text{Group FWD}\text{--Outside calls Button} \quad 27, 221\\ \text{Group Paging} \quad 245\\ \text{Group-CO} (\text{G-CO}) \text{ Button} \quad 27, 220\\ \end{array}$ 

# Η

Handset/Headset Selection  $\rightarrow$  Headset Operation 91, 214 Hands-free Answerback 57 Hands-free operation 90 Headset Button 28, 222 Headset Operation 91, 214 HOLD Button 24 Holding Calls 68 Holding in a System Parking Zone (Call Park) 70 Hospitality Features 165 Host PBX 158 Hot Line 38, 211, 240 Hotel Use 165 Hurry-up Button 28, 221 Hurry-up Transfer  $\rightarrow$  Manual Queue Redirection 153

# I

# IndexDF Eraser Free

Incoming Call Distribution Group (ICD Group) 27, 220 Incoming Call Distribution Group Monitor 150, 247 Incoming Call Distribution Group, Extension Status 151 Incoming Call Distribution Group, Forwarding Calls 153 Incoming Call Distribution Group, Leaving 147 Incoming Call Distribution Group, Monitoring and Controlling 150 Incoming Call Distribution Group, Waiting Call Status 150 Incoming Call Log 176 Indication Tones 254 INTERCOM Button 23 Intercom Call 31 ISDN Service Access 49 ISDN Service Button 28, 221 ISDN-Hold Button 28, 222

# J

Jog Dial 19, 26 Joining an Existing Call (Executive Busy Override) 46

# Κ

Key Pad Tone Set 215

# L

Language, Display 211 Last Number Redial 40, 240  $\text{L-CO} \rightarrow \text{Loop-CO} \quad \text{27}$ LCS (Live Call Screening) 161 LCS Mode Set (After Answering) 213 Leaving a Message Waiting Indication/Calling Back the Caller Who Left an Indication (Message Waiting) 44 Leaving Three-party Conference 85 Live Call Screening (LCS) 161 Live Call Screening Button 28, 222 Live Call Screening Mode Set 213 Locking Your Telephone 118 Log-in/Log-out 147, 247 Log-in/Log-out Button 28, 221 Log-in/Log-out for all groups Button 28, 221 Log-in/Log-out of a specified group Button 28, 221 Loop-CO (L-CO) Button 27, 220

## Μ

Malicious Call Identification (MCID) 62, 242 Manager Operation 198 Manager Password 225 Manager Programming Information 225 Manual Call Waiting 213 Manual Queue Redirection 153 Message Box, Accessing from Outside 114 Message Box, Accessing Other Extension's 115 Message Box, Redirecting to 109 Message Button 22, 27, 220 Message Display (Absent Message) 116 Message for Another Extension Button 27, 220 Message Waiting 44, 241, 251 Messages (Preprogrammed), Recording 172 MODE Button 26 MONITOR Button 23 Monitoring Another Extension (Call Monitor) 48

Multiple Party Conversation 80, 123 Mute 89

### Ν

Names and Numbers, Storing 180 Navigator Key 19, 26 NDSS  $\rightarrow$  Network Direct Station Selection 206 Network Direct Station Selection (NDSS) Button 28, 222 Network Direct Station Selection, Releasing 206 NEXT PAGE Key 26

## 0

Off-hook Call Announcement (OHCA) 136, 246 Off-hook Monitor 90  $OGM \rightarrow Outgoing Messages$  203 OHCA → Off-hook Call Announcement 136 One-touch Dialling 36 One-touch Dialling Assignment Mode Selection 216 One-touch Dialling Button 27, 220 One-touch Transfer 64 One-touch Two-way Transfer 163 One-touch Two-way Transfer Button 28, 222 Operating Telephones, Preparations 18 Operation List (KX-HGT100 only) 189 Operator Call 32, 240 Outgoing Call Log 178 Outgoing Messages (OGM) 203, 249 Outgoing Messages (OGM), Recording 203 Outside Line Group Access 32, 240 Outside Line, Re-enabling Unavailable 205

## Ρ

Paging 120 Paging Announcement, Answering/Denying 122 Paging Deny 122, 215 Paging, and Transferring 120 Paging, Group 120 Parallelled Telephone 144, 213, 247 Parallelled Telephone Setting 144 PAUSE Button 22  $PDN \rightarrow Primary Directory Number$  93 PDN Extension 93 Personal Absent Message 214 Personal Programming 208 Personal Speed Dialling 36, 240  $PF \rightarrow Programmable Feature 26$  $PIN \rightarrow Personal Identification Number 208$ Portable Station, Registration 18 Portable Station, Using in Parallel with Wired Telephone 145 Predialling 33 Preferred Line Assignment—Incoming 212 Preferred Line Assignment—Outgoing 212 Preventing Other People from Using Your Telephone (Extension Dial Lock) 118 Primary Directory Number (PDN) Button 29, 222 Printing Message 172 Privacy Release 86 PROGRAM Button 25 Programmable Feature (PF) Button 26

### Q

Quick Dialling 39

## R

Redial 40 Redial Button 22 Refusing Incoming Calls (Do Not Disturb [DND]) 132 Relay  $\rightarrow$  External Relay 156 Release Button 26, 28, 60, 221 Remote COS Access 51, 241 Remote Extension Dial Lock 198, 249 Remote Setting 55, 241 Remote Wake-up Call 169 Reorder Tone 254 Restriction Level Control (Dial Tone Transfer) 201 Revision History, KX-TDE100/KX-TDE200 PMMPR Software File Version 2.01xx 256 Revision History, KX-TDE100/KX-TDE200 PMMPR Software File Version 3.0xxx 257 Revision History, KX-TDE600 PGMPR Software File Version 3.0xxx 258 Ring Tones 252 Ringback Tones 254 Ringing Method (Ring/Voice) 50

# S

 $S-CO \rightarrow Single-CO$  27 Screening Calls (Live Call Screening [LCS]) 161  $SDN \rightarrow Secondary Directory Number 93$ SDN Direct Dial 94 SDN Extension 93 SDN Walking COS 94 Secondary Directory Number (SDN) Button 29, 222 SELECT Button 26 Self Labelling (KX-NT366 only) 188 Self Labelling Display Contrast 211 Sensor → External Sensor 157 Setting Your Telephone, Personal 208 Setting Your Telephone, Remotely 55 Settings, Changing Other Extension's 198 Settings, Feature 210 Settings, Keeping when Changing Extensions 173 Settings, Personal 208 Settings, Programming Mode 210 Settings, System 228 SHIFT Button 26 Showing/Preventing Caller ID for Outgoing Calls 246 Single-CO (S-CO) Button 27, 220 SIP → Session Initiation Protocol 4 SIP Extension, Characteristics 4 SIP Extension, Registration 18 Soft Buttons 23 SP-PHONE Button 21 Standard SDN Key Mode 94 Station Programme Clear → Extension Feature Clear 146, 247 Storing Names and Numbers 180 System Alarm Button 28, 221 System Feature Access 187 System Password 228 System Programming 228, 231

System Programming Information 228 System Programming, Icon Descriptions 229 System Speed Dialling 37, 240 System Speed Dialling Name [002] 233 System Speed Dialling Number [001] 232

# Т

TAFAS (Trunk Answer From Any Station) 59 Talking to Two Parties Alternately (Call Splitting) 73 Telephone Number, Hiding 138, 139 Telephone Number, Sending 137 Telephone Number, Sending/Hiding (KX-HGT100 only) 193 Telephone Numbers, Storing 180 Telephone Types18Terminate Button27, 221 Three-party Conference [3PTY]-by ISDN 86, 243 TIE Line Access 33, 240 Time Service (Day/Night/Lunch/Break) Button 28, 143, 199, 221, 249 Time Service Mode, Control 199 Time Service Mode, Status 143 Time Service Switching Mode (Automatic/Manual) Button 28, 199, 222 Time Service Switching Mode (Automatic/Manual), Select 199 Timed Reminder 130, 246 Toll Restriction/Call Barring Button 28, 221 Tone Types 252 TRANSFER Button 24 Transfer, SDN Button 96 Transfer, To PDN Extension 96 Transferring Calls, After Paging 120 Transferring Calls, ISDN Service 66 Transferring Calls, To Other Extension 63 Transferring Calls, To Outside Party 65 Troubleshooting 236 Trunk Answer From Any Station (TAFAS) 59, 242 Trunk Busy Out 205, 249 Two-way Record 163 Two-way Record Button 28, 222 Two-way Transfer 163 Two-way Transfer Button 28, 222

## U

Unattended Conference 84 Using a KX-HGT100 SIP Extensions 189

# V

Verification Code Entry 51, 241 Virtual PS 101 VOICE CALL/MUTE Button 25 Voice Mail Integration 159, 248 Voice Mail Transfer 159 Voice Mail Transfer Button 28, 159, 222 Voice Mail, Call Forwarding 159 Voice Mail, Monitoring  $\rightarrow$  Live Call Screening (LCS) 161 Voice Mail, Recording Conversation 163 Voice Messages 105 Voice Messages, Leaving 110 Voice Messages, Listening to 111

# IndexDF Eraser Free

Voice Processing System 159 Volume Key 19, 26

## W

Walking COS 51 Walking Extension 173, 248 Walking Extension, Enhanced 174, 248 Warning Tone 254 When the Dialled Line is Busy or There is No Answer 41 Whisper OHCA 136, 246 Wireless XDP Parallel Mode 145, 247 Wrap-up 147 Wrap-up Button 28, 221

## Υ

Your Extension Number 19

# **PDF Eraser Free**

The KX-TDE100UK/KX-TDE200UK, KX-TDE100NE/KX-TDE200NE, KX-TDE100GR/KX-TDE200GR, and KX-TDE100CE/KX-TDE200CE are designed to interwork with the:

- Analogue Public Switched Telephone Network (PSTN) of European countries
- Pan-European Integrated Services Digital Network (ISDN) using ISDN basic rate access
- · Pan-European Integrated Services Digital Network (ISDN) using ISDN primary rate access
- ONP 2048 kbit/s digital structured leased lines (D2048S)

The KX-TDE600UK, KX-TDE600NE, and KX-TDE600GR are designed to interwork with the:

- Analogue Public Switched Telephone Network (PSTN) of European countries
- Pan-European Integrated Services Digital Network (ISDN) using ISDN basic rate access
- Pan-European Integrated Services Digital Network (ISDN) using ISDN primary rate access
- ONP 2048 kbit/s digital structured leased lines (D2048S)

Panasonic Communications Co., Ltd./Panasonic Communications Company (U.K.) Ltd. declares that this equipment is in compliance with the essential requirements and other relevant provisions of Radio & Telecommunications Terminal Equipment (R&TTE) Directive 1999/5/EC. Declarations of Conformity for the relevant Panasonic products described in this manual are available for download by visiting:

## http://www.doc.panasonic.de

Contact to Authorised Representative: Panasonic Testing Centre Panasonic Marketing Europe GmbH Winsbergring 15, 22525 Hamburg, Germany

### For Future Reference

Please print, record, and retain the following information for future reference.

# **PDF Eraser Free**

<u>Note</u> The serial number of this product can be found on the label affixed to the unit. You should record the model number and the serial number of this unit as a permanent record of your purchase to aid in identification in the event of theft.

| MODEL NO.         |  |
|-------------------|--|
| SERIAL NO.        |  |
|                   |  |
| DATE OF PURCHASE  |  |
| NAME OF DEALER    |  |
| DEALER'S ADDRESS  |  |
|                   |  |
|                   |  |
|                   |  |
| DEALER'S TEL. NO. |  |

## Panasonic Communications Co., Ltd.

1-62, 4-chome, Minoshima, Hakata-ku, Fukuoka 812-8531, Japan

#### Copyright:

This material is copyrighted by Panasonic Communications Co., Ltd., and may be reproduced for internal use only. All other reproduction, in whole or in part, is prohibited without the written consent of Panasonic Communications Co., Ltd.

© Panasonic Communications Co., Ltd. 2009